#### **REPUBLIQUE ALGERIENNE DEMOCRATIQUE ET POPULAIRE**

**الجـمـهـوريـة الجـزائـريـة الديـمـقـراطـيــة الشـعـبـيــة**

**MINISTRY OF HIGHER EDUCATION AND SCIENTIFIC RESEARCH** ۰

**HIGHER SCHOOL IN APPLIED SCIENCES --T L E M C E N--** 

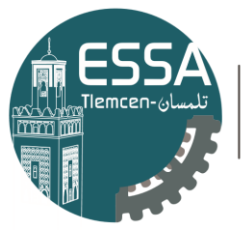

المدرسة العليا في العلوم التطبيقية École Supérieure en Sciences Appliquées

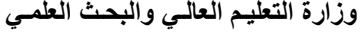

**المـدرسـة العليـا في العلوم التطبيقيــة -تلمسان-**

#### **Mémoire de fin d'étude**

#### **Pour l'obtention du diplôme de Master**

Filière : Génie Industriel

Spécialité : Management Industriel et Logistique

Présenté par :

#### **Sara Fatima Zohra MEGAIZ** & **Meriem Hanene NOUÇAIR**

#### **Thème**

## **Modélisation et Simulation d'un système de production de produits d'emballage de la Société Algérienne des Sacs Enduits SPA SASACE**

#### **Soutenu le 09 Septembre 2020 devant le jury composé de**

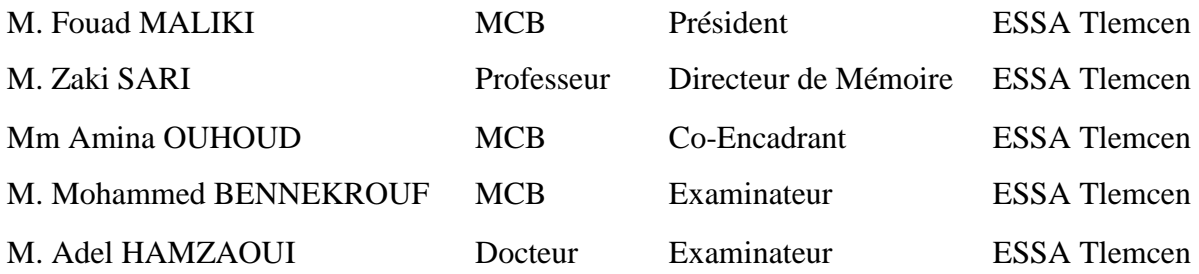

Année universitaire : 2019/2020

Dédicace

Je dédie ce modeste travail qui est le fruit de plusieurs Années d'études à :

À l'homme de ma vie, mon exemple éternel, ma source de joie et de bonheur, celui qui s'est toujours sacrifié pour me voir réussir, Mon cher Papa **Otman MEGAIZ**, Aucune dédicace ne saurait exprimer l'amour, l'estime, le dévouement et le respect que j'ai toujours eu pour toi. Rien au monde ne vaut les efforts fournis jour et nuit pour mon éducation et mon bien être. Ce travail est le fruit de tes sacrifices que tu as consentis pour mon éducation et ma formation.

À la lumière de mes jours, la source de mes efforts, la flamme de mon cœur, ma vie et mon bonheur, Ma chère Maman **Zahira MEGAIZ,** tu représentes pour moi le symbole de la bonté par excellence, la source de tendresse et l'exemple du dévouement. Ta prière et ta bénédiction m'ont été d'un grand secours pour mener à bien mes études. Aucune dédicace ne saurait être assez éloquente pour exprimer ce que tu mérites. Je te dédie ce travail en témoignage de mon profond amour. Puisse Dieu, le tout puissant, te préserver et t'accorder santé, longue vie et bonheur.

À mes chers frères **Islam** et **Zaki** et ma chère petite sœur **Nesrine**, à qui je souhaite un avenir radieux plein de réussite.

À mes chers grand parents **Hbiba** et **Papy** que j'aime énormément et qui m'ont été d'un grand soutien**,** que dieu leur procure bonne santé et longue vie.

À ma grand-mère **Meriem BELKBIR** qui m'adorait et qui souhaitait toujours ma réussite, paix a son âme, que dieu l'accueille dans son vaste paradis.

Aux personnes qui m'ont toujours aidé et encouragé, qui étaient toujours à mes côtés, et qui m'ont accompagné durant mon chemin d'études supérieures. A toute ma famille, et mes amis, j'espère qu'ils trouveront dans ce travail toute ma reconnaissance et tout mon amour.

**Sara Fatima Zohra MEGAIZ**

**ODédicace** 

Je dédie ce modeste travail

Particulièrement à mes très chers parents **Djamila RAIS** et **Nourine NOUÇAIR** qui ont consacré leur existence à bâtir la mienne pour leur soutien, patience et tendresse et pour tout ce qu'ils ont fait pour que je puisse arriver à ce stade.

À mes grand parents **Brahim NOUÇAIR**, **HBIBA** et **MAMI ,** qui grâce à leur prières c'est établie ce travail.

À mes regrettées grand-mères **Khadoudja CHERAK** et **Mimouna MELIANI** . Aucune dédicace ne saurait exprimer l'amour, le dévouement et le respect que j'ai toujours eu pour eux. Que dieu ait leurs âme dans sa sainte miséricorde.

À mes chères sœurs « **Khadoudja** ,**Farah**,**Malek** et **Douaa**» qui m'avaient toujours soutenu durant toutes mes années d'études, sans oublier ma chère **Chahrazed** considérée comme notre sœur.

À mes chères oncles et tantes paternels : Marouane ,Radia et leurs enfants Mohamed Ali et Aida, Lahcen ,Nebia et « khalti » Farah ainsi que Khadijdja ,Naima, Karima et un grand remerciement à ma chère tante **Chafia** pour sa prière et son soutien.

À mes chères oncles et tantes maternels : Mohamed et Soumia, Said et Soulef ,Houari ,Tahar ,Abd El Baki et Soumia , Zohra, Nina , Badra.

A tonton Laid et tonton Bouabdellah .

A mes chères cousines : Soumia, Amina ,Bouchra, Niama ,Youssra, ,Romaissa , Riheb, Marwa ,Razane et Jana.

A mes chérs cousins : Mustapha, Youness , Abdelkader , Mohamed , Adouma et Rayene .

À mes chères amis : Ilhem et Rania SALAH, Imen KHERBOUCH, Sara MEGAIZ, Ismahen SOUAG, Kawtar CHETTOUT, Rania KADDOUR, Zineb BEKHADA, Hassiba BELDJENAT,Lina BENKETAF et GUETTARI.

À tonton **Djamel-Eddine BOUKERCHE** qui m'a beaucoup aidé durant mon cursus universitaire.

Sans oublier les amis à mon père considérés comme mes oncles : Houari SEBBANI, Salim NADJI, Houcine MESSBAH, Abderrahmane DERNI, Habib MAHI et Omar KHALI.

**Hanene Meriem NOUÇAIR**

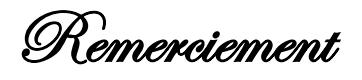

On remercie Dieu le tout puissant de nous avoir accordé force, santé et la volonté pour réaliser ce travail.

L'aboutissement de ce travail n'aurait pas vu le jour sans la collaboration et l'aide de plusieurs personnes qui d'une façon directe ou indirecte ont contribué à sa concrétisation. Qu'elles trouvent à travers ces quelques lignes l'expression de nos chaleureux remerciements.

Tout d'abord, ce travail ne serait pas aussi riche et n'aurait pas pu voir le jour sans l'aide et l'encadrement de **M. Zaki SARI,** on le remercie pour la qualité de son encadrement exceptionnel, pour sa patience, sa rigueur, sa disponibilité, ses conseils et ses commentaires précieux qui nous ont permis, de surmonter les difficultés et de progresser dans ce travail. Nous remercions chaleureusement notre co-encadrante **Mme Amina OUHOUD** pour son soutien et son encouragement prodigué tout au long de l'année universitaire.

Un merci particulier à notre Responsable de Filière **M. Fouad MALIKI** pour ses efforts, son soutien et son encouragement tout au long de notre parcours. Ce sera un grand honneur pour nous de l'avoir comme président du jury.

Tout notre respect et nos remerciements vont vers les membres du jury **M.Mohammed BENNEKROUF et M. Adel HAMZAOUI,** qui vont pleinement consacrer leur temps et leur attention afin d'évaluer notre travail, qui espérons le sera à la hauteur de leur attente.

Au sein de l'entreprise **SPA SASACE,** nous souhaitons exprimer toute notre gratitude à **Mr.**  le P.D.G de l'entreprise de nous avoir offert cette opportunité, nous tenons à remercier également **M. Reda et M Hssen** pour leurs précieux conseils, les discussions intenses et les échanges fructueux que nous avons eu avec eux tout au long du travail.

Enfin, nos remerciements les plus sincères sont adressés au directeur **M. Rouissat BOUCHRIT** à tous les professeurs, l'administration et le personnel de l'ESSAT qui ont contribué à forger nos connaissances et à assister notre formation, et à toute personne qui a participé de près ou de loin à la réalisation de ce modeste mémoire.

#### **Résumé**

Notre projet de fin d'étude s'est déroulé à la société Algérienne des sacs enduits SPA-SASACE, une entreprise spécialisée dans la fabrication des sacs tissés pour emballage .Notre mission était de faire une analyse du système de production à travers la modélisation et la simulation du système avec le logiciel Arena. Dans la première partie de ce manuscrit nous avons décrit les concepts de base et les différents processus concernant le domaine abordé dans notre projet qui est la modélisation et la simulation des systèmes de production.

Dans la seconde partie, nous avons d'abord présenté l'organisme d'accueil, ensuite nous avons fait une analyse du système en calculant les indicateurs de performances pour pouvoir modéliser et simuler le système sous ARENA.

Finalement, nous avons fait une analyse et une interprétation des résultats pour pouvoir proposer des solutions envisagées sur une base rationnelle.

**MOTS-CLES:** Modélisation, Simulation, taux de production, temps de cycle, Encours WIP.

#### **Abstract**

Our final project was carried out at the Algerian coated bags company SPA-SASACE, a company specialising in the manufacture of woven bags for packaging. Our mission was to analyse the production system by modelling and simulating the system with Arena software. Within the first part of this manuscript we have described the basic concepts and the different processes related to the area covered in our project, which is the modelling and simulation of production systems. In the second part, firstly, we presented the host organisation, then we made an analysis of the system by calculating performance indicators to be able to model and simulate the system under ARENA. Finally, we made an analysis and interpretation of the results in order to be able to propose solutions considered on a rational ground

**KEY-WORDS:** Modeling, Simulation, throughput, cycle time, work in process.

#### **ملخص**

تم تنفيذ مشروع نهاية الدراسة في الشركة الجزائرية لألكياس البالستيكية SASACE-SPA ، وهي شركة متخصصة في تصنيع الأكياس المنسوجة للتغليف ، وكانت مهمتنا تحليل نظام الإنتاج من خلال نمذجة ومحاكاة النظام باستخدام برنامج Arena .وصفنا في الجزء األول المفاهيم األساسية والعمليات المختلفة المتعلقة بالمجال الذي تم تناوله مشروعنا وهو نمذجة ومحاكاة أنظمة اإلنتاج .في الجزء الثاني ، قدمنا أوالل فقرة تعريفية بالشركة المضيفة ، ثم حللنا النظام من خالل حساب مؤشر ات الأداء حتى نتمكن من نمذجة ومحاكاة النظام باستعمال برنامج المحاكاة. في االخير ، قمنا بإجراء تحليل وتفسير للنتائج حتى نتمكن من اقتراح حلول جيدة .

**الكلمات المفتاحية:** النمذجة, المحاكاة , معدل اإلنتاج ,مدة االنتاج ,المنتجات طور االنجاز .

## Table des Matières

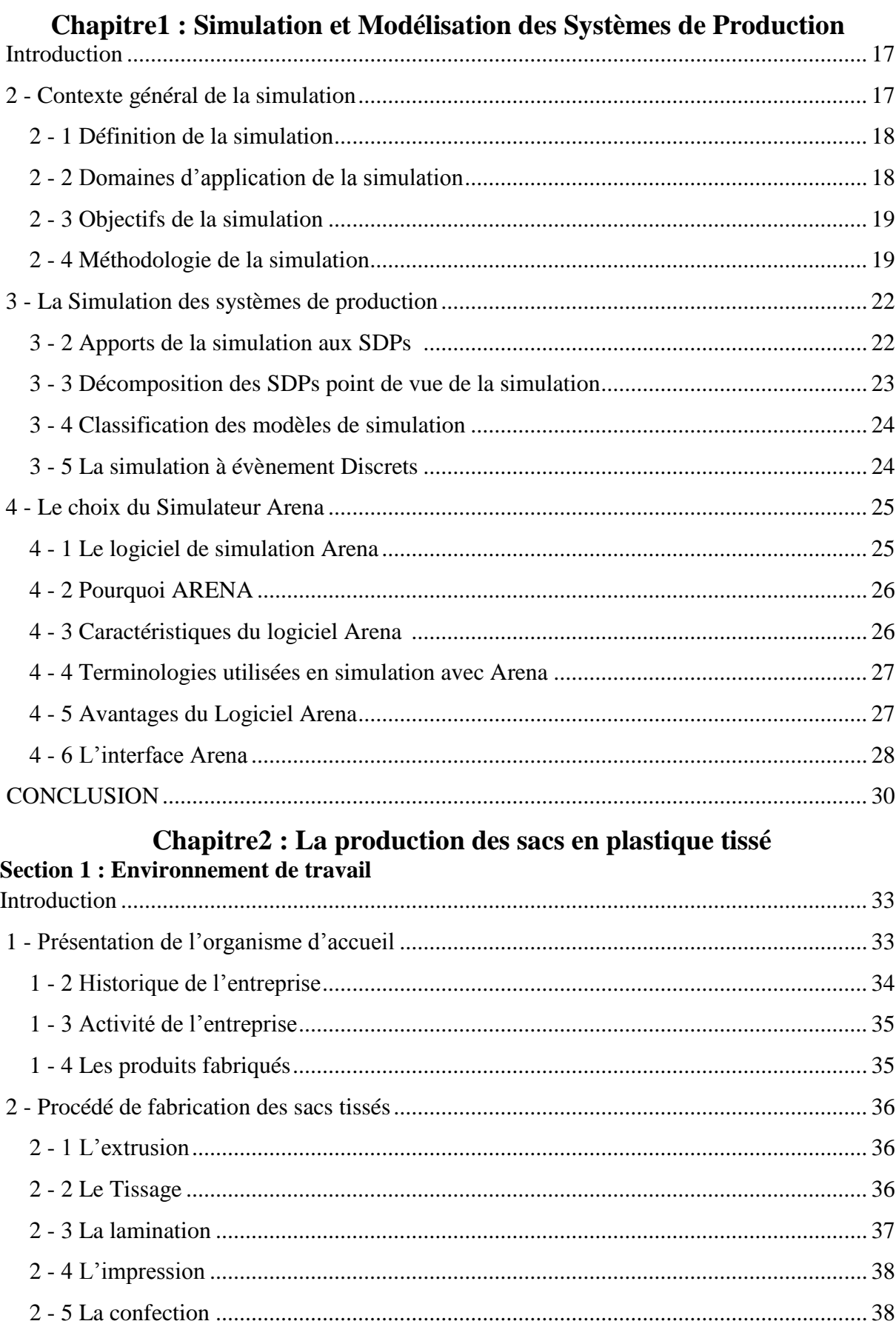

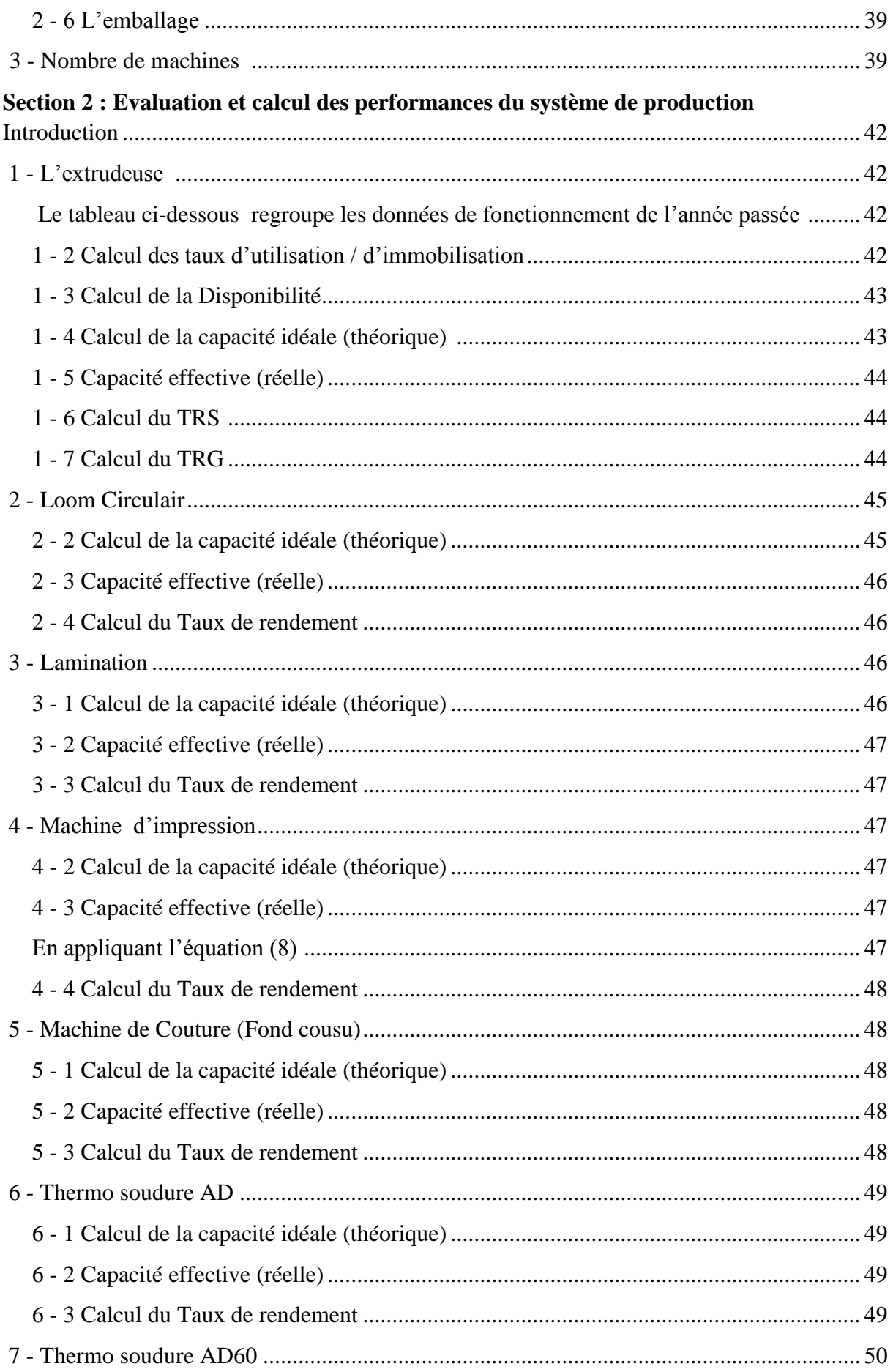

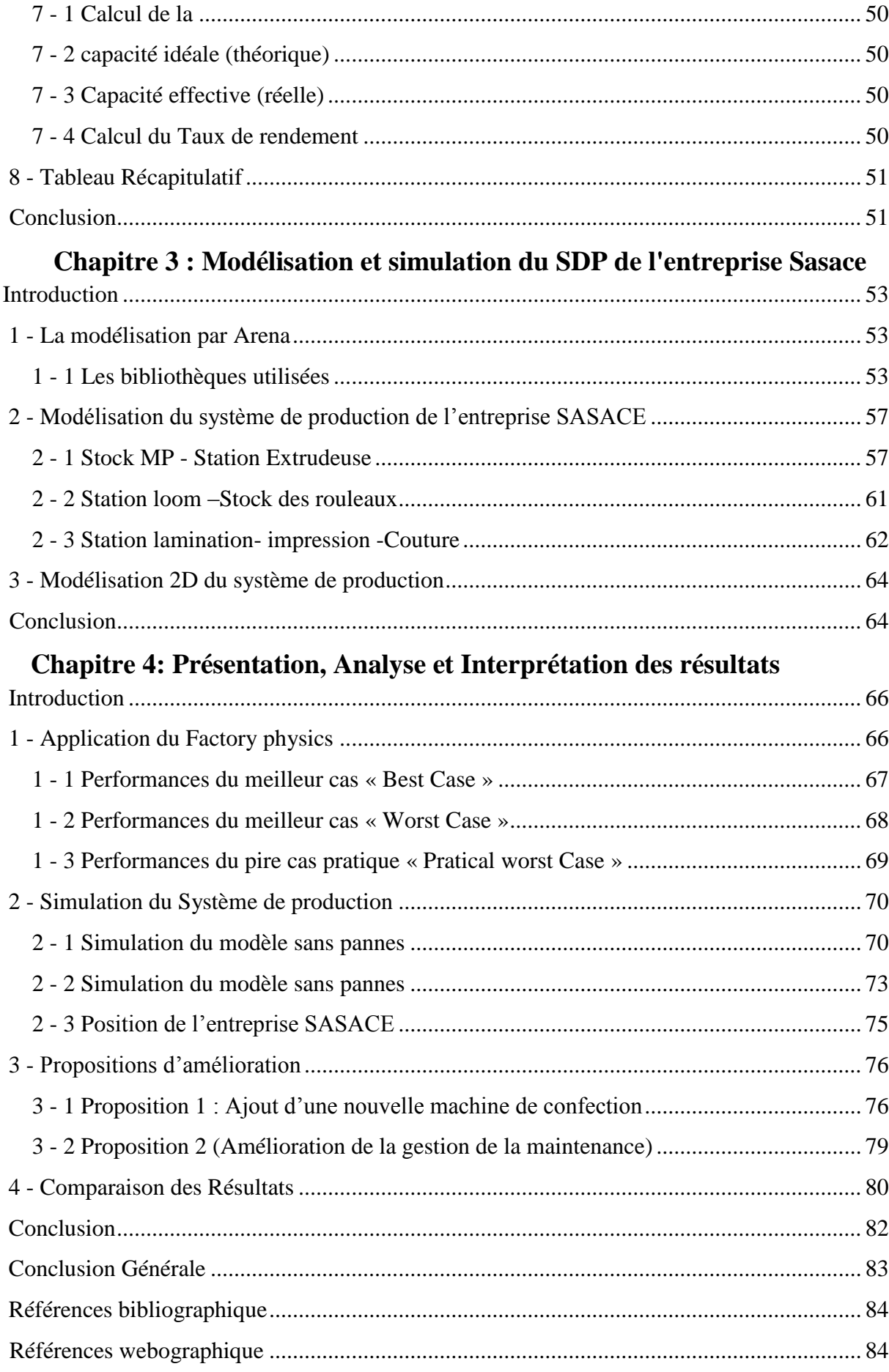

# **Liste des figures**

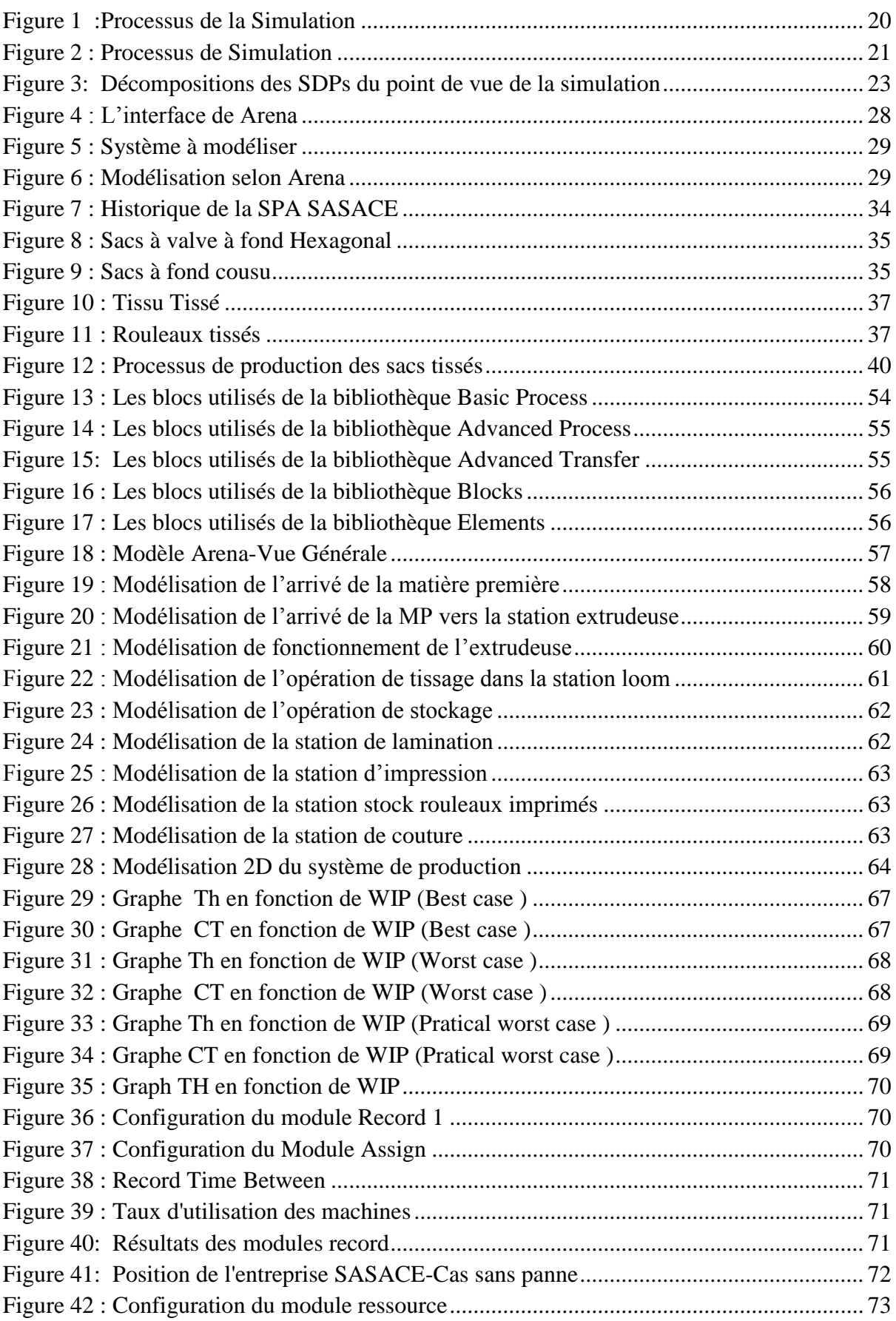

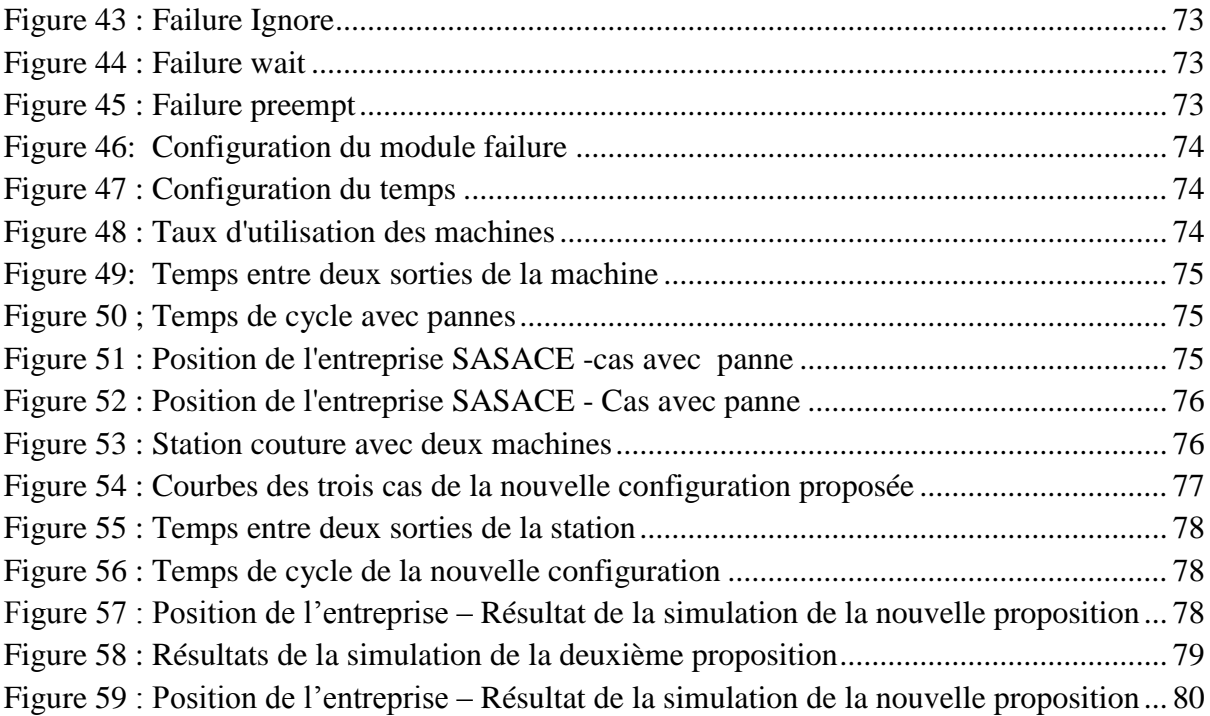

# **Liste des tableaux**

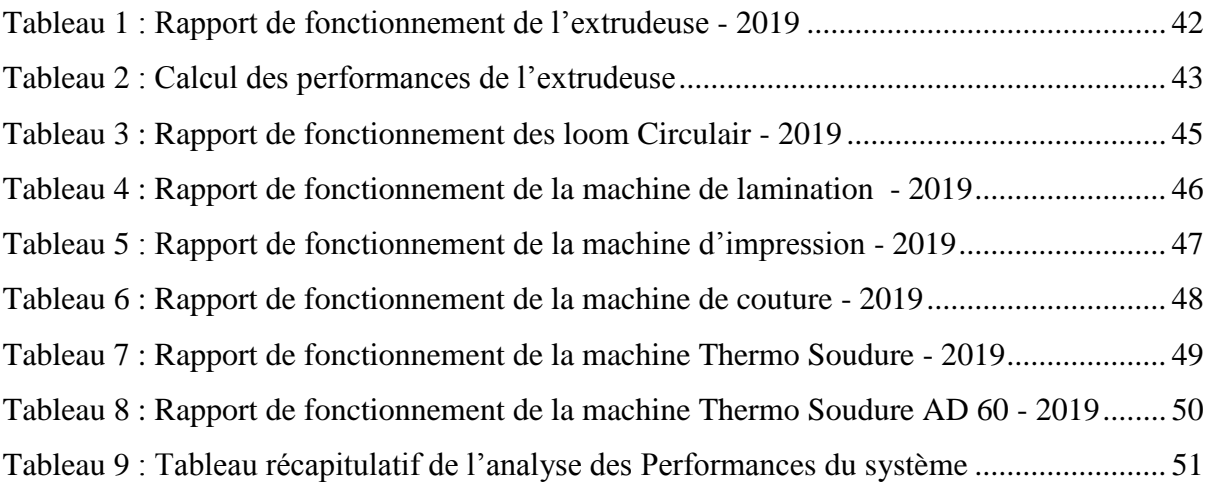

## **Liste des abréviations**

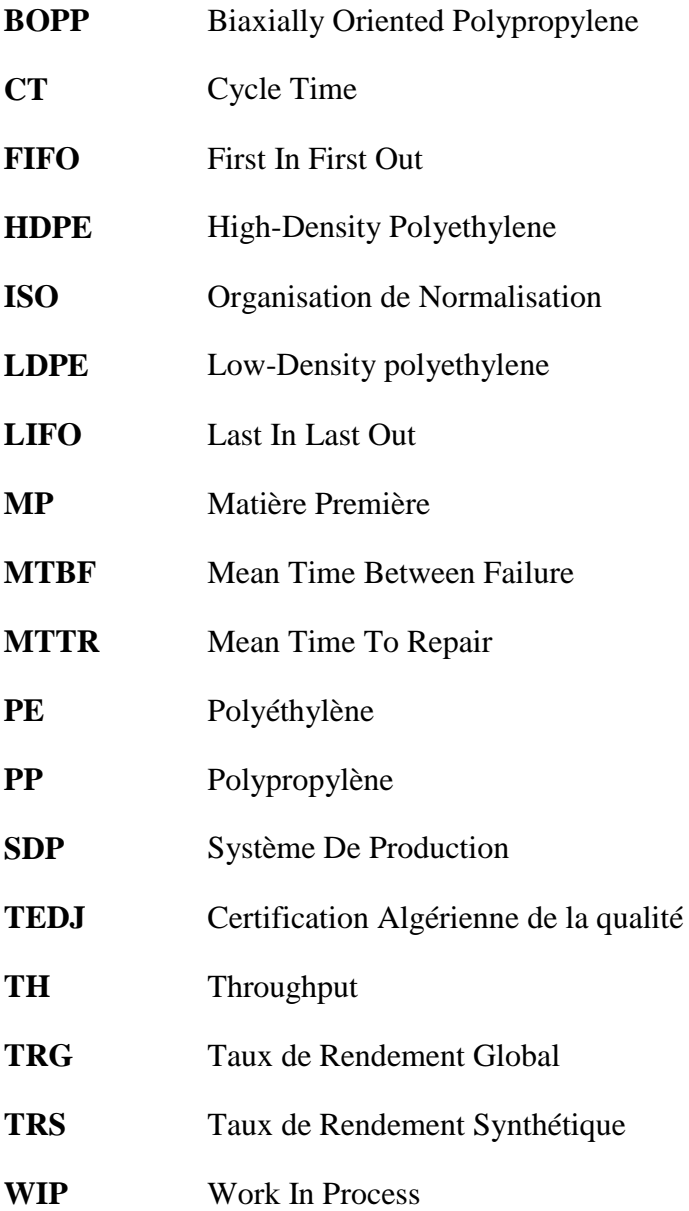

### **Glossaire**

**Arena :** Logiciel de modélisation et simulation du système de production.

**Bobine de Fil** : Feuille PP extrudée, fendue et étirée dans des fours de recuit pour faire partie du tissu tissé du sac.

**Chaîne** : Fil orienté perpendiculairement au fil de trame pendant le tissage. Cela va de haut en bas dans le tissu du corps.

**Capacité de production** : La capacité correspond à la production maximale d'une machine où d'une unité de production.

**Denier** : Le poids du fil en grammes par 9000 mètres.

**Densité sac** : La mesure de la densité du tissage du tissu, mesurée comme le nombre de fils dans les deux sens de chaîne et de trame. Comme un maillage  $32 \times 10$ .

**Encours**: Produit soumis aux différentes étapes de la fabrication, comprises entre la matière première et le produit fini.

**Factory physics** : Un livre écrit par Wallace Hopp et Mark Spearman, qui introduit une science des opérations pour la gestion de la fabrication.

**Polypropylène** : Un type de polymère utilisé dans la production de fils et de fils mono filaments et multi filaments.

**Pic** : Nombre de tours par minutes dans la machine de tissage, il sert à déterminer la vitesse du tissage en fonction de la densité programmée.

**Lamination :** stratification avec du polypropylène (PP) pour empêcher l'intrusion d'humidité ou le tamisage du contenu.

**Loom Circulair** : Aussi appelé métier Circulair, c'est une machine à tisser dans laquelle deux ensembles distincts de fils sont entrelacés à angle droit pour former un tissu.

**Rouleaux** : Aussi appelé tubulaire, c'est un tissu tissé sur un métier à tisser circulaire enroulé.

**Tissé** : Combiné avec de nombreux fils en polypropylène dans deux directions (chaîne et trame) pour former le tissu.

**Trame** : Fil orienté perpendiculairement au fil de chaine pendant le tissage.

#### **Introduction Générale**

#### **1 - Contexte général**

L'environnement de production dans le monde entier, fait face à de nombreux défis et changements à cause de l'évolution rapide des marchés qui devient de plus en plus fréquente et imprévisible. Par conséquent, pour qu'une entreprise soit compétitive et rentable, elle doit se concentrer sur l'amélioration de la productivité et devrait investir dans une usine qui est capable de s'adapter aux modifications de l'environnement et de réagir efficacement aux différents changements avec une bonne productivité et à faible coût.

L'organisation doit être en mesure de contrôler et de pérenniser la conception de son usine pour mener à bien son activité avec le maximum d'efficacité. Et ce, grâce à une analyse profonde de son système de production en faisant recours à la simulation.

La simulation a été identifiée comme l'un des meilleurs moyens pour analyser un processus de fabrication, car elle permet aux décideurs d'explorer diverses options et scénarios importants.

L'objectif principal de la **Société Algérienne des sacs enduits SPA SASACE** dans laquelle nous avons effectué notre stage pratique est, d'augmenter la capacité de production de son système tout en réduisant les couts de production, minimiser les couts d'arrêt et assurer une gestion fluide au sein de l'atelier de production

#### **2 - Problématique**

Notre périmètre d'étude est concentré sur la modélisation du système de production de l'entreprise Algérienne des sacs enduits **SPA SASACE** , afin de garantir une productivité maximale. L'intérêt majeur de la modélisation est d'apporter des modifications au modèle en faisant des tests avant que les modifications ne soient mises en œuvre sur le système réel, ce qui va nous permettre de sélectionner en toute confiance les meilleures solutions.

#### **3 - Objectifs de l'étude**

Afin de répondre à la problématique soulevée, notre étude a pour objectifs de :

- Analyser le système de production de l'entreprise.
- Concevoir et construire un modèle de système de fabrication.
- Simuler le modèle de système de fabrication.
- Générer les changements optimaux afin de rendre le système plus performant.

#### **4 - Organisation du mémoire**

Notre mémoire est composé de quatre chapitres :

**Chapitre 1 « Modélisation et simulation des systèmes de production »** Dans ce chapitre, nous allons dans un premier lieu définir quelques concepts fondamentaux en relation avec la simulation et la modélisation des systèmes de production que nous allons expliquer minutieusement. Nous nous focalisons ensuite sur les outils de simulation et plus précisément le simulateur Arena

**Chapitre 2 « La production des sacs en plastique tissé »**, ce chapitre est composé de deux sections, la première donne une vue générale sur l'environnement du projet à travers une présentation de l'organisme d'accueil et une description du procédé de fabrication. Dans la deuxième section, nous allons élaborer une analyse approfondie du système de production de l'entreprise pour pouvoir le simuler.

**Chapitre 3 « Modélisation et simulation du système de production de l'entreprise »** Dans ce chapitre, nous allons mettre en avant l'idée principale de notre travail, qui consiste à utiliser le simulateur Arena pour modéliser et simuler le système de production de l'entreprise SASACE. Nous allons d'abord présenter l'environnement Arena tout en indiquant les bibliothèques utilisées. Ensuite, nous proposons une modélisation du processus en temps réel afin de décrire les différentes fonctions nécessaires.

Le mémoire sera clôturé par une conclusion générale ainsi qu'une bibliographie qui regroupe l'ensemble des documents consultés au cours du travail réalisé.

# **Chapitre**

 **1**

# **Simulation et Modélisation des Systèmes de Production**

Dans ce chapitre, nous allons dans un premier lieu définir quelques concepts fondamentaux en relation avec la simulation et la modélisation des systèmes de production que nous allons expliquer minutieusement. Nous nous focalisons ensuite sur les outils de simulation et plus précisément le simulateur Arena

#### <span id="page-16-0"></span>**Introduction**

Durant les trois dernières décennies du 20ème siècle, l'entreprise a subi une mutation en profondeur, en raison de l'augmentation des coûts de fabrication et de la mondialisation de l'économie du marché, une attention croissante a été portée à l'amélioration des chaines de production, des changements notables ont totalement modifié l'ensemble des composantes des systèmes industriels.

Face à cette évolution de l'entreprise, des techniques, des méthodes et des outils pour la modélisation , la simulation et l'évaluation des performances des systèmes ont été développés et mis en œuvre , et ils sont actuellement en pleine expansion.

De nos jours, le monde connaît des développements et des avancements terribles dans les domaines de la simulation, qui a été identifiée comme l'un des meilleurs moyens d'analyser un processus de production. La simulation a été utilisée depuis le début des années soixante. C'est un outil puissant d'imitation des systèmes de toutes disciplines, la simulation n'a cessé d'évoluer et de s'étendre dans les laboratoires et les structures de recherche dans le monde entier.

L'évolution exponentielle et permanente de la technologie dans tous ses aspects a largement contribué à un développement croissant de cette technique. La complexité des systèmes de production engendrée par la dynamique d'évolution des flux, a rendu quasi-impossible l'utilisation des méthodes analytiques et graphiques développées dans ce domaine. Ce dernier point a joué le rôle de catalyseur et d'accélérateur dans le développement et l'exploitation de la simulation.

L'apport, si important, de la simulation dans cette évolution industrielle, réside dans ses capacités d'imitation et de prédiction. En effet, elle fournit une aide appréciable dans la conception, la gestion et l'aide à la décision. Elle peut être utilisée dans l'ensemble des phases du cycle de vie d'un système : la conception, la mise en place, l'exploitation l'analyse des besoins, elle sert aussi à valider, justifier et quantifier les investissements nécessaires [1], [2] **.**

#### <span id="page-16-1"></span>**2 - Contexte général de la simulation**

La simulation est largement utilisée dans le monde, la principale raison de son utilisation est la possibilité de la réalisation d'un modèle réaliste, elle est appropriée à l'étude des systèmes complexes et de grande taille, composés de plusieurs éléments en interaction car elle permet de répondre à certains problèmes à chaque fois qu'un modèle mathématique ne peut être trouvé ou que l'expérimentation se révèle impossible ou trop coûteuse [3] .

#### **2 - 1 Définition de la simulation**

<span id="page-17-0"></span>La simulation est un processus très utile pour bien comprendre le principe de fonctionnement d'un système. C'est une technique, où on peut modéliser des systèmes de production. Elle aide à observer et à comprendre le fonctionnement en temps réel et à analyser plusieurs scénarios du fonctionnement [4].

La simulation est l'activation du modèle dans le temps, afin de connaître son comportement dynamique et de prédire son comportement futur.

La simulation consiste à :

- Concevoir un modèle du système réel étudié.

- Mener des expérimentations sur ce modèle et non pas des calculs.

- Interpréter les observations fournies par le déroulement du modèle et formuler des décisions relatives au système [5].

Le but de la simulation est de comprendre le comportement du système, d'évaluer ses composants et d'optimiser ses performances.

#### **2 - 2 Domaines d'application de la simulation**

<span id="page-17-1"></span>Les domaines d'application de la simulation sont nombreux et variés :

#### **2 - 2 - 1 Systèmes de production**

- $\Rightarrow$  Conception des systèmes de transfert entre des postes.
- $\Rightarrow$  Dimensionnement des stocks d'un atelier.
- $\Rightarrow$  Gestion de ressources de fabrication.
- $\Rightarrow$  Evaluation et gestion de la manutention.

#### **2 - 2 - 2 Systèmes de transport**

- $\Rightarrow$  Conception et dimensionnement d'entrepôts.
- $\Rightarrow$  Étude des procédures de contrôle des flux des véhicules en circulation.
- $\Rightarrow$  Gestion du trafic.

#### **2 - 2 - 3 Systèmes informatiques et télécommunications**

 $\Rightarrow$  Etude de la file d'attente mémoire d'un serveur.

- $\Rightarrow$  Configuration des réseaux.
- $\Rightarrow$  Etude des comportements des utilisateurs.
- $\Rightarrow$  Architecture de base de données.

#### **2 - 2 - 4 Autres classes d'applications**

- $\Rightarrow$  Domaine militaire (support logistique, coordination des opérations, ...)
- $\Rightarrow$  La gestion d'hôpitaux (personnel, lits, service d'urgence, ...)
- $\Rightarrow$  L'environnement (pollution et assainissement, métrologie,...)

#### <span id="page-18-0"></span>**2 - 3 Objectifs de la simulation**

La simulation peut couvrir tous les flux de l'entreprise car elle est capable de représenter : les **flux physiques**, **les flux informationnels** et les **flux décisionnels** [3], La simulation aide son utilisateur à :

- **Comprendre le fonctionnement** du système en apportant des connaissances additionnelles sur son comportement.
- **Générer des solutions** en fonction des paramètres ou de la structure du modèle étudié.
- **Fournir des estimations réalistes** (comportement attendu du système, variation à l'intérieur du système).
- <span id="page-18-1"></span>**Contrôler** le système vers un état désiré.

#### **2 - 4 Méthodologie de la simulation**

La conduite d'une étude de simulation comprend quatre étapes **: l'analyse et la modélisation** du problème qui décrivent le comportement du système et fournissent un modèle conceptuel, **la programmation** qui fournit un modèle exécutable, l'expérimentation qui fournit les résultats et finalement **l'interprétation et l'analyse** des résultats.

De manière relativement simplifiée, le processus de simulation peut être représenté selon la Figure ci-dessous.

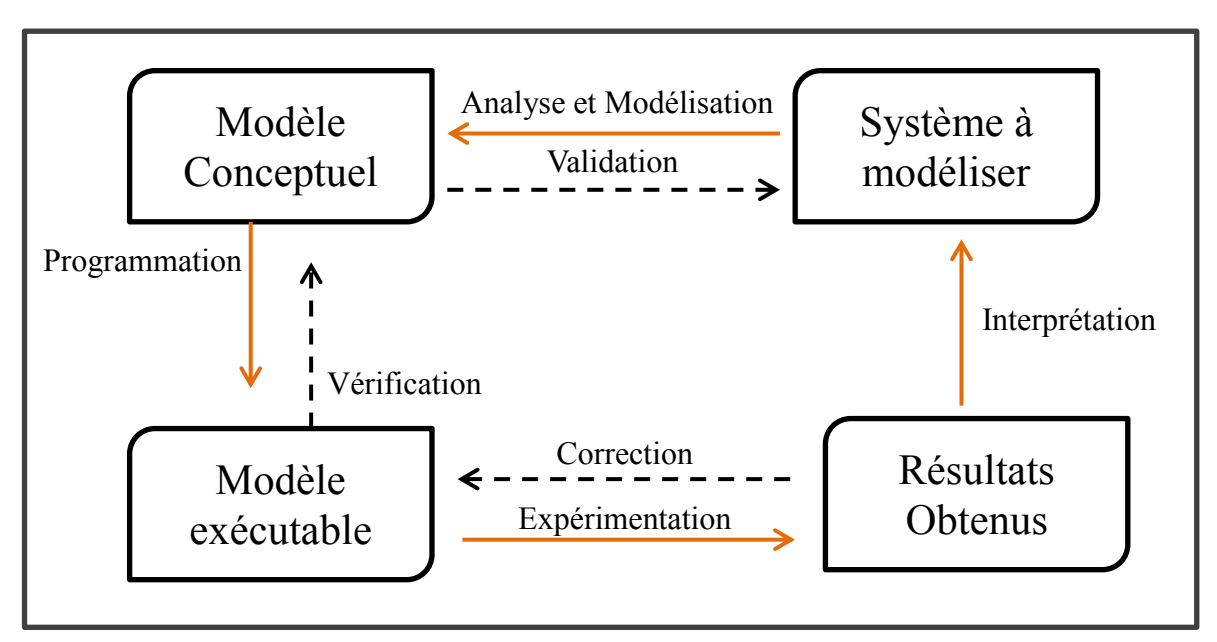

**Figure 1:Processus de la Simulation**

Nous allons expliquer minutieusement chaque étape du processus :

#### **2 - 4 - 2 Analyse et modélisation**

La première étape consiste à analyser le problème, cette étape est indispensable et d'une grande importance, puisque c'est dans cette étape que l'on doit définir précisément ce que l'on veut mettre en évidence avec la simulation, et quelle précision on attend. Tout en spécifiant les données dont on a besoin. Ensuite, on fait recours à la modélisation où on définit sous forme d'un schéma conceptuel le problème à résoudre. Le but de cette étape est de construire un modèle valide tout en restant cohérant avec les objectifs. [6]

#### **2 - 4 - 3 Programmation et expérimentation**

Cette étape consiste à construire un programme facilement modifiable et à distinguer clairement le système physique, le système de conduite et le système d'information.

Cette étape se termine par une validation qui consiste à comparer le comportement du modèle avec celui du système physique qu'il est censé représenter.

#### **2 - 4 - 4 Interprétation**

L'analyse et l'interprétation des résultats constituent l'étape qui permet la comparaison des différentes solutions obtenues.

De manière plus détaillée, le processus de simulation peut être éclaté en dix étapes : analyse et formulation du problème, identification et collecte des données, Construction du modèle, transcription informatique du modèle, vérification du modèle [7], validation du modèle [8] ,planification stratégique et tactique de la simulation, exécution de la simulation, analyse et interprétation des résultats, recommandations et mise en place.

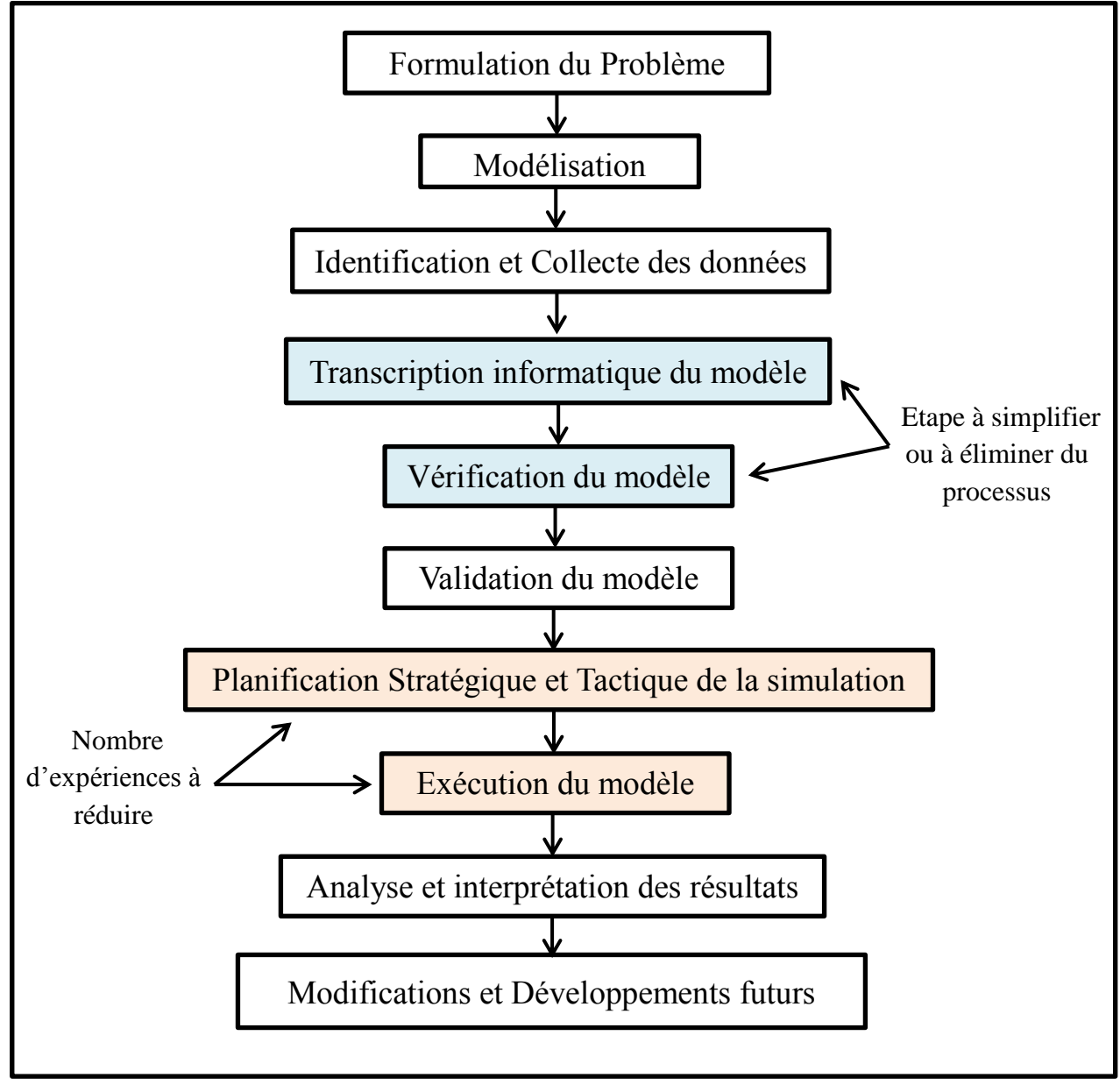

**Figure 2 : Processus de Simulation** 

#### <span id="page-21-0"></span>**3 - La Simulation des systèmes de production**

Un système de production est constitué d'un système opérant (physique), d'un système de conduite (partie commande) et d'un système d'informations reliant ces deux derniers. Il est traversé par un flux d'informations et un flux physique.

la simulation d'un système de production décrit son fonctionnement (sa structure et son comportement) avec le degré de détail nécessaire à la résolution du problème posé.

Elle intègre à la fois la construction d'un modèle et l'utilisation expérimentale de ce modèle pour étudier un problème. Le modèle consiste en une représentation d'un système réel, capable de reproduire son fonctionnement. La simulation est principalement utilisée pour étudier les flux physiques (pièces, matières, outils, etc...) et informationnels (Ordres de Fabrications, Kanban, etc...) dans l'atelier et les disponibilités des ressources (opérateurs, machines, convoyeurs, etc…).

#### <span id="page-21-1"></span>**3 - 2 Apports de la simulation aux SDPs 1**

La simulation des SDPs est utilisée généralement pour évaluer et comparer des scénarios possibles. Ses capacités d'imitation et de prédiction permettent d'obtenir des renseignements sur les conséquences de changements ou de modifications dans l'atelier (au niveau physique ou décisionnel), avant que ceux-ci ne soient effectués [9] .

L'utilisation de la simulation pour la conception et l'analyse des systèmes de production est toujours privilégiée :

· La simulation réduit les risques de conception des systèmes qui ne fournissent pas une flexibilité suffisante,

Un modèle de simulation peut représenter des caractéristiques importantes et il peut notamment incorporer des interactions complexes pouvant exister entre différentes variables du système.

Différentes alternatives de conception peuvent être facilement évaluées dans un environnement bien contrôlé,

· Un modèle de simulation est capable d'utiliser les mêmes indicateurs de performance qu'un système réel les utilise.

 $\overline{a}$ 

<sup>&</sup>lt;sup>1</sup> Systèmes de Productions

#### **3 - 3 Décomposition des SDPs point de vue de la simulation**

<span id="page-22-0"></span>Du point de vue de la simulation, nous pouvons décomposer le SDPs en deux sous-systèmes : le **système de fabrication** et le **système de pilotage** (figure 3).

Le **système de fabrication** est composé de deux types d'objets principaux : les ressources et les entités. Les ressources représentent les moyens de production : Elles comprennent des ressources dites *« actives »* telles que les machines, les opérateurs, les systèmes de transferts... et des ressources dites *« passives »* telles que les stocks, les palettes, les outils... Les entités forment le flux physique.

Le **système de pilotage** exprime les relations qui existent entre les ressources et les entités… Ces relations correspondent à deux types de règles : les règles de précédence qui sont de nature statique et qui définissent la manière selon laquelle le flux physique traverse les ressources, et les règles de gestion qui sont de nature dynamique. Elles évoluent dans le temps en fonction de l'état des ressources dans le processus de fabrication [3].

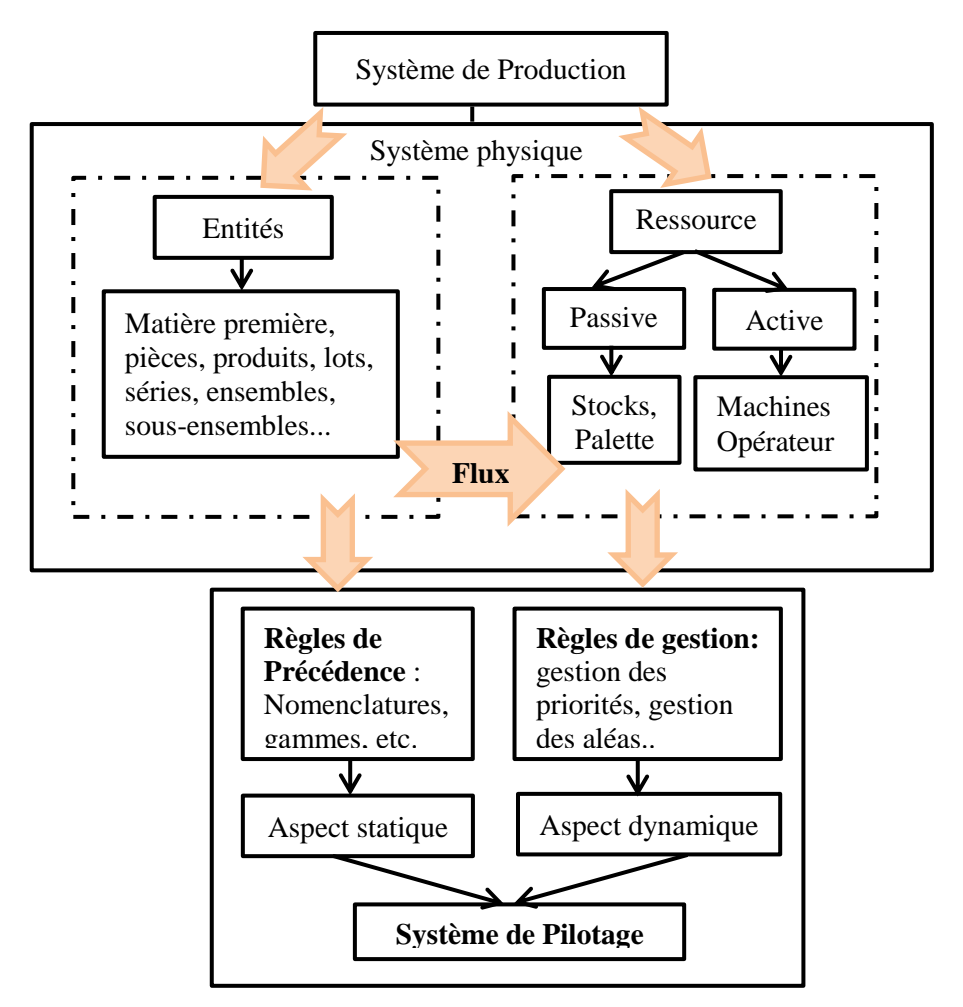

**Figure 3:Décompositions des SDPs du point de vue de la simulation**

#### **3 - 4 Classification des modèles de simulation**

<span id="page-23-0"></span>La classification distingue deux modèles :

- $\Rightarrow$  **Les modèles statiques** : pour lesquels le temps n'intervient pas.
- $\Rightarrow$  **Les modèles Dynamiques** : pour lesquels le comportement est en fonction du temps.

Les modèles dynamiques, comportent eux même trois types de modèles :

- **les modèles à événements discrets** (ou discontinus) : dans lesquels l'état du système ne change qu'à l'occurrence d'un évènement (exemple : une file d'attente devant un guichet), tels la mise en attente d'une pièce dans un stock, la libération d'une ressource, etc.
- $\Rightarrow$  **les modèles continus**, plus adaptés aux flux continus, qui utilisent des équations mathématiques pour prendre en compte les changements d'état qui s'effectuent de façon continue au cours du temps. (changement permanent).
- $\Rightarrow$  **les modèles combinés** (ou mixtes), qui intègrent les deux aspects.

<span id="page-23-1"></span>**Nota Bene** : Dans la suite de notre travail, un modèle à événements discrets sera traité.

#### **3 - 5 La simulation à évènement Discrets**

La simulation à événements discrets est une technique utilisée dans le cadre de l'étude de la [dynamique des systèmes.](https://fr.wikipedia.org/wiki/Dynamique_des_syst%C3%A8mes) Elle consiste en une modélisation informatique où le changement de l'état d'un système, au cours du temps, est une suite d'événements [discrets.](https://fr.wikipedia.org/wiki/Discret) Chaque événement arrive à un instant donné et modifie l'état du système.

Autrement dit , la modélisation d'événements discrets est le processus consistant à décrire le comportement d'un système complexe comme une série d'événements bien définis et ordonnés et qui fonctionne bien dans pratiquement tous les processus où il y a de la variabilité, des ressources ou des interactions de système complexes.

La simulation d'événements discrets permet d'analyser rapidement le comportement d'un processus ou d'un système au fil du temps, de poser des questions «pourquoi» ou «et si» et de concevoir ou de modifier les processus ou les systèmes sans aucune implication financière [10].

#### **3 - 5 - 1 Les logiciels de simulation de flux**

Il existe plusieurs logiciels de simulation et de modélisation de système de production parmi les simulateurs les plus utilisés :

- $\Rightarrow$  **ARENA** : un logiciel de simulation à évènements discrets, développé par l'entreprise Rockwell Automation. C'est un environnement facile à utiliser qui permet une bonne visibilité et une bonne compréhension de la modélisation [11] .
- $\Rightarrow$  **Flexim :** un logiciel de simulation d'événements discrets. FlexSim comporte une bibliothèque d'objets standards contenant des logiques et des blocs d'activités prédéfinis pour l'optimisation des flux. Ce logiciel de simulation de flux intègre des fonctionnalités en langage C++ [12].
- $\Rightarrow$  **AnyLogic**: AnyLogic est un outil de simulation développé par The AnyLogic Company. Il possède un langage de modélisation graphique et facilite également l'extension du modèle de simulation avec le code Java [13].
- **Simul8 :** un logiciel de simulation produit de SIMUL8 Corporation .C'est un outil de planification, de conception, d'optimisation et de réingénierie des systèmes de production, de fabrication et de logistique.

Pour notre travail, le choix s'est porté sur le logiciel Arena Simulation de l'éditeur Rockwell Automation, nous allons voir par la suite un petit aperçu sur le simulateur Arena, ses avantages, son apport au SDPs ainsi que ses caractéristiques.

#### <span id="page-24-1"></span><span id="page-24-0"></span>**4 - Le choix du Simulateur Arena**

#### **4 - 1 Le logiciel de simulation Arena**

ARENA est le logiciel de simulation des flux à évènements discrets, leader sur le marché. Edité par Rockwell Automation, il compte plus de 370 000 utilisateurs formés dans le monde [14]. Dans un environnement de simulation graphique intégrée ,il contient toutes les ressources pour la modélisation, l'élaboration de projet, la représentation des processeurs , l'analyse statistique et l'analyse des résultats. « SIMAN est le langage intégré d'ARENA ».

Arena a été élu par une majorité d'expert du secteur comme le plus innovant des software de simulation qui unit les ressources du langage de simulation pour faciliter l'usage dans un environnement graphique intégré [15].

#### **4 - 2 Pourquoi ARENA**

<span id="page-25-0"></span>Arena est un environnement facile à utiliser qui offre une bonne visibilité et une bonne compréhension de la modélisation, Arena permet de :

- $\Rightarrow$  Reproduire les systèmes réels et analyser le comportement du système modélisé.
- $\Rightarrow$  Valider les choix de conception.
- $\Rightarrow$  Effectuer des analyses du présent et évaluer les alternatives possibles.
- $\Rightarrow$  Identifier les goulots d'étranglements, quantifier les coûts de Process, réduire les temps de cycle.
- $\Rightarrow$  Ordonnancer et allouer les ressources en mode optimum.
- $\Rightarrow$  Réaliser d'importantes améliorations des performances (coûts, qualité, service...).

#### <span id="page-25-1"></span>**4 - 3 Caractéristiques du logiciel Arena**

Arena présente l'avantage de couvrir de larges champs, il possède de nombreuses caractéristiques [4] [15]:

- Plus de 5000 objets d'animation complexes sont inclus dans la bibliothèque d'Arena.
- L'animation peut être également crée par l'utilisateur, Clip Art, des dessins AutoCad et beaucoup d'autres.
- La compatibilité des données : données d'importation et d'exportation vers un des types de fichiers suivants: Excel, Access, XML, texte,….
- Interface simple et intuitive Compatible avec Micosoft Office.
- **Modélisation hiérarchique des process.**
- Rapports synthétiques et détaillés sur les process, entités, ressources, files d'attentes…
- Simulation et animation 3D exportable.
- Intégration des modèles ARENA avec des systèmes propres à l'entreprise existants.
- **Personnalisation via Microsoft Visual Basic for Applications et Crystal Reports.**
- Script Visual Basic : Contrairement à d'autres outils qui utilisent des langages propriétaires de script, Arena utilise un éditeur standard VBA (inclus) et le modèle objet Arena pour construire des interfaces utilisateur personnalisées et sur mesure.
- Visual Basic Automation : toutes les fonctions Arena peuvent être automatisées avec la programmation Visual Basic.

#### **4 - 4 Terminologies utilisées en simulation avec Arena**

<span id="page-26-0"></span>**- Entité**: Une entité est l'élément isolable composant le flux discret. Il se déplace individuellement à travers le modèle.

Exemple : Dans un atelier, les entités sont les pièces à fabriquer.

**- File d'attente ou Stock** : Les stocks sont des éléments qui permettent d'accumuler des entités entre deux machines. Les stocks peuvent être gérés de différentes façons :  $FIFO<sup>2</sup>$ , LIFO $3$ , avec critère de priorité.

**- Opération ou Machine** : C'est un élément qui traite les entités pendant un temps de cycle qui correspond à un délai fixé dans une unité de temps appropriée.

Les articles, stocks et machines constituent l'essentiel des éléments physiques d'un modèle de simulation à événements discrets. Pour faire fonctionner le modèle ou pour prélever des informations, on a aussi besoin d'éléments logiques, qui se décomposent en deux catégories :

**- Les Variables** : Ce sont des valeurs qui caractérisent les éléments du système en entier. On peut y accéder depuis n'importe quel élément physique du modèle.

L'analogie avec un langage de programmation structurée est la notion de variable globale.

**- Les Attributs** : Ce sont des variables spécifiques à un article donné et qu'il porte avec lui pendant sa durée de vie dans le modèle. C'est en quelque sorte la carte d'identité d'un article, dans laquelle on pourra mettre par exemple l'heure d'arrivée et l'heure de sortie d'un article, son temps de cycle sur une machine, le nombre de trous à percer sur une autre machine, etc.... Plusieurs articles différents ou identiques peuvent donc porter le même attribut, mais celui-ci pourra avoir des valeurs différentes.

#### <span id="page-26-1"></span>**4 - 5 Avantages du Logiciel Arena**

Le logiciel de simulation Arena présente de nombreux atouts pour accompagner au mieux les projets industriels.

- Explorer les opportunités de nouvelles procédures sans perturber le système actuel.
- Diagnostiquer et résoudre les problèmes.
- Réduire ou éliminer les goulots d'étranglement.
- Réduire les coûts d'exploitation.
- Améliorer les prévisions financières.
- Mieux évaluer les exigences matérielles et logicielles.

 $\overline{a}$ 2 FIFO : First In First Out

<sup>3</sup> LIFO : Last In Last Out

- Réduire les délais de livraison.
- Mieux gérer les niveaux d'inventaire, le personnel, les systèmes de communication et l'équipement
- <span id="page-27-0"></span>Accroître la rentabilité grâce à une amélioration globale des opérations

#### **4 - 6 L'interface Arena**

#### **4 - 6 - 1 Description de l'environnement**

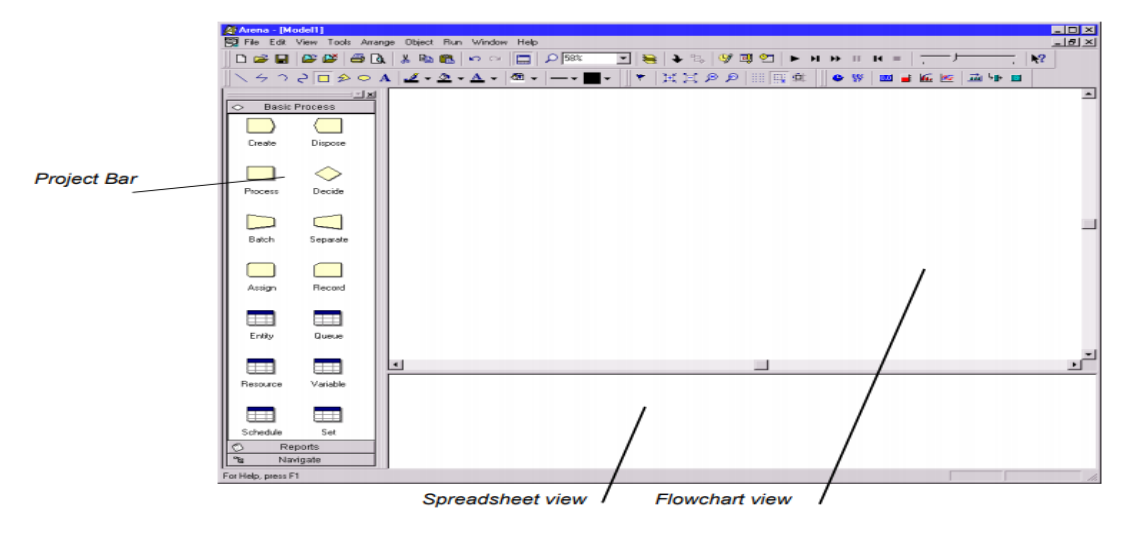

**Figure 4 : L'interface de Arena**

Arena se compose de deux classes: les blocs et les éléments. Les blocs sont des constructions logiques de base qui représentent des opérations; par exemple, un bloc SEIZE modélise la saisie d'une installation de service par une transaction (désignée dans Arena comme «entité»), tandis qu'un bloc RELEASE libère la fonction pour une utilisation par d'autres transactions. Éléments sont des objets qui représentent des installations, telles que RESSOURCES et QUEUES, ou d'autres composants, tels que DSTATS et TALLIES, utilisés pour la collecte de statistiques.

Les composants de modélisation fondamentaux d'Arena, appelés modules, sont sélectionnés à partir de la barre de projet « **project bar** », tels que basic process, advanced processs et advanced transfer. Chaque bibliothèque contient plusieurs modules qui sont nécessaires à la simulation du processus. Par exemple, un module Process modélise le traitement d'une entité et se compose en interne de blocs tels que : **ASSIGN**, **QUEUE**, **SAIZE**, **DELAY** et **RELEASE**. Arena prend également en charge d'autres modules, tels que Statistiques, variables et sorties entre autres [16].

#### **4 - 6 - 2 Les modules fondamentaux du simulateur Arena**

Dans Arena, les modules sont les objets qui définissent le processus à simuler. Toutes les informations nécessaires pour simuler un processus sont stockées dans ses modules [17].

- **Create** : le début du flux de processus. Les entités entrent ici dans la simulation.
- **dispose** : la fin du flux de processus. Les entités sont supprimées de la simulation ici.
- **process**: une activité, généralement réalisée par une ou plusieurs ressources nécessitant un temps pour être exécuter
- **Decide**: une branche conditionnelle dans le flux de processus.
- **Batch:** collectez un certain nombre d'entités avant qu'elles puissent continuer le traitement.
- **Separate**: entités en double pour traitement simultané ou parallèle, ou séparation d'un
- $\triangleright$  lot d'entités précédemment établi.
- **Assign**: modifie la valeur de certains paramètres (pendant la simulation), tels que le type d'entité ou une variable de modèle.
- **Record** : collecte une statistique, comme le nombre d'entités ou le temps de cycle.

#### **4 - 6 - 3 Exemple de modélisation d'un système de production avec Arena**

<span id="page-28-0"></span>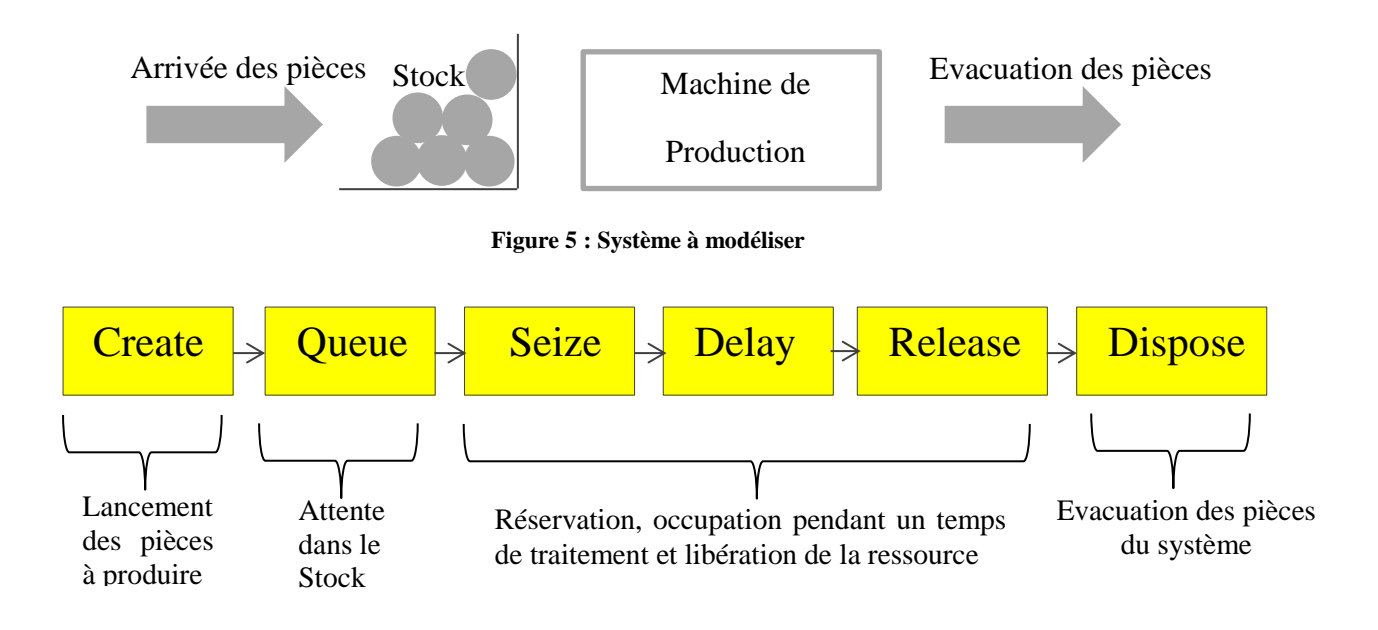

<span id="page-28-1"></span>**Figure 6 : Modélisation selon Arena**

### <span id="page-29-0"></span>**CONCLUSION**

Dans ce premier chapitre, nous avons cherché à positionner notre thématique de recherche à travers une synthèse couvrant d'abord, une définition de la simulation, ses objectifs et sa méthodologie, ensuite, nous avons présenté le simulateur Arena qui sera utilisé pour notre étude.

Ce positionnement thématique centré sur la simulation d'une part, et sur le simulateur Arena d'autre part, nous permettra dans les chapitre suivants, de réaliser d'abord, une analyse du système de production et des problèmes actuels et de proposer ensuite, des améliorations nous estimons capables de nous faire parvenir aux objectifs fixés.

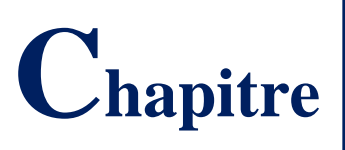

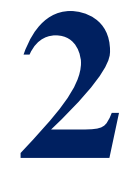

# **La production des sacs en plastique tissé**

Le présent chapitre comporte deux sections, la première donne une vue générale sur l'environnement du projet à travers une présentation de l'organisme d'accueil et une description du procédé de fabrication. Dans la deuxième section, nous allons analyser le système de production de l'entreprise pour pouvoir le simuler.

# **Section 1**

# Environnement du Travail

#### <span id="page-32-0"></span>**Introduction**

Les emballages sont omniprésents dans la vie du consommateur, Parmi eux, les emballages en matière plastique qui sont en constante évolution, donnant lieu à une diversité d'applications. L'emballage plastique est un acteur présent dans plusieurs secteurs de l'industrie et de la distribution agro-alimentaire. Les plastiques sont utilisés comme matériaux de conditionnement des produits. Cet engouement pour ces matériaux s'explique par leur caractère transparent, leur solidité, leur malléabilité, leur étanchéité aux gaz, aux liquides et aux microorganismes, leur facilité de recyclage, et bien souvent leur moindre coût. Parmi les emballages les plus utilisés dans le marché algérien, les emballages en plastique tissé. Nous nous intéressons dans notre étude à la production de ces emballages.

#### <span id="page-32-1"></span>**1 - Présentation de l'organisme d'accueil**

**SASACE**, Société Algérienne de Sacs Enduits, est une Spa au capital social de 460 MDA. Implantée à Bou Ismaïl, wilaya de Tipaza sur un site de plus de 10 000 m2, SASACE, compte 200 Employés avec une capacité de 45 Millions de sacs/an.

En quinze années de production active, SASACE s'est démarquée par le niveau de qualité de ses produits et s'est imposée ainsi comme leader dans la fabrication des emballages en polypropylène tissé. Ses sacs sont utilisés pour tout type d'emballage (de la semoule aux sels industriels en passant par le ciment et le plâtre) ils ont séduit les plus gros investisseurs privés nationaux et internationaux.

L'entreprise a atteint son objectif stratégique de devenir « La Référence Qualité du Secteur». Ces investissements se sont focalisés, notamment sur :

- L'Amélioration continue des compétences des personnels (formation/action et Coaching)
- Sa Mise en conformité avec les directives et les normes qualité :
	- $\Rightarrow$  Marquage CE (2007)
	- $\Rightarrow$  ISO<sup>4</sup> 9001 Version 2008 (2010)
	- $\Rightarrow$  Marque TEDJ<sup>5</sup> (IANOR)/ (Avril 2010)
	- $\Rightarrow$  ISO 14001 Version 2004 (2012) / Démarche ISO 26000 (2012)

 $\overline{a}$ 

<sup>4</sup> ISO : Organisation internationale de normalisation

<sup>5</sup> TEDJ : certification algérienne de la qualité

<span id="page-33-0"></span>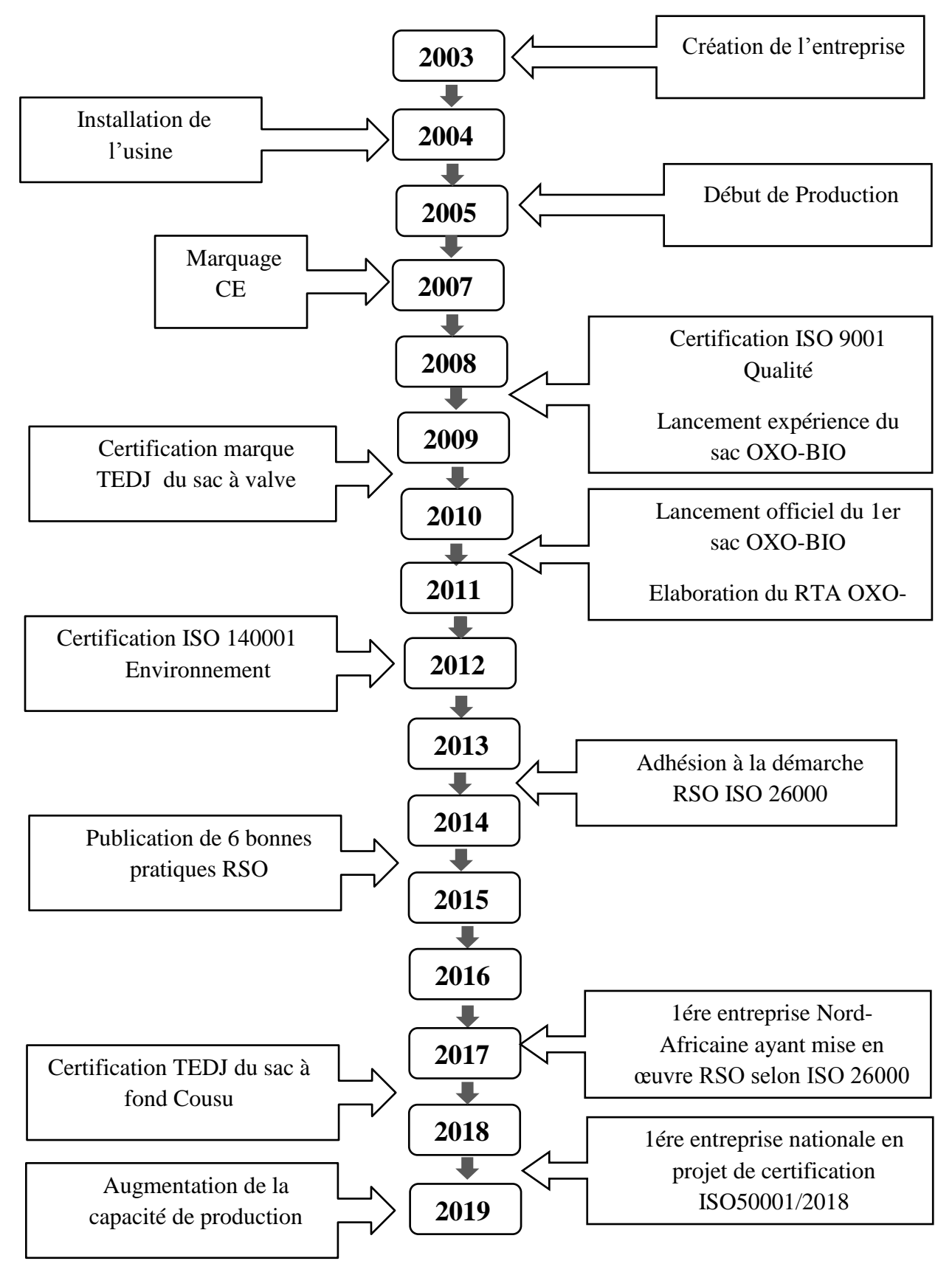

#### **1 - 2 Historique de l'entreprise**

<span id="page-33-1"></span>**Figure 7 : Historique de la SPA SASACE**

#### **1 - 3 Activité de l'entreprise**

<span id="page-34-0"></span>SASACE, est spécialisé dans la fabrication des sacs tissés (laminés, non laminés, à fond plat ou carré, avec valve ou gueule ouverte...).

Ces sacs emballent divers produits, notamment les produits industriels : le ciment et le plâtre et les produits alimentaires tels que le sucre, la farine, la semoule, les aliments de bétails, les céréales etc.

Ces sacs résistent aux manipulations de remplissage, de manutentions, de transport et de stockage et peuvent servir à l'emballage d'une large gamme de produits alimentaires tels que le sucre, la farine, la semoule, les aliments de bétails, les céréales, les produits chimiques (engrais, pesticides, …)

#### <span id="page-34-1"></span>**1 - 4 Les produits fabriqués**

La mission de SASACE est de satisfaire sa clientèle de plus en plus exigeante en matière d'emballage en plastique tissé selon la forme et le design souhaité et exigé par le client, parmi ses produits on trouve :

-**Sac Tissé Laminé à Valve et à Fond Hexagonal** Thermo Soudé (voir figure 8), destiné aux produits Minéraux (Cimenteries, Plâtreries, engrais, …)

- **Sac Tissé Standard ou Laminé à Fond Cousu** destiné aux produits agroalimentaires (Minoteries, sucrerie,...)

SASACE est le seul producteur mondial de sacs ciment en polypropylène oxobiodégradable et à 100 % écologique, avec une impression à base d'encre à eau, fruit de longues années de recherche et développement en collaboration avec l'Université de Pise (Italie).

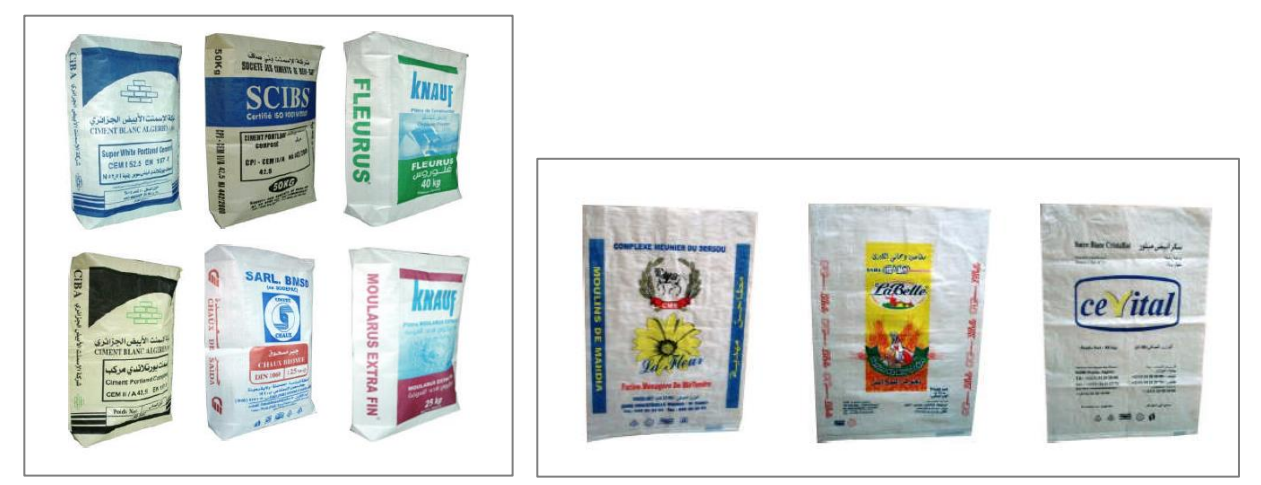

**Figure 8 : Sacs à valve à fond Hexagonal Figure 9 : Sacs à fond cousu**

#### <span id="page-35-0"></span>**2 - Procédé de fabrication des sacs tissés**

Les sacs en polypropylène tissés résistent aux manipulations de remplissage, de manutentions, de transport et de stockage et peuvent servir à l'emballage d'une large gamme de produits. Ils sont connus pour leur rigidité et leur solidité. En effet, les sacs en polypropylène tissé ont su s'imposer dans notre société par leurs caractéristiques respectueuses de l'environnement ainsi pour leurs convenance et leurs résistance au quotidien.

Pour fabriquer ces sacs en polypropylène tissé, plusieurs étapes et plusieurs machines sont nécessaires. Le processus de production se divise en 5 grandes parties :

- $\blacksquare$  L'extrusion.
- Le tissage.
- **La Lamination.**
- L'impression.
- La confection « Découpe & Couture ».

#### <span id="page-35-1"></span>**2 - 1 L'extrusion**

L'extrusion est la première étape nécessaire à la fabrication de ces sacs. Elle consiste à transformer un polymère (sous forme de granulé) en un long fil d'épaisseur variable suivant le produit final.

La machine qui assure cette étape est l'extrudeuse, Le principe de cette dernière consiste à transporter, fondre, malaxer, plastifier et comprimer le mélange de matières premières avec quelques additifs à l'aide d'une vis de plastification. Le mélange plastifié passe ensuite sous pression donnant naissance à un film de plastique de faible épaisseur qui est découpé linéairement par des lames équidistantes servant à produire des bandelettes de fil qui seront par la suite étirées pour être enroulées de façon lisse et régulière afin de former des bobines de fil . Une fois la bobine de fil produite, elle est utilisée comme élément d'entrée de la deuxième étape du processus de fabrication.

#### <span id="page-35-2"></span>**2 - 2 Le Tissage**

La deuxième étape du tissage est assurée par des métiers circulaires 'tisseuses '. Il s'agit d'un équipement spécifique qui permet de produire des tissus tissés à base de fils plats de polypropylène.

La machine comprend une zone de tissage dans laquelle sont introduits dans au moins une voie supérieure et une voie inférieure des fils de trame, chacun de ces fils de trame étant introduit entre au moins deux fils de chaîne par au moins un élément d'introduction de
trame, les bandelettes sont tissées circulairement donnant naissance à un rouleau de toile tissée.

# **2 - 3 La lamination**

La lamination se produit lorsque deux ou plusieurs couches de matériaux sont assemblées par cohésion, elle peut être constituée de différentes couches de matériaux maintenues ensemble par une sorte de polymère ou de matière plastique. Ces couches fournissent souvent la résistance et le renforcement à la matière plastique de base.

La machine de lamination est composée de 4 unités :

- $\sum$  Unité d'extrusion
- Unité de déroulement
- $\triangleright$  Unité de plastification
- Unité d'enroulement

### **2 - 3 - 1 Les étapes de lamination**

La première étape consiste à mélanger la matière première plus quelque additifs dans un mélangeur, elle passe ensuite par une visse qui possède des résistances avec une température de 240 °C.

La vice tourne en même temps, elle chauffe et elle dissout la matière. D'un autre côté, le rouleau est déroulé, la toile sera ensuite nettoyée de la poussière et chauffée à travers le passage par un cylindre chaud pour la préparation à la lamination.

Le mélange de la matière première coule pour former une couche sur les deux faces de la toile, l'excès de la matière sur les extrémités de la toile est découpé et finalement la toile laminée est enroulée en bobine

### **2 - 3 - 2 Les modes de lamination**

Selon le type de cylindre placé lors de l'opération, on peut distinguer 3 types :

- Lamination lisse
- Lamination martelée
- Lamination perforée

# **2 - 3 - 3 Types de la Lamination**

**Lamination en Film BOPP<sup>6</sup>** : Une couche de film BOPP est collée sur le côté extérieur du sac pour améliorer sa résistance avec trois couches de protection. Le film BOPP peut être imprimé avec des graphiques de très haute qualité.

Lamination doublée : Sacs tissés en PP<sup>7</sup> doublés sont scellés avec une doublure étanche en HDPE<sup>8</sup> et LDPE<sup>9</sup>. Cela empêche la doublure de s'effondrer lorsque le sac est rempli et réduit l'accumulation d'humidité.

**Lamination en PP** : sacs en plastique laminé sont recouverts d'une fine couche de film polypropylène. Le film est utilisé pour tapisser le sac à l'intérieur, à l'extérieur ou les deux. Ces sacs sont plus résistants à l'humidité.

### **2 - 4 L'impression**

Une fois les rouleaux tissés laminés obtenus, l'étape qui suit consiste à imprimer le design et les couleurs souhaitées par le client. Cette étape permet de donner aux sacs une allure différente selon des caractéristiques précises définies au préalable. Pour ce faire, les motifs sont imprimés avec impression par flexographie. Cette technique d'impression consiste à utiliser un cliché, qui se présente en une plaque souple en relief qui change d'épaisseur en fonction des travaux à réaliser. Les motifs sont imprimés avec des encres alimentaires à base d'eau.

# **2 - 5 La confection**

L'étape de confection est l'étape de finalisation du produit, à ce stade le sac est arrivé à la maturité .l'entreprise **SASACE** fabrique 3 types de sacs : le sac à fond cousu sans enveloppe, le sac à fond cousu avec enveloppe et le sac avec valve à fond carré thermosoudé, en utilisant 3 différents types de machines.

### **2 - 5 - 1 Machine de couture sans enveloppe**

Une fois le rouleau imprimé placé dans la machine, il sera déroulé, découpé puis cousu selon des dimensions définies au préalable selon la demande du client.

 $\overline{a}$ 

<sup>6</sup> BOPP : Biaxially Oriented Polypropylene

<sup>7</sup> pp : Polypropylène

<sup>&</sup>lt;sup>8</sup> HDPE : High-density polyethylene

 $\frac{9}{2}$  LDPE : Low density polyethylene

# **2 - 5 - 1 Machine de couture sans enveloppe**

Cette machine peut couper et coudre le sac de PP, avec un revêtement intérieur en introduisant une chemise de film  $PE^{10}$ . Cette technique pourra être utilisée pour le sac tissé laminé et non laminé avec une précision de coupe et un système d'ouverture de la bouche du sac tissé pour introduire l'enveloppe.

### **2 - 5 - 2 Machine thermo-soudure**

À la fin du processus de production, le tissu tubulaire devient un sac. Et c'est la ligne de conversion qui donne au sac sa forme individuelle finale, en le coupant à la longueur, en le cousant et en ajoutant le type de fermeture souhaité - ou en formant un sac à valve en forme de brique dans un soudage à chaud sans adhésif spécial processus, c'est-à-dire ils sont fabriqués sans colle. Au lieu de cela, le revêtement sur le tissu est plastiquement ramolli en appliquant de l'air chaud pour coller la valve et les patchs inférieurs au sac.

Cette machine est conçue pour former des sacs à valve en forme de brique avec un soudage à chaud sans adhésif spécial. C'est-à-dire , ils sont fabriqués sans colle en appliquant de l'air chaud seulement pour coller la valve et les patchs. La machine a une capacité de production allant jusqu'à 60 sacs par minute et une efficacité de plus de 85%, elle atteint une production de 22 millions de sacs par an

### **2 - 6 L'emballage**

Effectué par une presse, le plus souvent appelée **baling Machine**, est une machine utilisée pour comprimer les sacs tissés pour les rendre faciles à manipuler à stocker et à transporter. Les sacs cousus sont pressés et emballés pour être livrés au client.

Le procédé de fabrication des sacs tissés est présenté dans un Process Flow-Chart **(voir figure 12).**

### **3 - Nombre de machines**

L'atelier de production de l'entreprise SASACE dispose de 42 machines en totalité :

- $\Rightarrow$  1 seule extrudeuse
- $\Rightarrow$  32 machines de tissage
- $\Rightarrow$  2 machines de lamination
- $\Rightarrow$  2 machines d'impression

 $\overline{a}$ 

<sup>&</sup>lt;sup>10</sup> PE : Polyéthylène

- $\Rightarrow$  2 machines de couture pour les sacs à fond cousu
- $\Rightarrow$  1 seule machine pour la confection des sacs avec enveloppe
- $\Rightarrow$  2 machines de confection pour les sacs à valve

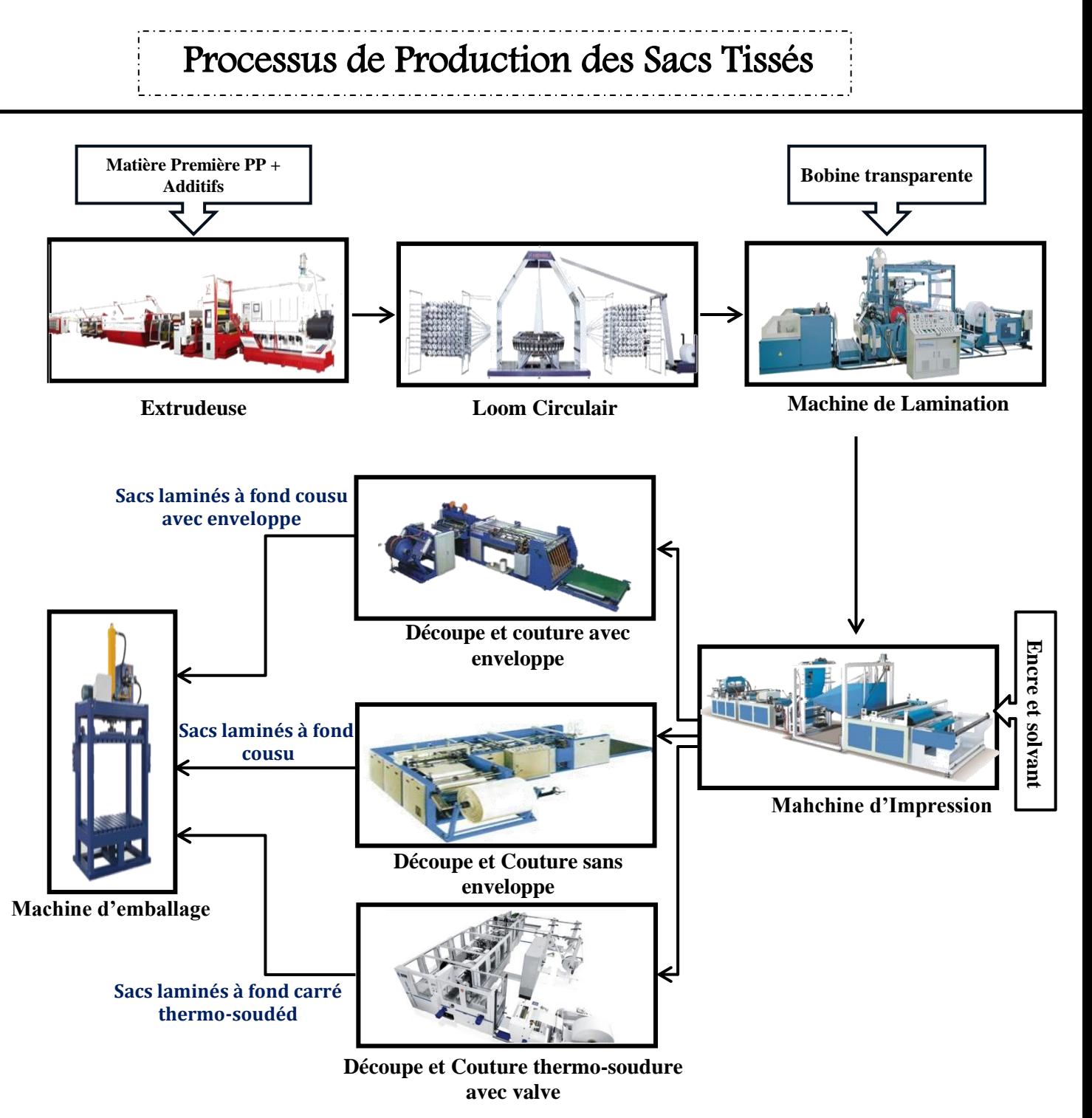

# **Section 2**

# Evaluation et Calcul des performances du système de production

# **Introduction**

Un atelier de production représente en général un investissement important dans un projet industriel. Il est donc nécessaire de respecter les prévisions de production et de rentabilité, car tout écart se traduit par une augmentation du prix de revient des pièces produites. D'où l'importance d'analyser les performances du système de production.

Afin d'améliorer les performances d'un système de production l'entreprise a besoin de calculer les capacités de production de chaque machine dans chaque département pour qu'elle puisse déterminer sa limite et définir ses objectifs.

C'est dans ce contexte que nous allons analyser le système de production de l'entreprise SASACE à travers le calcul des capacités de production pour chaque machine du système tout en tenant compte des taux de rebuts, taux d'utilisation des machines et taux de défaillance. Pour le faire nous avons collecté les données nécessaires « les temps de fonctionnement, les temps d'arrêt, le nombre de défaillance » de chaque machine.

# **1 - L'extrudeuse :**

Le tableau ci-dessous regroupe les données de fonctionnement de l'année passée :

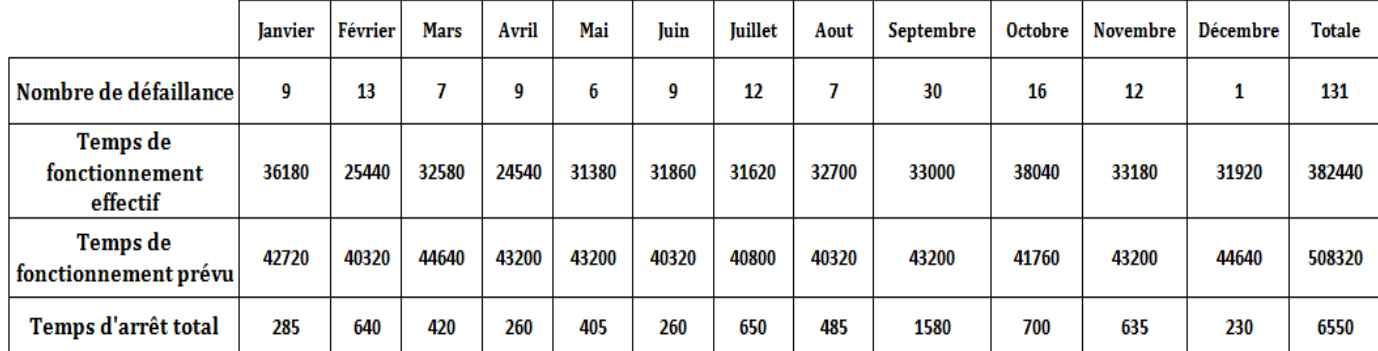

**Tableau 1 : Rapport de fonctionnement de l'extrudeuse - 2019**

### **1 - 2 Calcul des taux d'utilisation / d'immobilisation**

$$
Taux d'utilisation = \frac{Temps de fonctionnement effectif}{Temps de fonctionnement prévu}
$$
(1)

Taux d'immobilisation = 
$$
\frac{\text{Temps d'arret total}}{\text{Temps de fonctionnement effectif}}
$$

\n(2)

# **1 - 3 Calcul de la Disponibilité**

Disponibilité = **MTBF**  $MTTR + MTBF$ (3)

Tel que

MTBF<sup>11</sup> "Mean Time Between Failures " est la durée moyenne des temps de bon fonctionnement entre deux défaillance consécutives, Il est calculé à partir de l'équation :

#### $MTBF =$ temps de fonctionnement effectif nombre de défaillances (4)

MTTR<sup>12</sup> "Mean Time To Repair" est la durée moyenne de réparation donné par l'équation :

#### $MTTR =$ temps d'arret total nombre de défaillances (5)

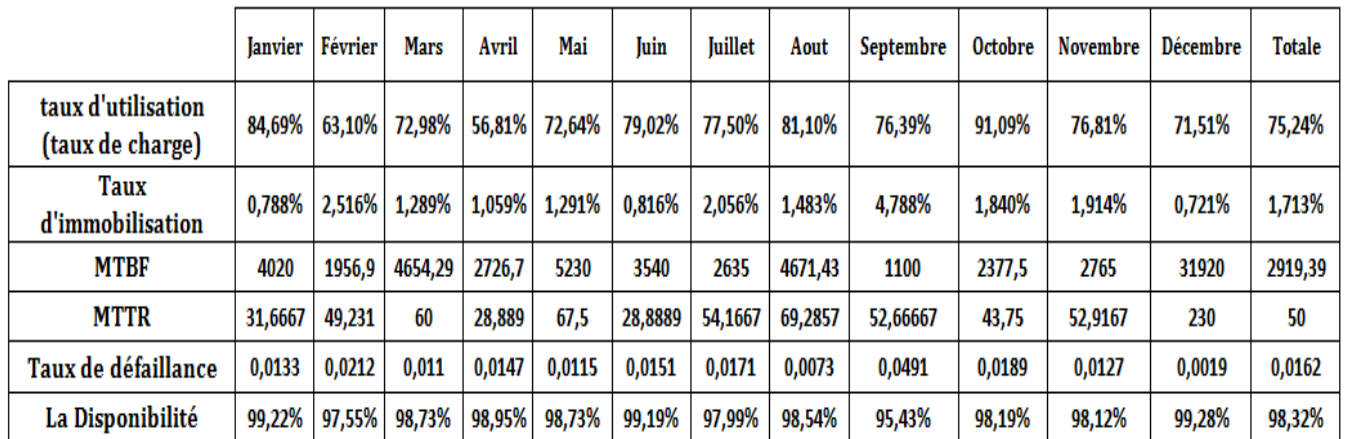

Tous les calculs sont montrés dans le tableau suivant :

**Tableau 2 : Calcul des performances de l'extrudeuse** 

# **1 - 4 Calcul de la capacité idéale (théorique) :**

La capacité théorique représente la quantité maximale de produits pouvant être réalisée par la machine durant une période précise de temps sans tenir compte des pannes, des arrêts, de la disponibilité etc…).

> $\epsilon$  Capacité théorique  $=$   $\frac{241\times00000}{\epsilon_{\text{emps}}}$  de traitement d'une pièce  $24h \times 60min$ (6)

$$
Temps de traitement = \frac{la longeur du fil de la piece}{la vitesse de la machine}
$$
 (7)

 $\overline{a}$ 

<sup>&</sup>lt;sup>11</sup> MTBF : Mean Time Between failure

<sup>&</sup>lt;sup>12</sup> MTTR : Mean Time To Repair

### **Les données techniques de la machine d'extrusion :**

- Vitesse maximale : 400m/min
- Consommation matière première : 450 kg
- Nombre de bobines : 137 bobines
- Longueur du fil de la bobine : 13000m

### **Application numérique**

Temps de traitement de toutes les pièces = 13000  $\frac{1}{400}$  = 32.5min

D'où le temps de traitement d'une seule pièce est de :

**temps de traitement d'une pièce** = 
$$
\frac{32.5}{137}
$$
 = 0.237

En remplaçant le résultat de l'équation (7) dans l'équation (6) on obtient :

**Capacité** 
$$
_{\text{théorique}} = \frac{24h \times 60\text{min}}{0.237} = 6070.15 \text{ Bobines}
$$

### **1 - 5 Capacité effective (réelle)**

La capacité réelle représente la production réalisée compte tenu d'une combinaison de problèmes de disponibilité, d'entretien des machines, des arrêts etc. ».

#### Capacité <sub>effective</sub> = capacité <sub>idéale</sub> × Disponibilité × l'utilisation × (1 – Rebut) (8)

Capacité  $_{\text{effective}} = 6075.15 \times 98.32 \times 75.24 \times (1 - 2.5) = 4377.79 \text{ bobines}$ 

# **1 - 6 Calcul du TRS <sup>13</sup>**

Le taux de rendement synthétique est un indicateur qui permet de suivre le taux d'utilisation des machines afin de mettre en place les optimisations nécessaires. Il est obtenu par :

$$
TRS = \frac{Capacité réelle}{Capacité théorique}
$$
 (9)

# 1 - 7 **Calcul du TRG<sup>14</sup>**

Le taux de rendement global est un paramètre qui permet de calculer le rendement des machines. Il est calculé par la formule suivante :

$$
TRG = TRS \times Taux de charge \qquad (10)
$$

 $\overline{a}$ 

<sup>&</sup>lt;sup>13</sup> TRS : Taux de Rendement Synthétique

<sup>&</sup>lt;sup>14</sup> TRG : Taux de Rendement Global

**Application numérique :**

$$
TRS = \frac{4377.79}{6075.15} = 0.72 \qquad ; \qquad TRG = 0.72 \times 0.752 = 0.54
$$

# **2 - Loom Circulair**

Toutes les équations montrées précédemment ont été appliquées pour faire les calculs mentionnés dans le tableau suivant :

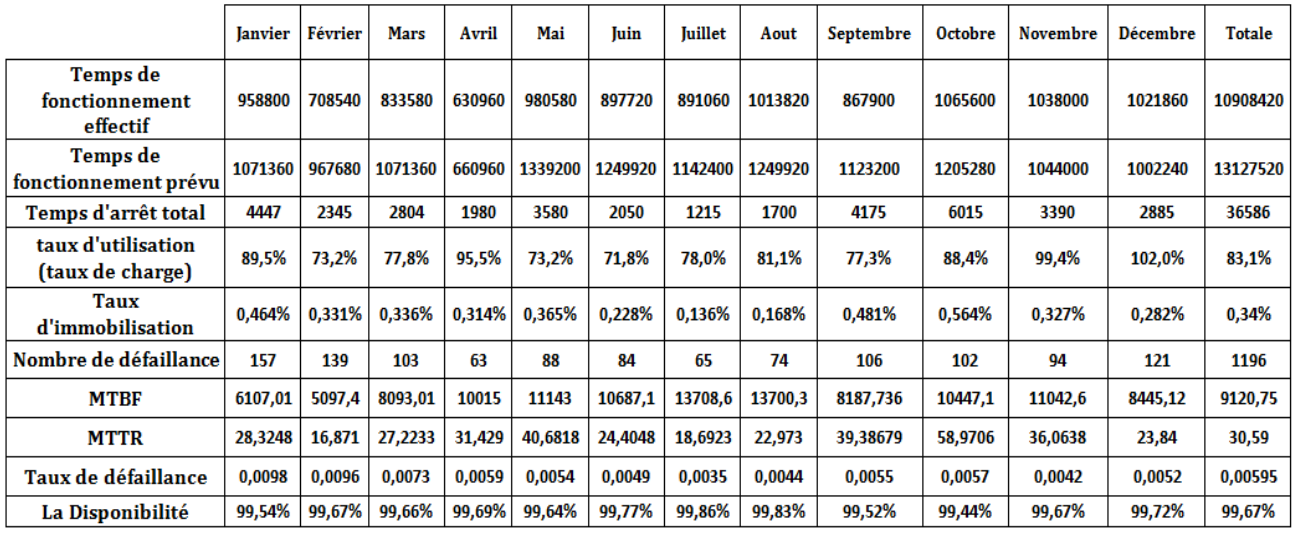

**Tableau 3 : Rapport de fonctionnement des loom Circulair - 2019**

# **2 - 2 Calcul de la capacité idéale (théorique)**

### **Données techniques de la machine de Tissage**

- Nombre de navettes : 6
- Nombre de bobines de chaine : 576
- Vitesse de la navette : 1080 rpm

### **La vitesse de loom est donnée par l'équation :**

Vitesse de Loom = 
$$
\frac{\text{Nombre de pics}}{\text{La densité}}
$$
 (11)

Vitesse 
$$
=\frac{32}{10} = 3.2
$$
 m/min

En utilisant l'équation (7) :

temps de traitement 
$$
=
$$
  $\frac{5500}{3,2 \times 60} = 28,64$  heures

En remplaçant le résultat dans l'équation (6) on obtient :

Capacité<sub>théorique</sub> = 24h  $\frac{28.64}{28,64}$  = 0,84 Rouleaux

# **2 - 3 Capacité effective (réelle)**

En utilisant l'équation (8) on obtient :

**Capacité**  $_{\text{effective}} = 0.84 \times 99.67\% \times 83.1\% \times (1 - 4\%) = 0.67$  rouleaux

# **2 - 4 Calcul du Taux de rendement**

En appliquant l'équation (9) et (10) on obtient :

Application numérique :

 $TRS =$ 0,84  $\frac{0.07}{0.67} = 0.8$  ; TRG =  $0.8 \times 83,1\% = 0.66$ 

### **3 - Lamination**

Nous avons obtenu les données de fonctionnement de la nouvelle machine de lamination lors des derniers mois. Les calculs sont mentionnés dans le tableau ci-dessous.

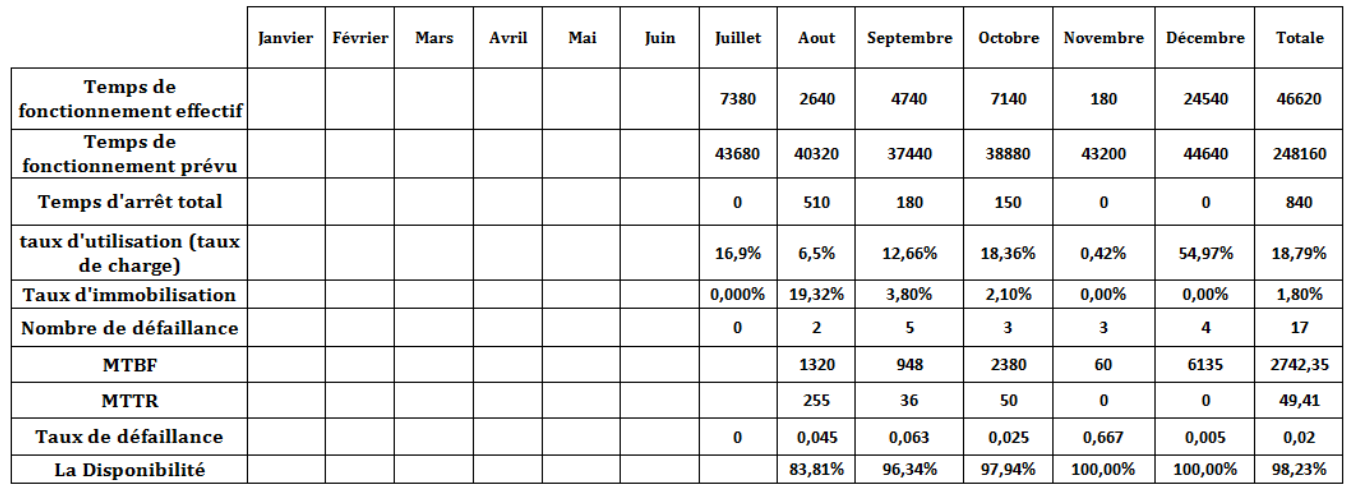

**Tableau 4 : Rapport de fonctionnement de la machine de lamination - 2019**

# **3 - 1 Calcul de la capacité idéale (théorique)**

En utilisant l'équation (7) :

$$
temps de traitement = \frac{5500}{250} = 22 min
$$

En remplaçant le résultat dans l'équation (6) on obtient :

Capacité<sub>théorigue</sub> = 
$$
\frac{24h \times 60}{22}
$$
 = 65,45 Rouleaux

# **3 - 2 Capacité effective (réelle)**

En utilisant l'équation (8) :

Capacité  $_{\text{effective}} = 65,45 \times 95,62\% \times 20,44\% \times (1 - 3\%) = 11,72$  rouleaux

### **3 - 3 Calcul du Taux de rendement**

A partir de l'équation (9) et (10) :

$$
TRS = \frac{12,41}{65,45} = 0.18 \qquad ; \qquad TRG = 0.19 \times 20,44\% = 0.03
$$

# **4 - Machine d'impression**

Nous avons obtenu les données de fonctionnement de la machine d'impression lors des derniers mois. Les calculs sont mentionnés dans le tableau ci-dessous.

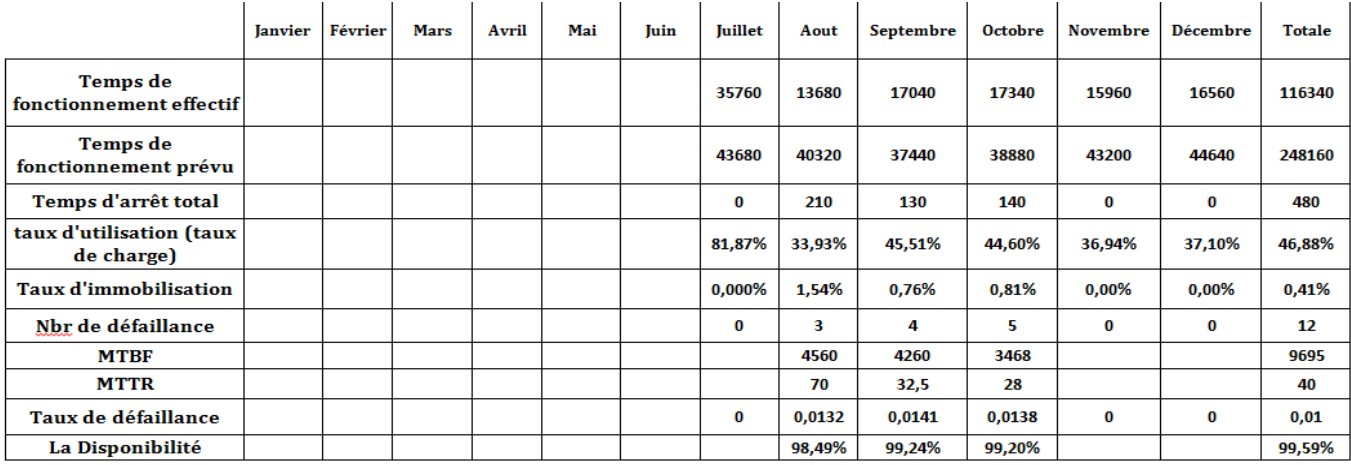

**Tableau 5 : Rapport de fonctionnement de la machine d'impression - 2019**

### **4 - 2 Calcul de la capacité idéale (théorique)**

En utilisant l'équation (7) :

temps de traitement 
$$
=
$$
  $\frac{5500}{180} = 30,55$  min

En remplaçant le résultat dans l'équation (6) on obtient :

Capacité<sub>théorique</sub> =  $24h \times 60$  $\frac{30,55}{30,55}$  = 47,13 Rouleaux

# **4 - 3 Capacité effective (réelle)**

En appliquant l'équation (8) :

Capacité  $_{\text{effective}} = 47,13 \times 98,98\% \times 46,88\% \times (1-4\%) = 21,12$  rouleaux

# **4 - 4 Calcul du Taux de rendement**

En appliquant l'équation (9) et (10) :

$$
TRS = \frac{21}{47,13} = 0.45 \qquad ; \qquad TRG = 0.45 \times 47,88\% = 0.21
$$

### **5 - Machine de Couture (Fond cousu)**

Nous avons obtenu les données de fonctionnement de la nouvelle machine de couture lors des derniers mois. Les calculs sont mentionnés dans le tableau ci-dessous.

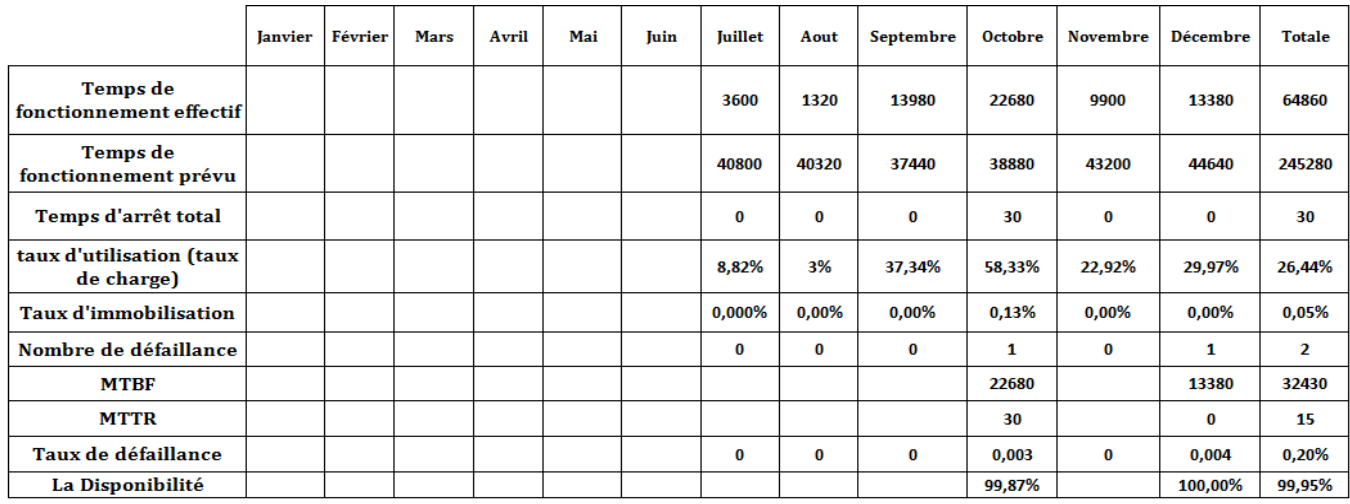

**Tableau 6 : Rapport de fonctionnement de la machine de couture - 2019**

## **5 - 1 Calcul de la capacité idéale (théorique)**

En utilisant l'équation (7) :

$$
temps de traitement = \frac{5500}{50} = 110 min
$$

En remplaçant le résultat dans l'équation (6) on obtient :

Capacité<sub>théorigue</sub> = 
$$
\frac{24h \times 60}{110}
$$
 = 13.09 Rouleaux

# **5 - 2 Capacité effective (réelle)**

En appliquant l'équation (8) :

**Capacit**é  $_{\text{effective}} = 13.09 \times 99.93\% \times 26.44\% \times (1 - 5\%) = 3.28 \text{ rouleaux}$ 

### **5 - 3 Calcul du Taux de rendement**

En utilisant l'équation (9) et (10) :

$$
TRS = \frac{3.28}{13.09} = 0.25 \qquad ; \qquad TRG = 0.25 \times 26.44\% = 0.07
$$

# **6 - Thermo soudure AD**

Le tableau ci-dessous regroupe les données de fonctionnement de l'année passée :

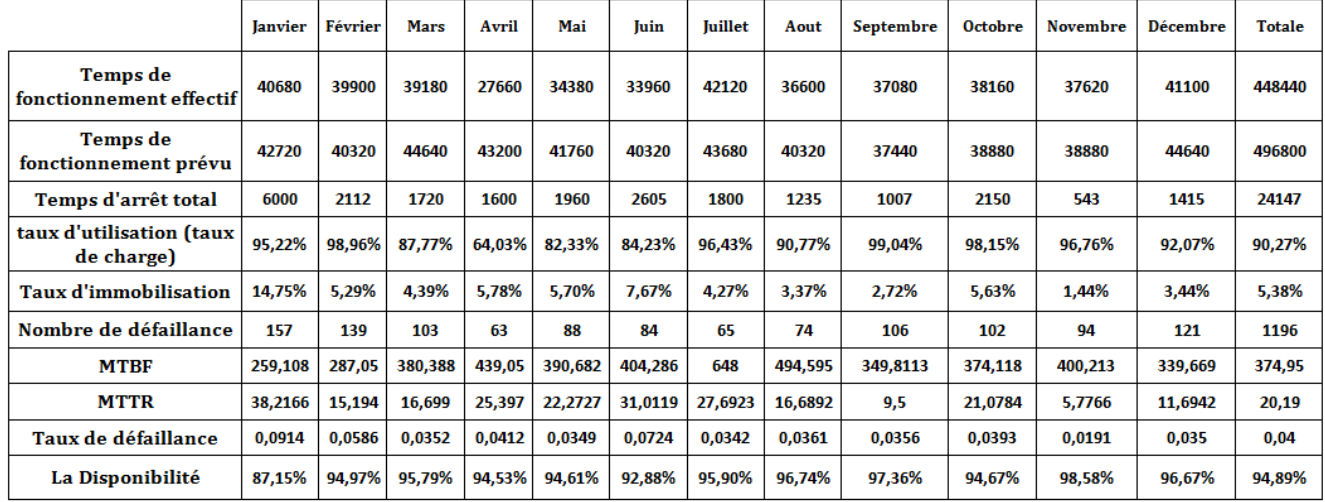

**Tableau 7 : Rapport de fonctionnement de la machine Thermo Soudure - 2019**

# **6 - 1 Calcul de la capacité idéale (théorique)**

En utilisant l'équation (7) :

$$
temps de traitement = \frac{5500}{40} = 137.5 \text{min}
$$

En remplaçant le résultat dans l'équation (6) on obtient :

Capacité<sub>théorique</sub> =  $24h \times 60$ 137.5 = 10.47Rouleaux

# **6 - 2 Capacité effective (réelle)**

En appliquant l'équation (8) :

Capacité <sub>effective</sub> =  $10.47 \times 94.99\% \times 90.27\% \times (1 - 5\%) = 8.53$  rouleaux

# **6 - 3 Calcul du Taux de rendement**

En utilisant l'équation (9) et (10) :

$$
TRS = \frac{8.53}{10.47} = 0.81 \qquad ; \qquad TRG = 0.81 \times 90.27\% = 0.74
$$

# **7 - Thermo soudure AD60**

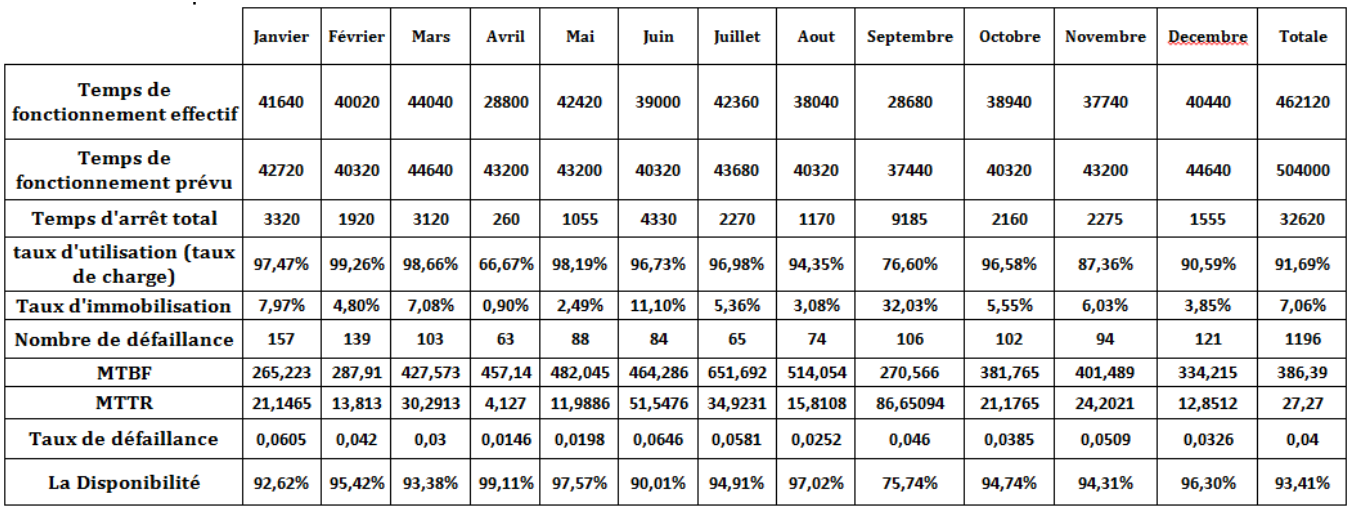

Le tableau ci-dessous regroupe les données de fonctionnement de l'année passée :

**7 - 1 Calcul de la Tableau 8 : Rapport de fonctionnement de la machine Thermo Soudure AD 60 - 2019**

# **7 - 2 capacité idéale (théorique)**

En utilisant l'équation (7) :

temps de traitement 
$$
=
$$
  $\frac{5500}{60} = 91.66$ min

En remplaçant le résultat dans l'équation (6) on obtient :

Capacité<sub>théorigue</sub> = 
$$
\frac{24h \times 60}{91.66}
$$
 = 15.71 Rouleaux

# **7 - 3 Capacité effective (réelle)**

En appliquant l'équation (8) :

Capacité  $_{\text{effective}} = 15.71 \times 93.43\% \times 91.69\% \times (1 - 5\%) = 12.78$  rouleaux

# **7 - 4 Calcul du Taux de rendement**

En appliquant l'équation (9) et (10) :

Application numérique :

$$
TRS = \frac{12.78}{15.71} = 0.81 \qquad ; \qquad TRG = 0.81 \times 91.69\% = 0.75
$$

Nous allons dans ce qui suit récapituler tout ce qu'on vient de calculer, dans un tableau, sachant que pour chaque machine nous avons pris la moyenne annuelle (voir tableau 9).

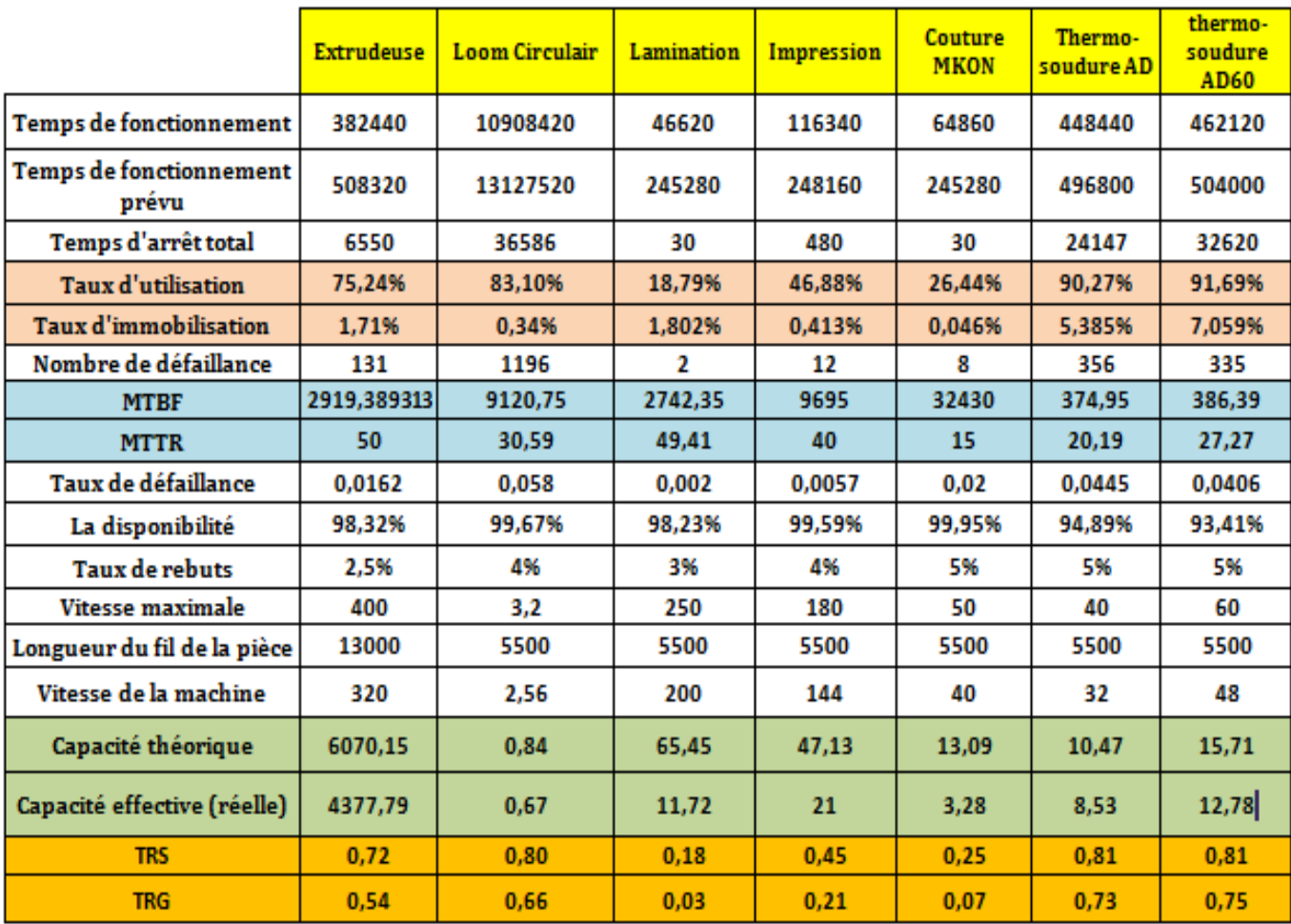

# **8 - Tableau Récapitulatif**

**Tableau 9 : Tableau récapitulatif de l'analyse des Performances du système**

# **Conclusion**

Pour réussir à bien se positionner dans une industrie en pleine mutation, les chefs d'entreprises sont amenés à suivre de près le fonctionnement de leur processus de production à travers des indicateurs. Parmi ces derniers, **la capacité de production du système**, Cet indicateur permet à l'entreprise d'estimer son potentiel de production et ses performances afin d'améliorer sa productivité.

Dans ce chapitre, nous avons présenté le système de production de l'entreprise SASACE que nous avons analysé par la suite en calculant plusieurs indicateurs nécessaires à la compréhension de l'état du système de production. Les calculs faits dans ce chapitre vont nous servir dans le chapitre suivant pour faire la simulation sous **Arena**.

# **Chapitre**

 **3**

# **Modélisation et Simulation du Sdp de l'entreprise SASACE**

Dans ce chapitre, nous allons mettre en avant l'idée principale de notre travail, qui consiste à utiliser le simulateur Arena pour modéliser et simuler les systèmes de production de l'entreprise SASACE.

Nous proposons en particulier une modélisation du processus en temps réel afin de décrire les différentes fonctions nécessaires.

# **Introduction**

De nos jours le monde connaît des développements et des avancements terribles dans le domaine de la simulation cette dernière représente la traduction réelle du processus de production pour résoudre des problèmes d'une situation existante ou hypothétique ou un problème inattendu, ce qui facilite l'étude de comportement du système.

Pour modéliser et simuler le système de production de l'entreprise SASACE, nous avons opté pour le logiciel SIMAN ARENA/version 14 car il est adapté avec les systèmes à évènements discrets la chose qui va nous aider à consister notre but de simuler, évaluer et améliorer la performance d'un système de production.

Ce chapitre débute par une description des différents modules utilisés dans le modèle. Ensuite une représentation détaillée de fonctionnement du processus de production ainsi qu'une description des différentes parties.

### **1 - La modélisation par Arena**

Un modèle Arena est constitué de deux parties indépendantes :

-Le modèle proprement dit qui décrit les caractéristiques statiques et dynamiques du système dans une approche orientée processus et qui est constituée de blocs fonctionnels, qui représentent un changement d'état dans le système

-Le cadre expérimental (instance) qui précise les paramètres spécifiques à l'exécution d'une simulation particulière sur ce modèle, il consiste en un ensemble d'éléments.

Arena comporte plusieurs bibliothèques et chaque bibliothèque comporte des modules (des blocs) qui rendent facile la tâche de modéliser une ressource, une file d'attente, un équipement de manutention ainsi que tous les éléments d'un système de production.

Dans la partie suivante, nous allons définir les modules que nous avons utilisés pour simuler le système de production de l'entreprise SASACE.

# **1 - 1 Les bibliothèques utilisées**

# **1 - 1 - 1 La bibliothèque Basic Process**

Nous avons utilisé les modules : Create, Process, Assign, batch, separate, Decide, Dispose.

**Create :** Ce module est conçu comme le point de départ des entités dans un modèle de simulation. Les entités sont créées à l'aide d'un calendrier ou en fonction d'une heure entre les arrivées. Les entités quittent ensuite le module pour commencer le traitement via le système. Le type d'entité est spécifié dans ce module.

**Assign :** ce module est utilisé pour affecter de nouvelles valeurs à des variables, des attributs d'entité, des types d'entités, des images d'entité ou d'autres variables système. Plusieurs affectations peuvent être effectuées avec un seul module Assign.

**Process** : ce module est conçu comme la principale méthode de traitement dans la simulation. Des options pour saisir et libérer les ressources sont disponibles. De plus, il est possible d'utiliser un «sous-modèle» et de spécifier une logique hiérarchique définie par l'utilisateur.

**Batch :** ce module est conçu comme le mécanisme de regroupement au sein du modèle de simulation. Les lots d'entités peuvent être groupés de manière permanente ou temporaire. Les lots temporaires doivent être fractionnés ultérieurement à l'aide du module Séparé.

**Separate** : Ce module peut être utilisé pour copier une entité entrante en plusieurs entités ou pour diviser une entité précédemment groupée.

**Decide** : Ce module permet d'établir un processus prise de décision dans le système. Il inclut des options pour prendre des décisions basées sur une ou plusieurs conditions ou sur une ou plusieurs probabilités.

**Dispose** : Ce module est conçu comme le point d'arrivée des entités dans un modèle de simulation, il permet de modéliser une sortie d'entité du modèle.

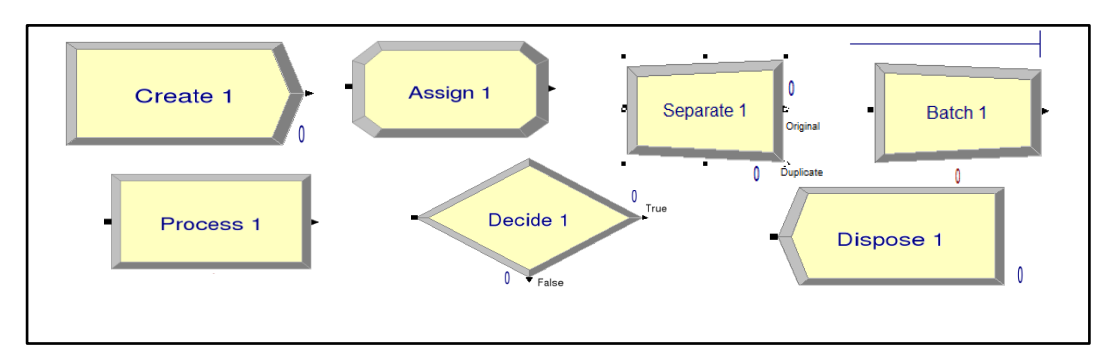

**Figure 13 : Les blocs utilisés de la bibliothèque Basic Process**

## **1 - 1 - 2 La bibliothèque Advanced Process**

Nous avons utilisé les modules : Hold, Signal, Release (voir figure 14).

**Hold :** Ce module maintiendra une entité dans une file d'attente pour : soit attendre un signal (attendre qu'une condition spécifiée devienne vraie (scan)) ou être maintenue indéfiniment (pour être supprimée plus tard avec le module Remove).

**Signal** : Le module Signal envoie une valeur de signal à chaque module Hold dans le modèle mis à attendre le signal et libère le nombre maximal spécifié d'entités.

**Release :** Ce module peut être utilisé pour libérer des ressources individuelles ou peut être utilisé pour libérer des ressources dans un ensemble.

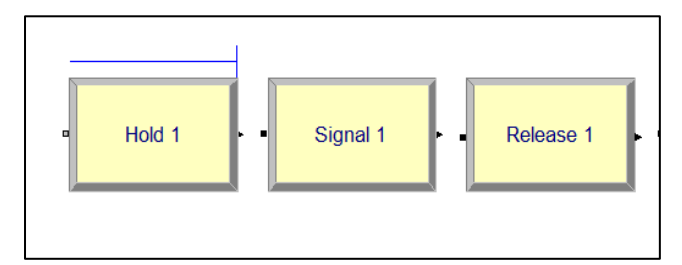

**Figure 14 : Les blocs utilisés de la bibliothèque Advanced Process**

# **1 - 1 - 3 La bibliothèque Advanced Transfer**

.

Nous avons utilisé les modules : Station, Route, Request, Transport .(voir figure 15).

**Route** : Le module Route transfère une entité vers une station spécifiée, ou la station suivante dans la séquence de visite de station définie pour l'entité. Un délai de transfert vers la station suivante peut être défini.

**Station** : Ce module définit une station (ou un ensemble de stations) correspondant à un emplacement physique ou logique où le traitement a lieu.

**Request** : Ce module attribue une unité de transport à une entité et déplace l'unité vers l'emplacement de la station de l'entité.

**Transport** : ce module transfère l'entité vers une station de destination. Après la temporisation nécessaire au transport, l'entité réapparaît dans le modèle au niveau du module **Station**.

**Free :** Le module Free libère la dernière unité de transport allouée à l'entité. Si une autre entité attend dans une file d'attente pour demander ou attribuer le transporteur, le transporteur sera remis à cette entité.

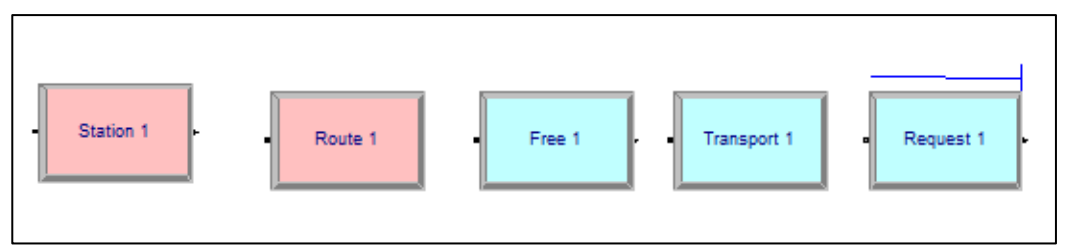

**Figure 15: Les blocs utilisés de la bibliothèque Advanced Transfer**

# **1 - 1 - 4 La bibliothèque Blocks**

Nous avons utilisé les modules : Queue, Request, Duplicate, Remove, Search (voir figure 16).

**Queue** : Ce module est utilisé pour modéliser l'espace d'attente.

**Request** : Ce module attribue un transporteur à l'entité et déplace le transporteur vers l'emplacement actuel de l'entité.

**Duplicate** : Ce module consiste à créer des doublons de l'entité d'arrivée et les envoie à l'étiquette de bloc de destination.

**Remove** : Lorsqu'une entité arrive à un bloc REMOVE, elle supprime l'entité du bloc QUEUE spécifié par l'ID de QUEUE et l'envoie au bloc associé à l'opérande de destination d'entité supprimée.

**Search** : Recherche une file d'attente ou un groupe pour trouver le rang d'entité qui satisfait la condition de recherche.

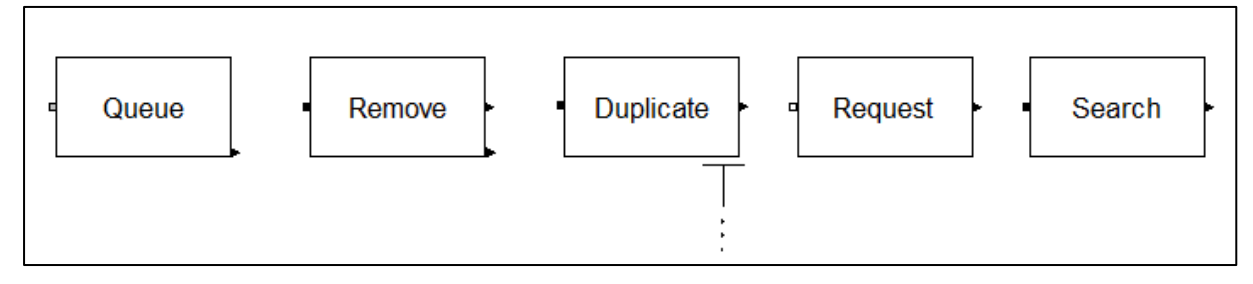

**Figure 16 : Les blocs utilisés de la bibliothèque Blocks**

# **1 - 1 - 5 La bibliothèque Elements**

Nous avons utilisé le module : Queues , pictures (voir figure 17).

**Queues** : Ce module spécifie le nombre total de files d'attente ainsi que leurs noms, critère de classement et le bloc de file d'attente de modèle associé.

**Pictures :** L'élément PICTURES définit les noms des symboles qui peuvent être utilisés pour associer une image d'animation à une entité. L'élément PICTURES ne limite pas les symboles pouvant être utilisés pour représenter une entité animée, il offre simplement une manière plus naturelle de représenter ces symboles.

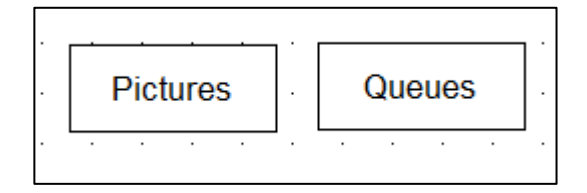

**Figure 17 : les blocs utilisés de la bibliothèque Elements**

# **2 - Modélisation du système de production de l'entreprise SASACE**

Dans cette partie nous allons présenter le modèle conceptuel qui a été implanté dans le simulateur **Siman Arena/version 14**. Afin de mieux comprendre l'ensemble de la modélisation Arena, nous allons dans un premier temps décrire le processus de production de l'entreprise dans les différentes phases de production. On y retrouve par la suite une représentation détaillée de l'ensemble du modèle Arena proposé ainsi qu'une description des différentes parties.

La figure suivante présente une vue générale du modèle.

Modélisation et Simulation du système de production De l'entreprise SASACE Animation Lamination / Impression / Confection Matière première > extrudeuse Ioumes > stock rouleaux

**Figure 18 : Modèle Arena-Vue Générale**

# **2 - 1 Stock MP<sup>15</sup> - Station Extrudeuse**

# **2 - 1 - 1 Description du Processus**

# **Stockage de la matière première**

Pour fabriquer les sacs tissés l'entreprise a besoin de deux types de matières premières : le polypropylène et le carbonate de calcium en granulé. La matière première arrive en palettes dans des sacs d'une capacité de 25kg/sac.

Pour le polypropylène :

Chaque 4 jours  $\rightarrow$  Arrivée de 16 palettes de polypropylène.

Chaque 18 jours  $\rightarrow$  Arrivée de 16 palettes de carbonate de calcium.

La matière première est stockée dans un espace de stockage. Apres elle sera transportée vers la station extrudeuse à l'aide d'un transpalette.

 $\overline{a}$ <sup>15</sup> MP : Matière première

### **Fonctionnement de l'extrudeuse**

Un opérateur décharge les sacs de polypropylène dans un bac et le carbonate des calcium dans des tubes, la matière première est aspirée puis mélangée avec des pourcentages bien définies ( 80% Polypropylène + 20% Carbonate de calcium ).

Avec une vitesse de 357m/min (85% de la capacité maximale de la machine), la machine produit 137 bobines de fils en 37minutes.

Les bobines produites sont déchargées par deux opérateurs en moyenne de 9 minutes, elles seront ensuite transportées dans un bac à roulettes vers la station loom.

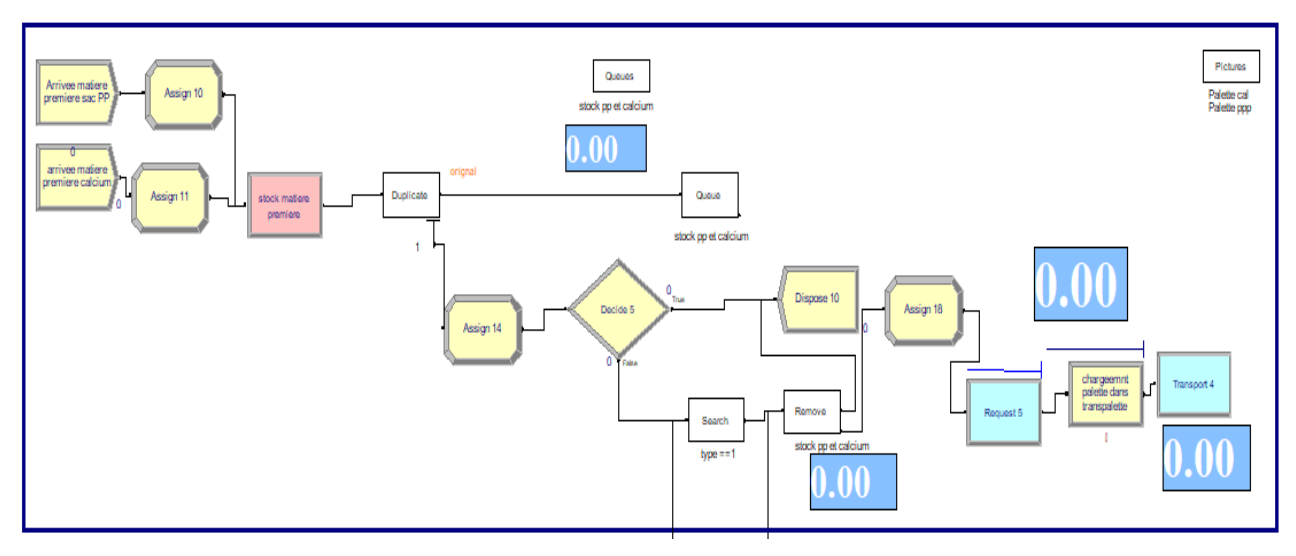

# **2 - 1 - 2 Modélisation du processus**

**Figure 19 : Modélisation de l'arrivé de la matière première**

### **Modélisation de l'arrivée de la MP au stock**

Cette partie, est consacrée à la modélisation de l'arrivée de la matière première au stock. Pour cela, nous avons utilisé les modules CREATE, nous avons attribué à chaque entité un type pour pouvoir les différencier. Les entités sont ensuite acheminées vers la station stock .

Pour faire sortir les palettes de la MP du stock, nous avons utilisé le module SEARCH qui va permettre de chercher dans la file d'attente pour trouver le rang d'entité qui satisfait la condition introduite au module DECIDE , une fois la condition satisfaite , un module REMOVE est utilisé pour enlever la palette désirée par l'opérateur .Nous avons ensuite utilisé le module REQUEST pour faire appel au transporteur, un module PROCESS est ensuite relié pour désigner l'opération de chargement de la palette dans le transpalette. Et finalement, nous avons utilisé, le module TRANSPORT pour réaliser l'opération de transport.

### **Modélisation de la station extrudeuse**

Nous allons deviser la modélisation de la station extrudeuse en deux parties :

# **Partie 1 : Arrivée de la MP à l'extrudeuse**

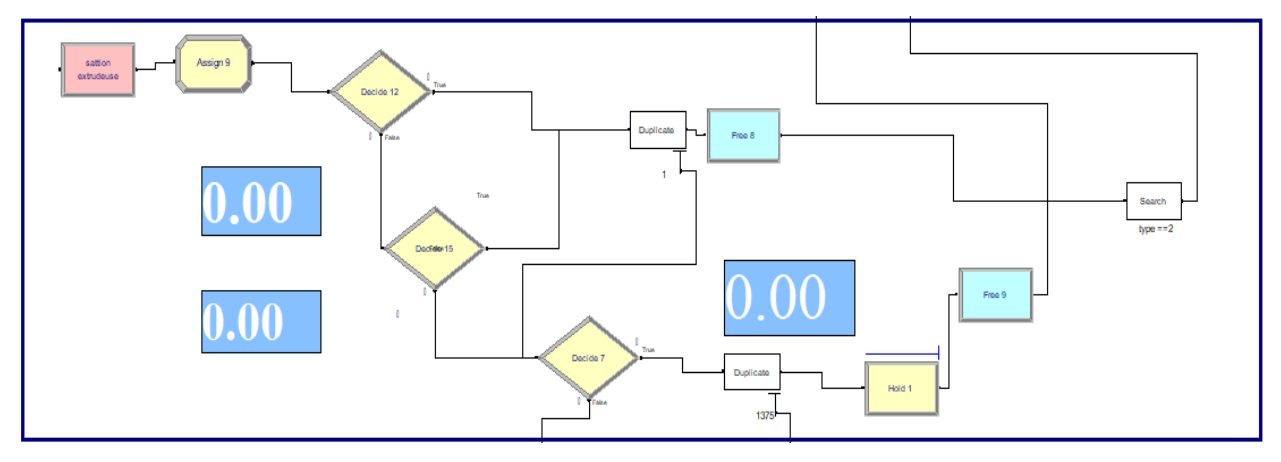

**Figure 20 : Modélisation de l'arrivé de la MP vers la station extrudeuse**

Une fois que les palettes arrivent à la station extrudeuse, le transpalette est libéré via le module free, un module ASSIGN est placé pour indiquer le nombre de palettes transportées.

Pour bien modéliser le déroulement, nous avons utilisé 3 modules DECIDE, le premier pour indiquer l'obligation de ramener le PP en premier lieu, le deuxième pour dérouler le processus après chaque 9 palette de PP, l'opérateur ramène une palette de carbonate de calcium, tandis que le dernier Decide pour séparer les deux entités. Si la condition dans le premier DECIDE est satisfaite « variable passage ==1» et l'entité est de type 1 (sac de PP), alors l'entité palette est dupliquée en Kg (1 palette 1375kg), la palette est déchargée et le transpalette sera maintenu avec le module HOLD.

Après avoir ramené le polypropylène, l'opérateur devra ramener dans le deuxième voyage une palette de carbonate, donc un module search est placé avec une condition (search==type2) une fois la condition satisfaite la palette de carbonate de calcium sera aussi dupliquée en 1375kg.

**Remarque :** dans la première itération, l'opérateur doit ramener une palette de pp et une palette de calcium séparément, tandis que dans les prochains voyages il devra ramener 9 palette de PP pour pouvoir ramener une palette de calcium (car la consommation du polypropylène est plus grande et plus rapide que la consommation du carbonate de calcium).

Pour modéliser cette contrainte, nous avons utilisé le module DECIDE avec une condition **MOD (Variable 1,10) == 0**, Autrement dit après le passage de 10 palette de PP, le simulateur va chercher une palette de Calcium.

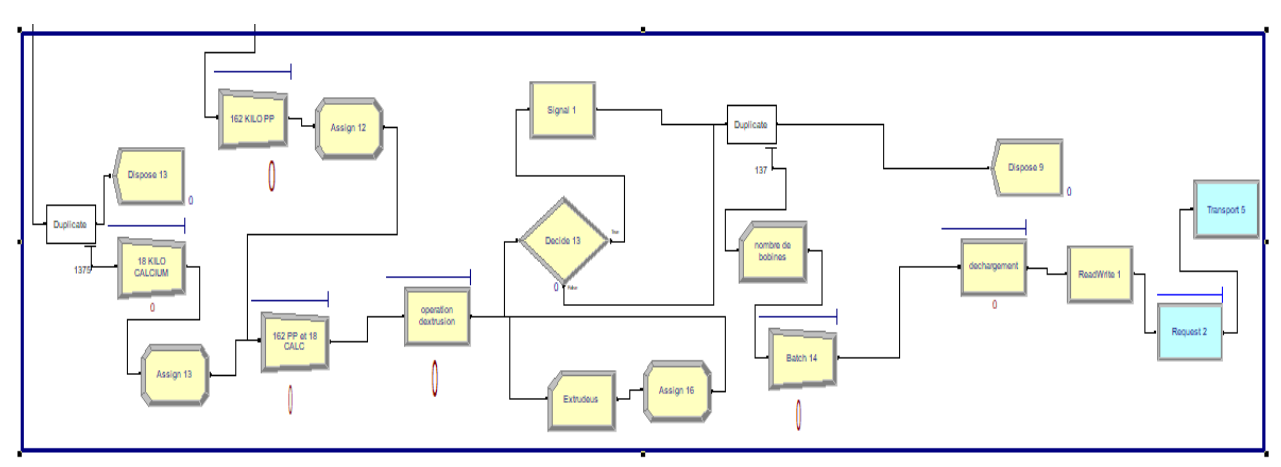

### **Partie 2 : Fonctionnement de l'extrudeuse**

**Figure 21 : Modélisation de fonctionnement de l'extrudeuse**

### **Données introduites nécessaires à la simulation**

- $-$  Vitesse maximale de la machine  $= 420$ km/h
- Taux d'utilisation : 85%
- Poids d'une bobine : 1,3kg
- $\text{Temps}$  de traitement de 137 bobine = 37 minutes

Pour déterminer la consommation de la matière première nous avons fait le calcul suivant :

$$
\frac{137 \times 1,3}{37 \text{min}} \times 60 = 288 \text{kg}
$$

La machine consomme 288 kg de matière première/heure sachant que le mélange contient 90% du polypropylène et 10% de carbonate de calcium. (260kg PP et 28kg Calcium). Donc la consommation en moyenne de 37minutes est de 168kg PP et 18kg Carbonate de calcium.

Pour modéliser le mélange de la MP, nous avons utilisé un module BATCH pour regrouper un lot de 168kg de PP et un autre module batch pour regrouper 18kg de Carbonate de calcium avant de passer au traitement chaque entité passe par un module ASSIGN (pour indiquer le passage du lot au mélangeur) , un module SIGNAL a été aussi introduit pour signaler la quantité minimale restante dans la file d'attente .

Une fois les entités mélangées ,137 bobines sont produites en moyenne de 37 minutes. Deux opérateurs sont chargés du déchargement des bobines en 9 minutes en moyenne dans un bac à roulettes. Le bac sera transporté vers la station loom avec les modules REQUEST & TRANSPORT.

### **2 - 2 Station loom –Stock des rouleaux**

### **2 - 2 - 1 Description du Processus de tissage**

L'entreprise dispose de 32 machines de tissage, chaque trois machines sont contrôlées par un opérateur. Pour notre cas d'étude, nous allons considérer que notre système produit seulement les sacs de 50 kg (Rouleau de 5500m de longueur et 60cm de largeur). Après l'arrivée du bac qui contient les 137 bobines, un opérateur décharge le bac en introduisant les bobines dans la machine de tissage. Pour produire un rouleau de 5500m, il nous faut 320 bobines avec un temps de chargement en moyenne de 4s pour chaque bobine. Le temps de traitement d'un seul rouleau est de 28,64heures. Une fois le rouleau produit, il est déchargé sur un chariot élévateur avec un temps de déchargement en moyenne de 3minutes, il sera ensuite transporté vers un espace de stockage dédié aux rouleaux.

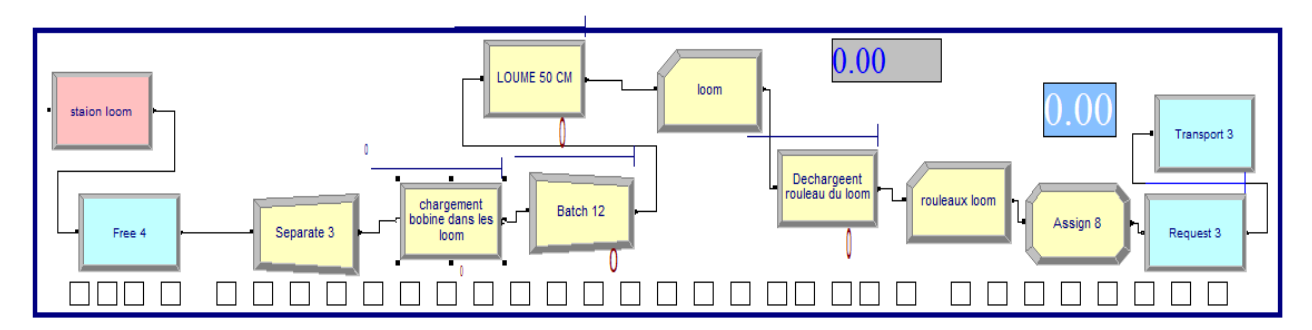

**2 - 2 - 1 Modélisation du processus de tissage**

**Figure 22 : Modélisation de l'opération de tissage dans la station loom**

### **Modélisation de l'opération de tissage dans la station Loom**

Pour modéliser la station loom, nous avons utilisé le module station qui contient un ensemble de sous stations modélisées par un set, une fois que le transporteur arrive, les bobines sont déchargées. Le module free est utilisé pour libérer le bac, après le chargement de 320 bobines sur les loom, ce dernier commence le tissage donnant naissance à un rouleau tissé qui sera déchargé et transporté à l'aide d'un chariot élévateur vers la station de stockage des rouleaux ( voir figure 23).

*Modélisation et simulation du SDP de l'entreprise SASACE* **CHAPITRE 3**

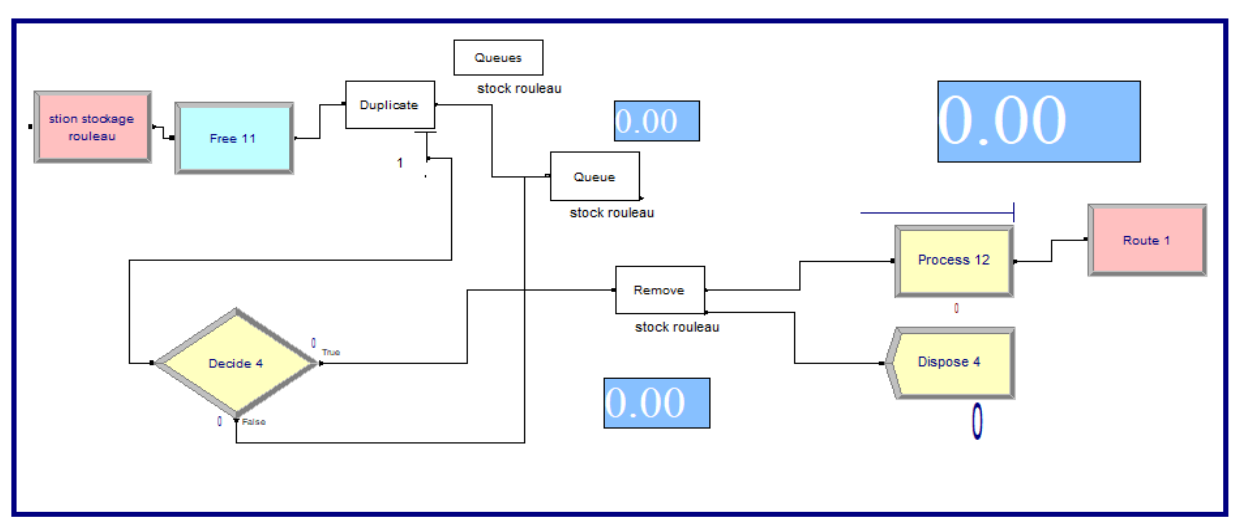

**Figure 23 : Modélisation de l'opération de stockage**

### **Modélisation de l'opération de stockage des rouleaux tissés**

Nous avons modélisé le stock des rouleaux tissés par un module STATION, une fois que le transporteur arrive au stock, il décharge le rouleau et libère le chariot (module FREE). L'opération de stockage des rouleaux est modélisée via un QUEUE, nous utiliserons ensuite, le module ROUTE pour déplacer les rouleaux vers la station lamination.

# **2 - 3 Station lamination- impression -Couture**

# **2 - 3 - 1 Description du processus**

Le rouleau tissé est chargé dans la machine de lamination .Le temps de traitement est en moyenne de 22 min, une fois le rouleau laminé obtenu, il sera déplacé vers la machine d'impression où il sera imprimé avec le design souhaité par le client avec un temps de traitement de 30,55minutes en moyenne.

Le rouleau imprimé est déchargé de la machine et déplacé vers la machine de confection (découpe et couture), il est ensuite découpé puis cousu (temps de traitement de 117.5 m/min).

# **2 - 3 - 2 Modélisation du processus**

### **Modélisation de la station lamination**

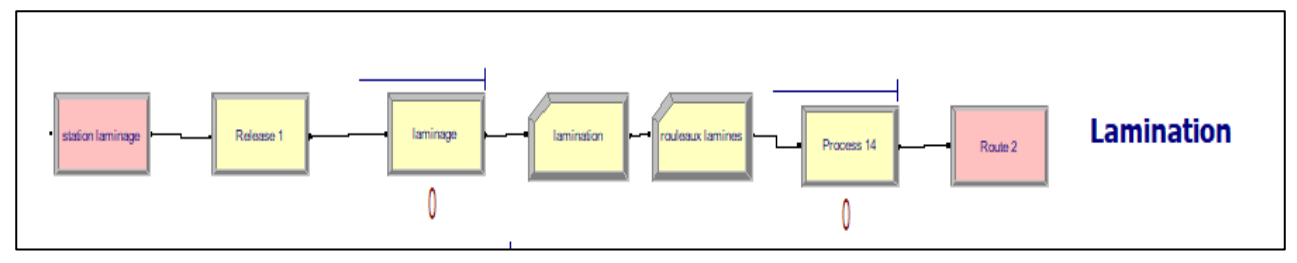

**Figure 24 : Modélisation de la station de lamination**

Nous avons utilisé le module STATION pour définir la station de lamination, un module RELEASE pour libérer le transporteur qui transporte le rouleau et deux modules PROCESS, le premier est utilisé pour modéliser l'opération de lamination qui se fait en moyenne de 22 minutes ,et le deuxième Process est utilisé pour modéliser l'opérateur qui fait le transport vers la prochaine station via le module Route . De même nous avons modélisé la station impression (voir figure 25).

### **Modélisation de la station d'impression**

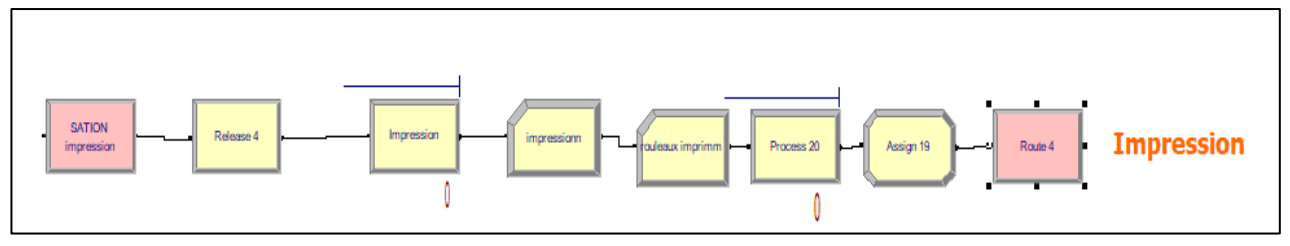

**Figure 25 : Modélisation de la station d'impression**

# **Modélisation de la station stock rouleaux imprimés**

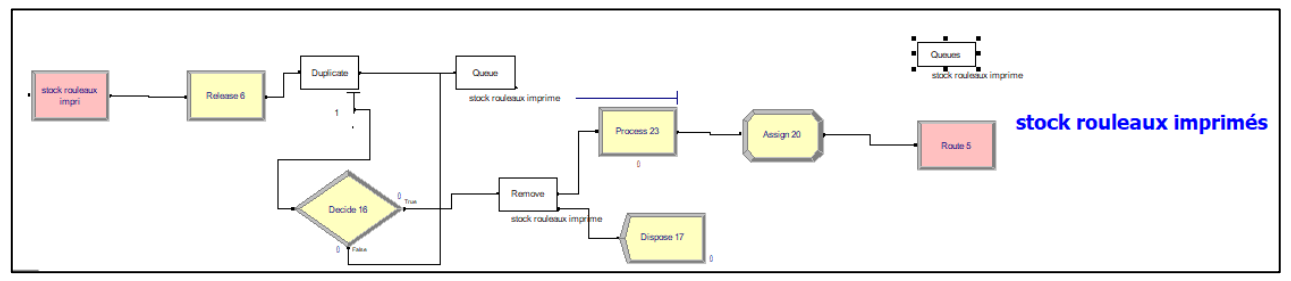

**Figure 26 : Modélisation de la station stock rouleaux imprimés**

Les rouleaux sont stockés dans un QUEUE, nous avons par la suite utilisé le module ROUTE pour les déplacer vers la station de confection.

### **Modélisation de la station couture**

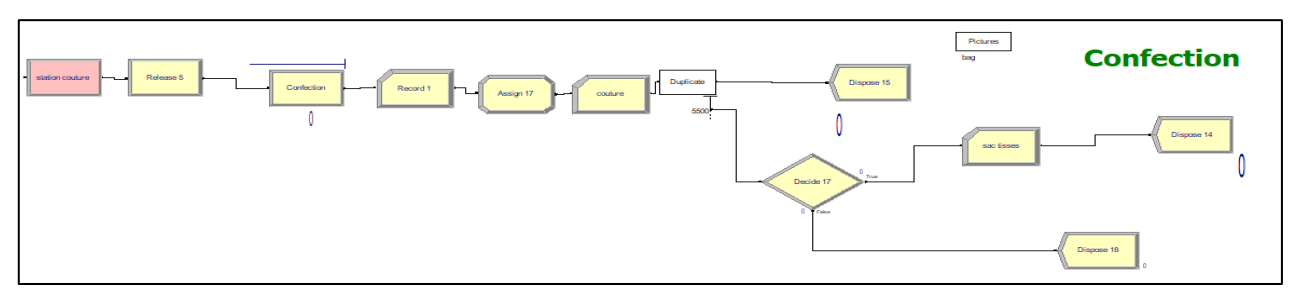

**Figure 27 : Modélisation de la station de couture**

Nb : Le module duplicate a été utilisé pour indiquer le passage rouleau-sac car un rouleau de 5500m nous donne 5500sac de 50kg.

# **3 - Modélisation 2D du système de production**

Après avoir modélisé le système de production, nous avons présenté une modélisation très simplifiée en 2D pour faciliter la compréhension du système et visualiser le processus de production, commençant par l'arrivée de la matière première au stock, jusqu'à l'obtention des sacs tissés passant par l'extrusion, la filature, le tissage, la lamination et l'impression (voir figure 28).

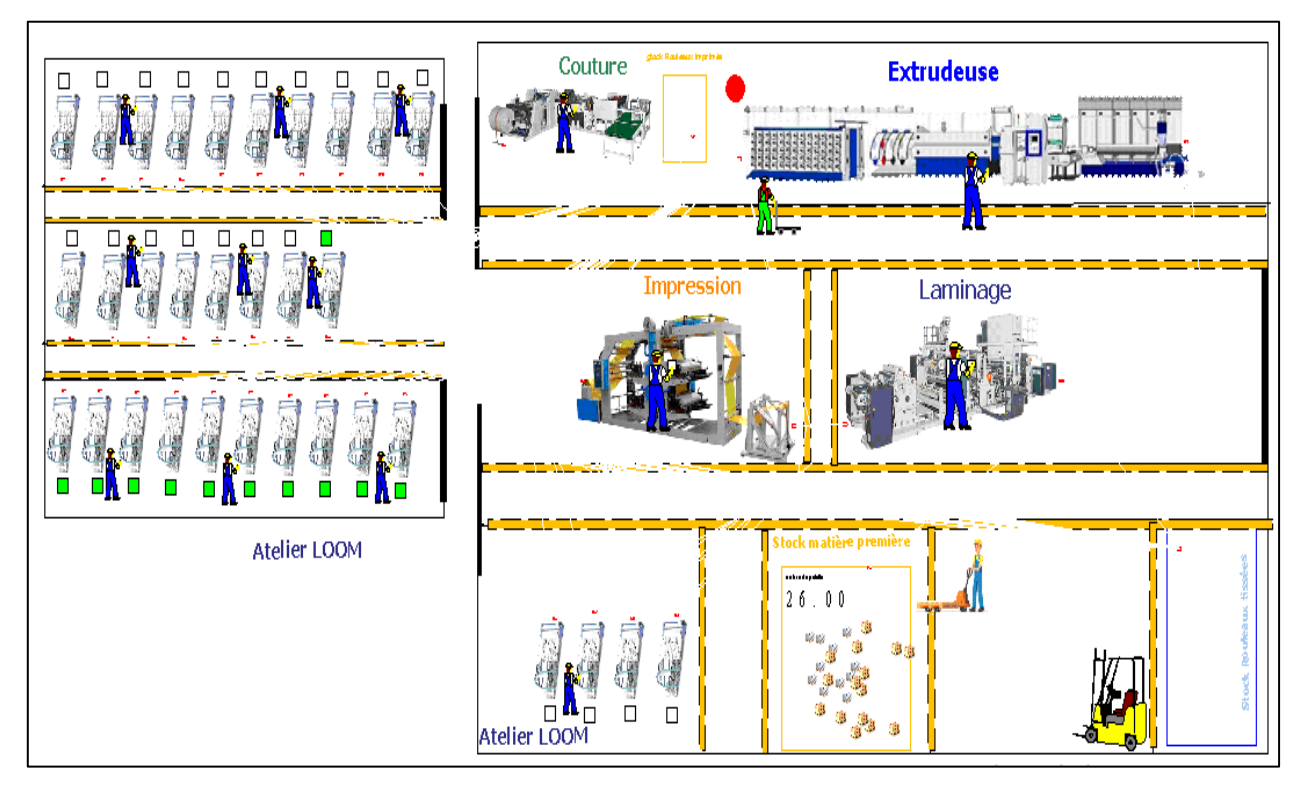

**Figure 28 : Modélisation 2D du système de production**

# **Conclusion**

Dans ce chapitre, nous avons modélisé le système de production sous Arena depuis l'arrivée de la matière première jusqu'à la sortie du produit fini, plusieurs bibliothèques ont été utilisées pour modéliser le système, nous avons aussi établi une animation en 2D pour mieux visualiser le système modélisé

Dans le chapitre suivant nous allons simuler le système de production et présenter les résultats tout en essayant de proposer des améliorations au niveau de la chaine pour augmenter la productivité du système.

# **Chapitre Présentation, analyse et Interprétation 4 des résultats**  Ce chapitre consiste à présenter, analyser et interpréter les résultats de notre simulation, les résultats obtenus vont nous permettre de diagnostiquer la situation actuelle de l'entreprise et proposer par la suite d'autres solutions pour améliorer les performances du système.

# **Introduction**

L'analyse et l'interprétation des résultats constituent l'étape qui permet la comparaison quantitative des différentes solutions envisagées sur une base rationnelle. Il est donc impératif de documenter non seulement les résultats eux-mêmes, mais aussi la façon dont ils ont été obtenus. L'interprétation des résultats doit également être explicitée et c'est ce que nous allons faire dans cette partie.

Dans ce chapitre, nous allons commencer par l'application les notions du **factory physics** pour déterminer le pire cas (**Worst case**), le meilleur cas (**Best case**) et le pire cas pratique (**Pratical worst case**) afin de pouvoir déterminer la position de l'entreprise SASACE.

# **1 - Application du Factory physics**

Pour déterminer les trois courbes du meilleur cas, pire cas et pire cas pratique, nous allons déterminer trois paramètres : **rb, To et Wo**

**Taux de production machine goulot -rb:** taux de la station de travail ayant l'utilisation la plus élevée.

**Temps d'opération global -T0:** la somme des temps d'opération moyens de chaque station de travail.

**Encours Critiques (Critical WIP<sup>16</sup>-W<sub>0</sub>):** niveau d'Encours où une chaine atteint le taux de production maximum (maximum  $r_b$ ) avec un temps de cycle minimum cycle (T<sub>0</sub>).

$$
W_0 = rb \times T_0 \tag{11}
$$

### **Application numérique :**

- **Taux de production de la machine goulot** : la machine goulot du système est la machine de confection car c'est la machine avec l'utilisation la plus élevée et avec un taux de production réduit rb=0,54
- **Temps d'opération globale**

$$
\mathbf{T}_0 = \mathbf{T}_{EX} + \mathbf{T}_{LOOM} + \mathbf{T}_{LAM} + \mathbf{T}_{IMPR} + \mathbf{T}_{COUT} \tag{12}
$$

$$
T_0 = 37 + 1718.4 + 22 + 30.55 + 110 = 1917.95 \text{ min} = 31.96 \text{h}
$$

**Encours Critique**: en utilisant l'équation (11)

$$
W_0=0,54\times31,96=18,6
$$

 $\overline{a}$ 

<sup>&</sup>lt;sup>16</sup> WIP : work in Process

# **1 - 1 Performances du meilleur cas « Best Case »**

### **Règle du meilleur cas :**

Le temps de cycle minimal  $(CT^{17}$  best) pour un certain niveau d'encours, w, est donné par :

$$
CT_{best} = \begin{cases} T_0, & \text{if } w \le W_0 \\ w/r_b, & \text{otherwise.} \end{cases}
$$
 (13)

Le taux de production maximal  $(TH^{18}$  best) pour un certain niveau d'encours, w, est donné par:

$$
TH_{\text{best}} = \begin{cases} w/T_0, & \text{if } w \le W_0 \\ r_b, & \text{otherwise.} \end{cases}
$$
 (14)

A partir des équations données précédemment, nous avons obtenus les graphes suivants :

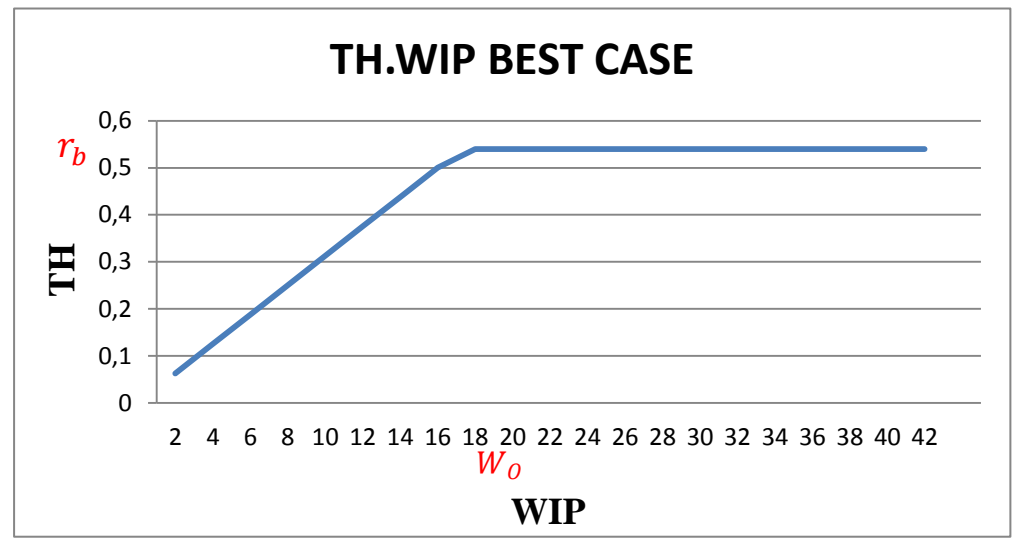

**Figure 29 : Graphe Th en fonction de WIP (Best case )**

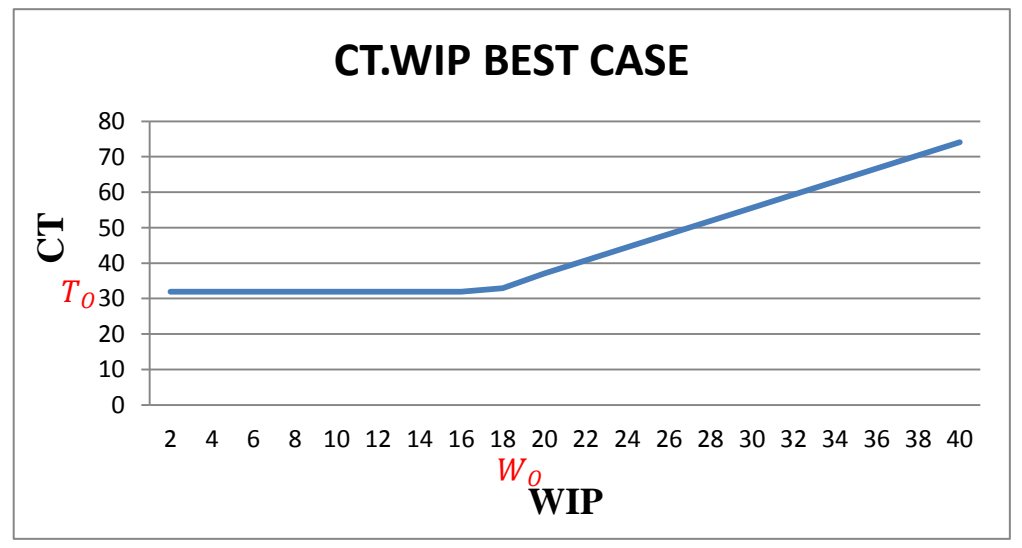

**Figure 30 : Graphe CT en fonction de WIP (Best case )**

 $\overline{a}$ 

<sup>&</sup>lt;sup>17</sup> CT : cycle time

<sup>&</sup>lt;sup>18</sup> TH : throughput

# **1 - 2 Performances du meilleur cas « Worst Case »**

### **Règle du pire cas :**

Le temps de cycle pour le pire cas pour un niveau d'encours donné, w, est donné par :

$$
CT_{worst} = w T_0 \tag{15}
$$

Le taux de production du pire cas pour un niveau d'encours donnée, w, est donné par :

$$
TH_{worst} = 1/\,T_0\tag{16}
$$

Nous avons obtenus les graphes suivants :

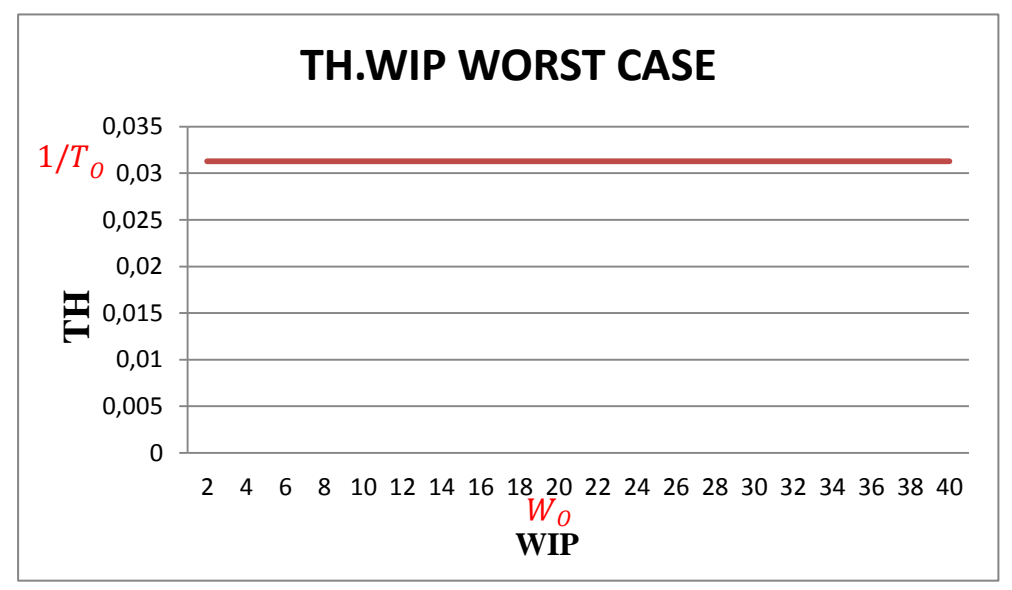

**Figure 31 : Graphe Th en fonction de WIP (Worst case )**

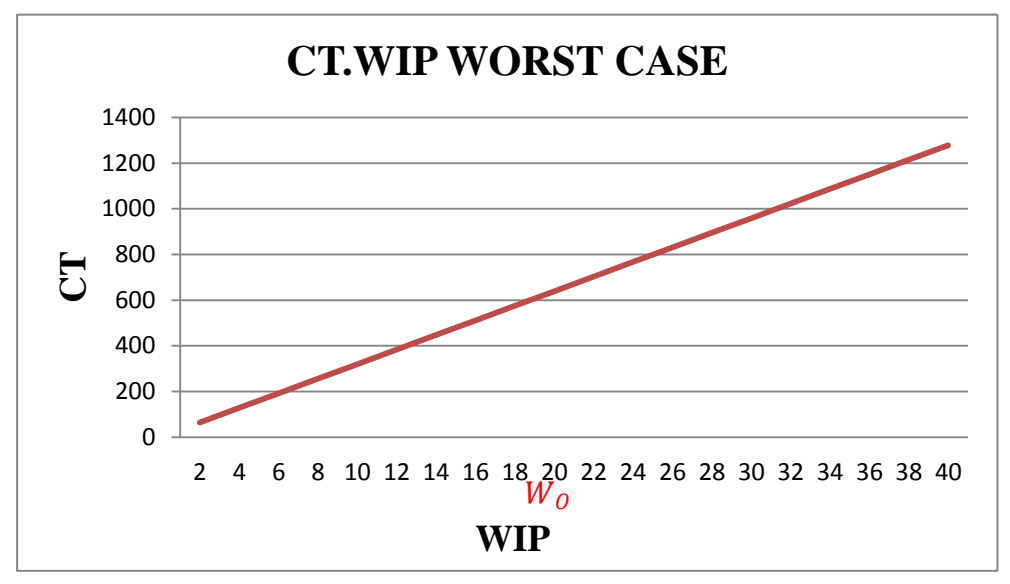

**Figure 32 : Graphe CT en fonction de WIP (Worst case )**

# **1 - 3 Performances du pire cas pratique « Pratical worst Case » Règle du pire cas pratique :**

Règle du Pire cas pratique :

Le temps de cycle du pire cas pratique pour un niveau d'encours donné, w, est donné par :

$$
CT_{\text{PWC}} = T_0 + \frac{w - 1}{r_b} \tag{17}
$$

Le temps de cycle du pire cas pratique pour un niveau d'encours donnée, w, est donné par :

$$
TH_{\text{PWC}} = \frac{w}{W_0 + w - 1} r_b,
$$
 (18)

Nous avons obtenus les graphes suivants :

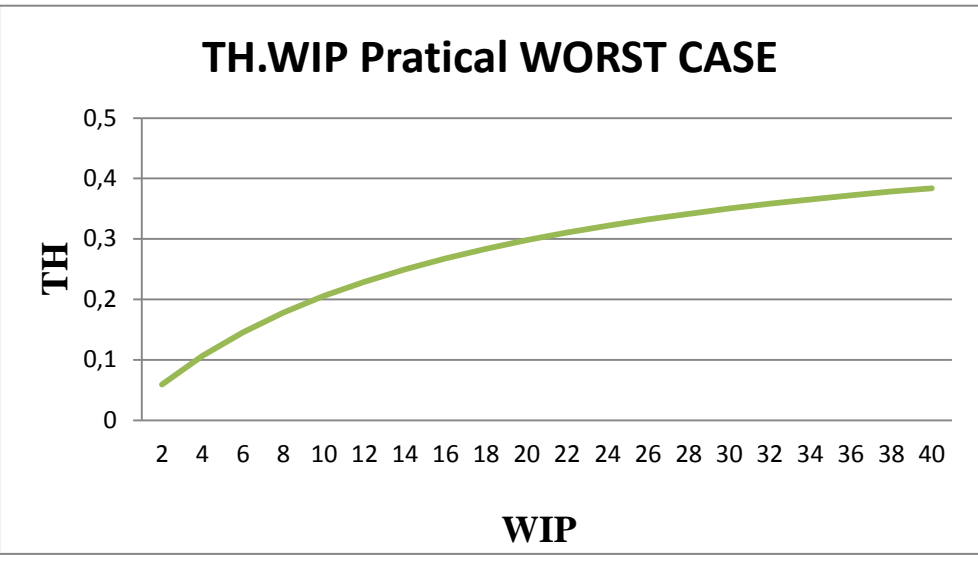

**Figure 33 : Graphe Th en fonction de WIP (Pratical worst case )**

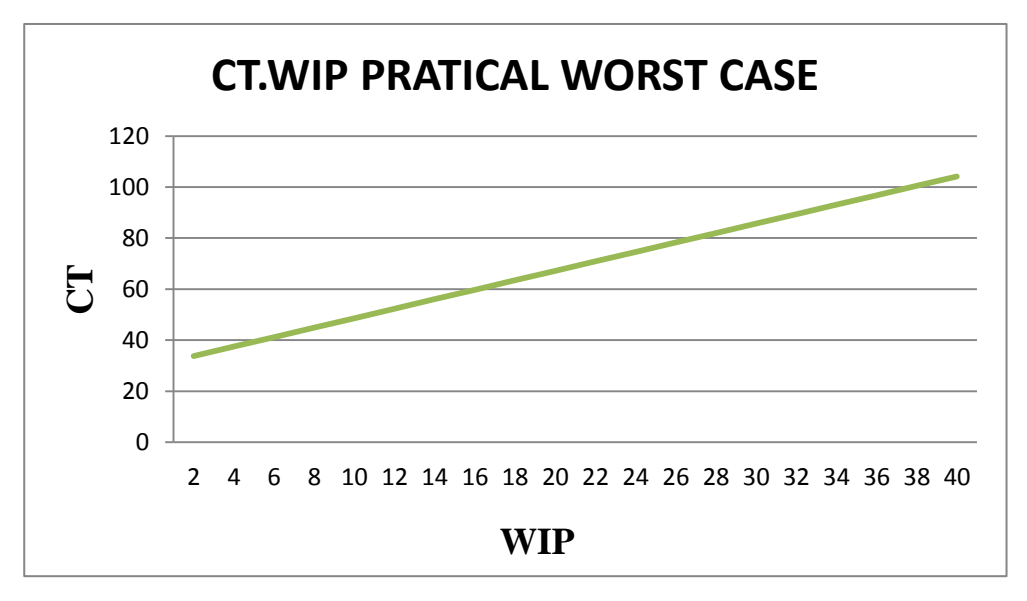

**Figure 34 : Graphe CT en fonction de WIP (Pratical worst case )**

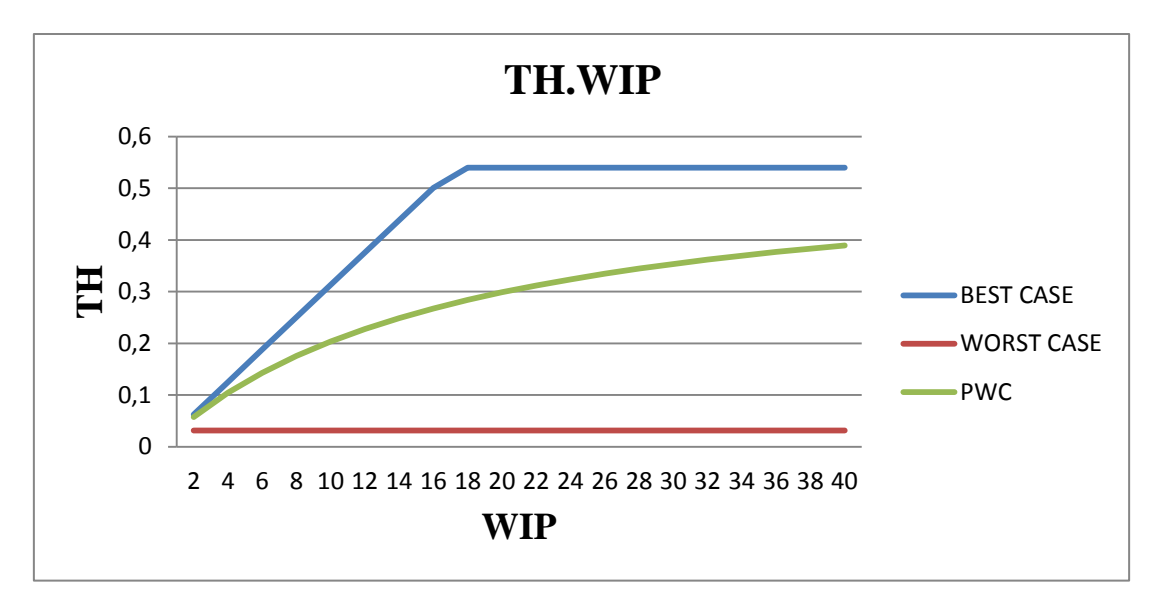

**Figure 35 : Graph TH en fonction de WIP**

# **2 - Simulation du Système de production**

# **2 - 1 Simulation du modèle sans pannes**

Nous avons simulé le système de production sur une période de 324 jours, sans prendre en considération les pannes et les temps d'arrêt. Sachant que le système atteint le régime permanant après 40 jours (warm-up période : 40 jours).

Pour déterminer le temps de cycle et le taux de production de chaque machine, nous avons ajouté les modules record.

Un module record pour nous enregistrer le temps de cycle pour chaque entité « time interval » : temps entre l'entrée du produit dans la chaine (début du routage) et l'arrivée à la fin de la chaine, pour le faire, nous avons ajouté un module Assign au début du modèle avec un attribute **Temps de cycle** qui prend la valeur Tnow.

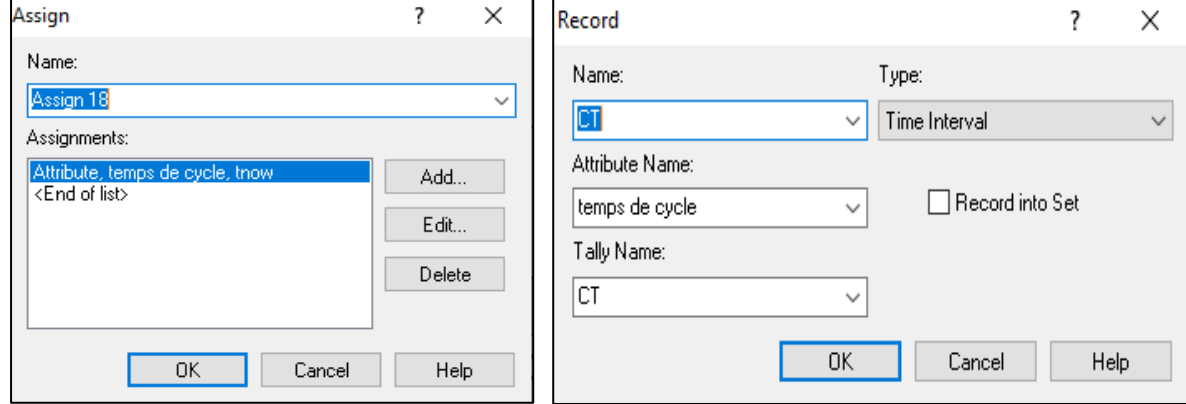

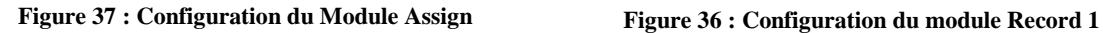

(18)

Nous avons ajouté un module record après chaque station, pour calculer le temps entre deux arrivées dans la même station « Time between », une fois que ce temps est déterminé, on pourra calculer le taux de production.

1

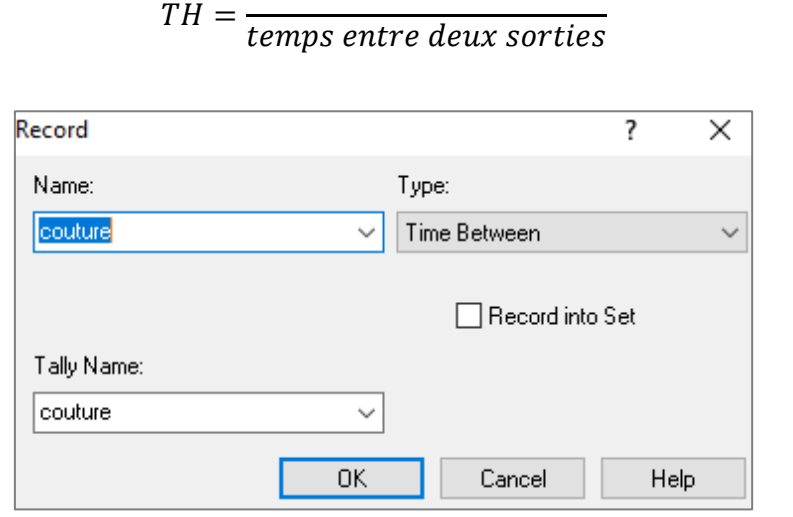

**Figure 38 : Record Time Between**

# **2 - 1 - 1 Résultats de la simulation**

Le taux d'utilisation des machines

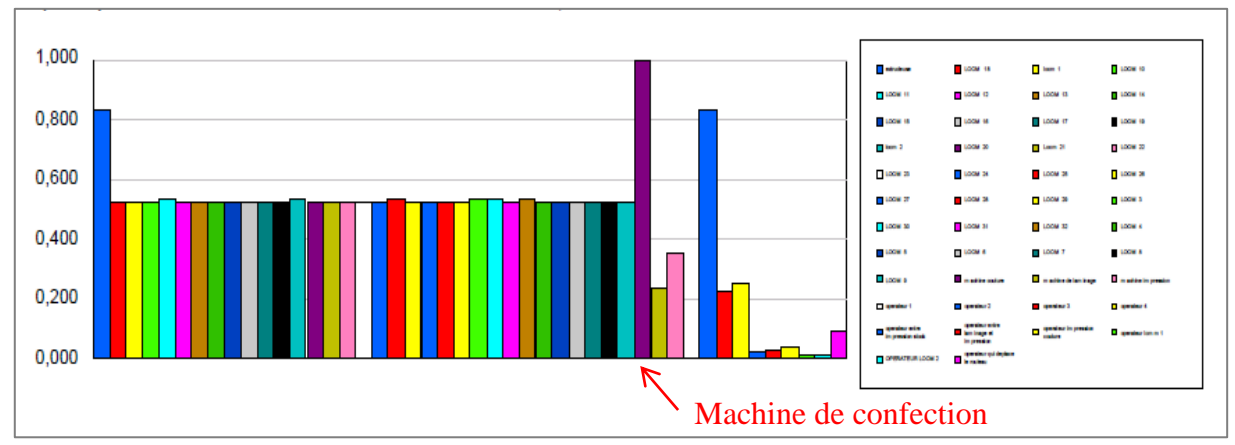

**Figure 39 : Taux d'utilisation des machines**

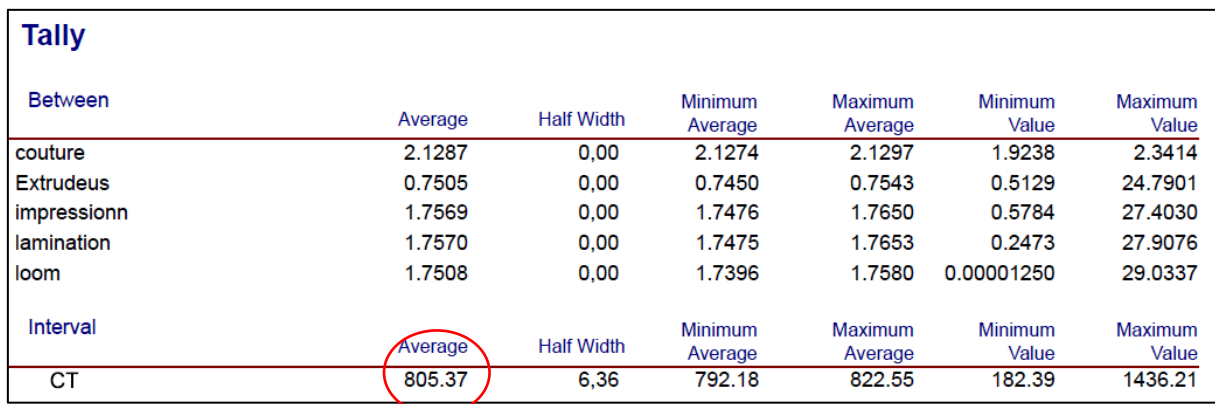

**Figure 40: Résultats des modules record**

- $\Rightarrow$  A partir du premier graphe, on constate que la machine avec le taux d'utilisation le plus élevé est la machine de confection.
- $\Rightarrow$  A partir de deuxième graphe, la machine avec le taux de production minimum est aussi la machine de confection (Machine Goulot).

Le Taux de production du système TH est celui de la machine goulot,en utilisant l'équation (18) :

$$
TH = \frac{1}{2,1287} = 0,46 \text{ p/h}
$$

Le temps de cycle est :  $Tc = 805,37 h = 33,55$  jours

Pour calculer le nombre d'encours dans le système, nous avons utilisé la **loi de Little**, qui donne la relation entre le temps d'attente, les **encours** et le débit d'un système.

La loi de Little est donnée par :

$$
WIP = TH \times CT \tag{19}
$$

 $WIP = 0.46 \times 805.37 = 370.47$  pièces

# **2 - 1 - 2 Position de l'entreprise SASACE**

Les résultats obtenus de la simulation permettent de déterminer la position de l'entreprise SASACE par rapport aux 3 cas démontrés précédemment.

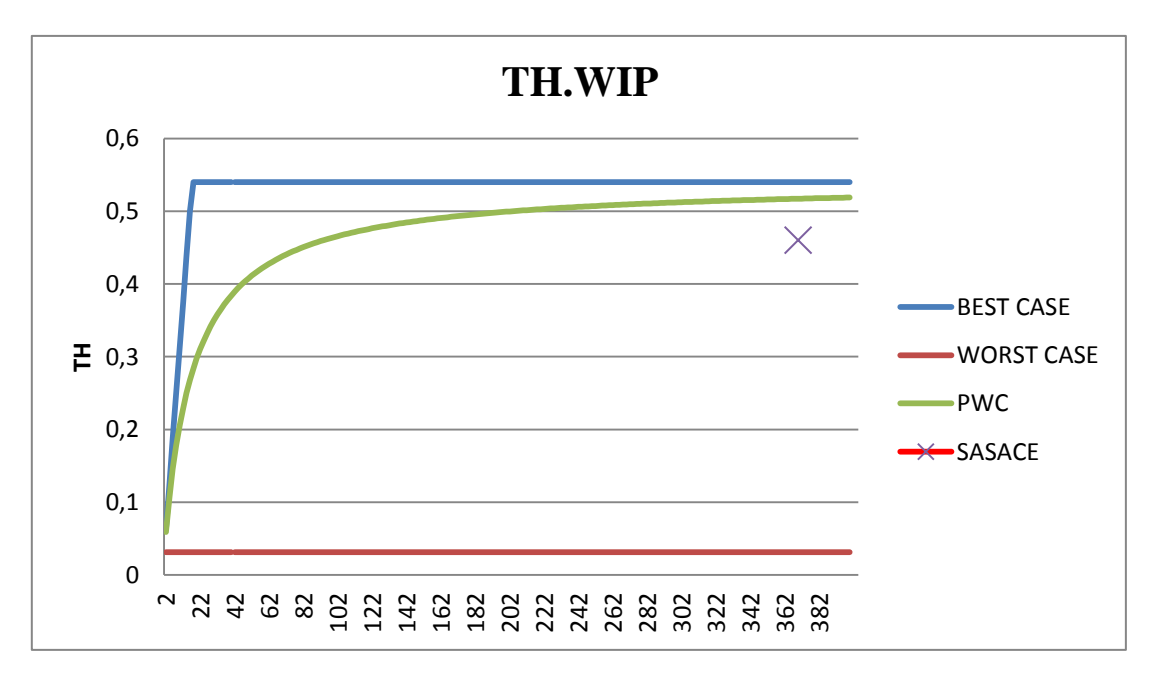

**Figure 41: Position de l'entreprise SASACE\_Cas sans panne**
Le point sur le graphe **(**370 **;** 0.46**)** indique la position de l'entreprise SASACE. On constate que l'entreprise se trouve au-dessous de la courbe du pire cas pratique.

#### **Interprétation :**

La simulation sans panne nous a montré que l'entreprise est sous le pire cas pratique, et ce à cause de la machine de confection qui a une utilisation très élevée et un taux de production réduit qui affaibli la productivité du système.

# **2 - 2 Simulation du modèle sans pannes**

Pour avoir des résultats plus corrects et plus proches de la réalité, nous avons introduit les temps d'arrêt des machines en indiquant la panne, son type et sa durée.

Pour le faire, nous avons introduit dans le bloc déclaratif RESSOURCE, le type de la panne dans chaque machine, comme il est montré dans la figure suivante :

|                 | Name                   | Type                  | Capacity | Busy / Hour                                                         | Idle / Hour | Per Use | StateSet Name | <b>Failures</b>         | <b>Report Statistics</b> |
|-----------------|------------------------|-----------------------|----------|---------------------------------------------------------------------|-------------|---------|---------------|-------------------------|--------------------------|
| -1              | operateur 4            | <b>Fixed Capacity</b> | 1        |                                                                     |             |         |               |                         |                          |
| $\overline{2}$  | hom <sub>1</sub>       | <b>Fixed Capacity</b> | 1        | Resource                                                            |             |         |               | $\times$                |                          |
|                 | hom <sub>2</sub>       |                       |          | Name:<br>Type:                                                      |             |         |               |                         |                          |
| 3               |                        | <b>Fixed Capacity</b> | 1        | extrudeuse<br><b>Fixed Capacity</b><br>$\checkmark$<br>$\checkmark$ |             |         |               |                         |                          |
| 4               | LOOM 3                 | <b>Fixed Capacity</b> | 1        |                                                                     |             |         |               |                         |                          |
| 5               | LOOM 5                 | <b>Fixed Capacity</b> | 1        | Capacity:                                                           |             |         |               |                         |                          |
| 6               | LOOM 6                 | <b>Fixed Capacity</b> | 1        | 1<br>$\checkmark$                                                   |             |         |               |                         |                          |
| $\overline{7}$  | LOOM <sub>7</sub>      | <b>Fixed Capacity</b> | 1        | Costs                                                               |             |         |               |                         |                          |
| 8               | LOOM <sub>8</sub>      | <b>Fixed Capacity</b> | 1        | Busy / Hour:<br>Idle / Hour:<br>Per Hset                            |             |         |               |                         |                          |
| 9               | <b>LOOM 10</b>         | <b>Fixed Capacity</b> | 1        | 0.0                                                                 |             | 0.0     | 10.0          |                         |                          |
| 10              | <b>LOOM 12</b>         | <b>Fixed Capacity</b> | 1        |                                                                     |             |         |               |                         |                          |
| 11              | <b>LOOM 13</b>         | <b>Fixed Capacity</b> | 1        | StateSet Name:                                                      |             |         |               |                         |                          |
| 12              | <b>LOOM 14</b>         | <b>Fixed Capacity</b> | 1        |                                                                     |             |         |               |                         |                          |
| 13              | <b>LOOM 15</b>         | <b>Fixed Capacity</b> | 1        | Failures:                                                           |             |         |               |                         |                          |
| 14              | <b>LOOM 17</b>         | <b>Fixed Capacity</b> | 1        | Failure 1, Preempt<br><b>hhA</b>                                    |             |         |               |                         |                          |
| 15              | <b>LOOM 18</b>         | <b>Fixed Capacity</b> | 1        | <end list="" of=""></end>                                           |             |         |               |                         |                          |
| 16              | <b>LOOM 19</b>         | <b>Fixed Capacity</b> | 1        |                                                                     |             | Edit    |               |                         |                          |
| 17              | LOOM 20                | <b>Fixed Capacity</b> | 1        |                                                                     |             |         | Delete        |                         |                          |
| 18              | LOOM 4                 | <b>Fixed Capacity</b> | 1        |                                                                     |             |         |               |                         |                          |
| 19              | operateur lomm1        | <b>Fixed Capacity</b> | 1        | □ Report Statistics<br>FDM Info<br><b>OK</b>                        |             |         |               |                         |                          |
| 20              | <b>OPERATEUR LOOM2</b> | <b>Fixed Capacity</b> | 1        |                                                                     |             |         |               |                         |                          |
| 21              | operateur qui          | <b>Fixed Capacity</b> | 1        |                                                                     |             |         |               |                         |                          |
| 22              | machine de laminage    | <b>Fixed Capacity</b> | 1        |                                                                     |             |         | Cancel        | Help                    |                          |
| 23              | machine couture        | <b>Fixed Capacity</b> | 1        | 0.0                                                                 | 0.0         | 0.0     |               | 1 rows $\sqrt{v}$       |                          |
| $\overline{24}$ | extrudeuse             | <b>Fixed Capacity</b> | 1        | 0.0                                                                 | 0.0         | 0.0     |               | 1 rows $ \nabla$        |                          |
| 25              | operateur 2            | <b>Fixed Capacity</b> | 1        | 0.0                                                                 | 0.0         | 0.0     |               | $0$ rows $\overline{1}$ |                          |

**Figure 42 : Configuration du module ressource**

Dans le cas de panne, nous avons trois types de loi pour réagir à cet arrêt :

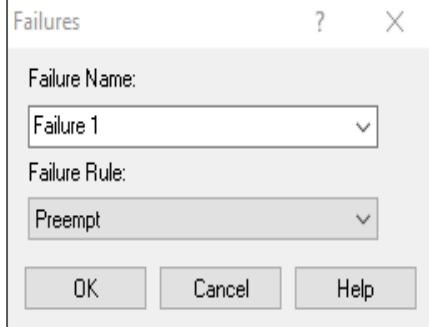

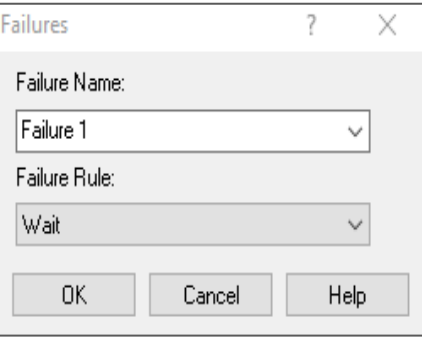

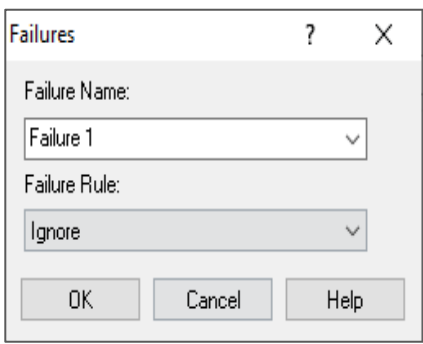

**Figure 45 : Failure preempt Figure 44 : Failure wait Figure 43 : Failure Ignore**

- **Ignore** : Permet à la ressource de terminer le traitement de l'entité actuelle en réparant la panne ou en effectuant le changement.

- **Wait** : Attend que la ressource occupée ait terminé le traitement de l'entité actuelle avant de réparer la panne.

- **Preempt** : Interrompt l'entité en cours de traitement, la ressource reprendra le traitement de l'entité préemptée dès que la ressource sera disponible (après modification ou réparation de la ressource).

Pour introduire la durée de la panne, nous avons utilisé le bloc déclaratif **FAILURE**, dans lequel nous avons introduit le temps de bon fonctionnement (Up Time) et le temps d'arrêt de la ressource (Down Time) (voir figure 46).

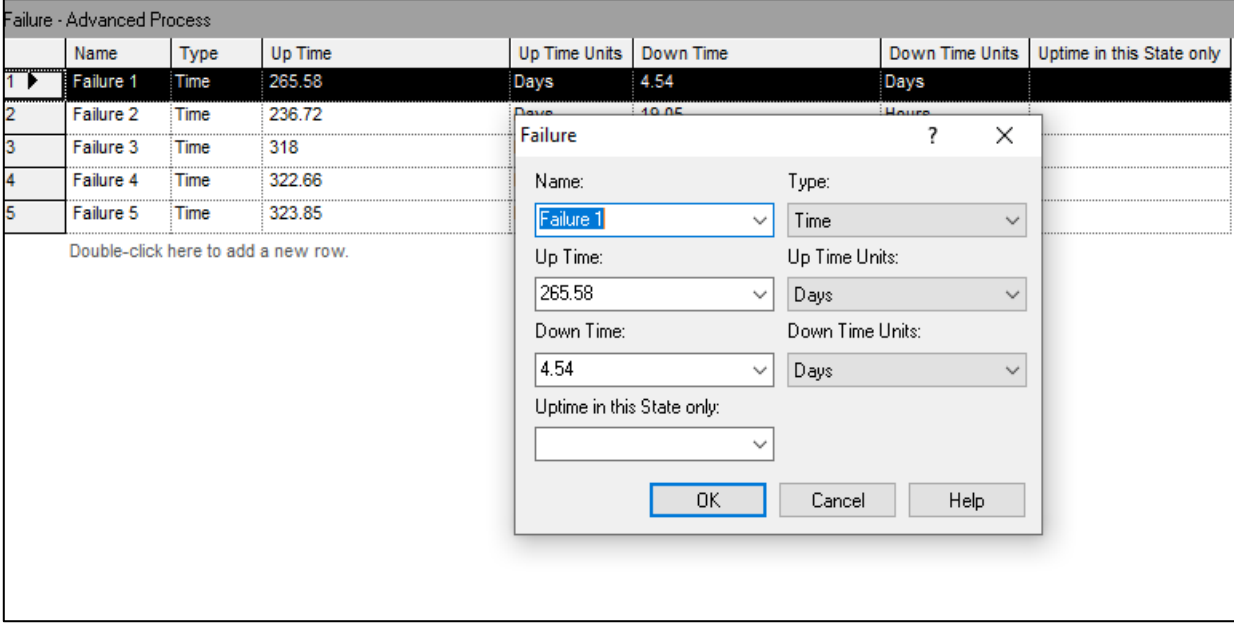

**Figure 46: Configuration du module failure**

## **2 - 2 - 2 Résultats de simulation :**

Nous avons gardé les mêmes paramètres de la simulation précédente, une période de 324 jours avec 10 réplications sachant que le système atteint le régime permanant après 40 jours de fonctionnement (warm-up période : 40 jours)

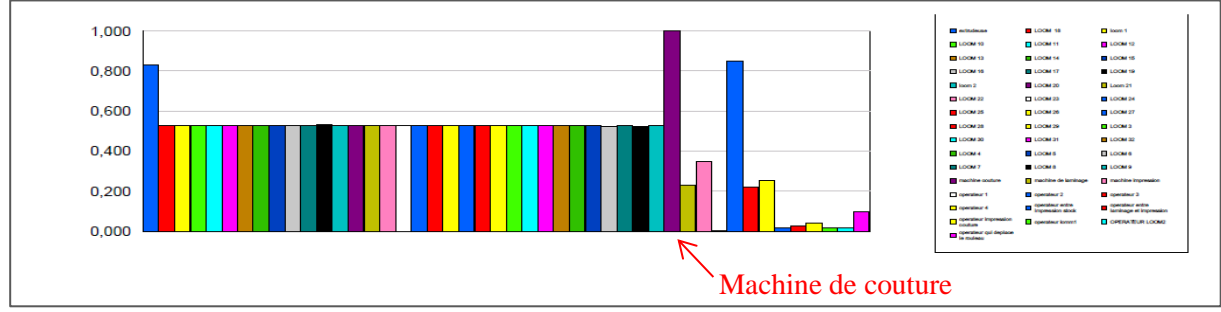

**Figure 48 : Taux d'utilisation des machines**

D'après les résultats obtenus la machine goulot c'est la machine de couture car elle a le taux d'utilisation le plus grand et le plus faible taux de production comme le montre les figures (48 et 49).

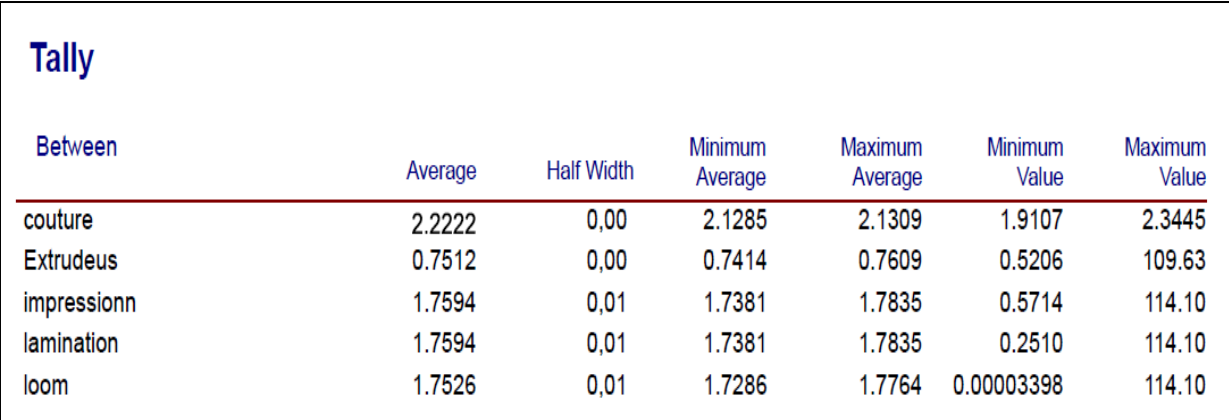

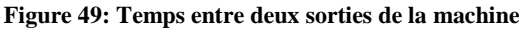

En utilisant l'équation (18), le **taux de production** du système est :

Taux de production du systéme = le taux de production de la machine goulot

$$
TH = \frac{1}{2.2222} = 0.45
$$

**Le temps de cycle du système** :

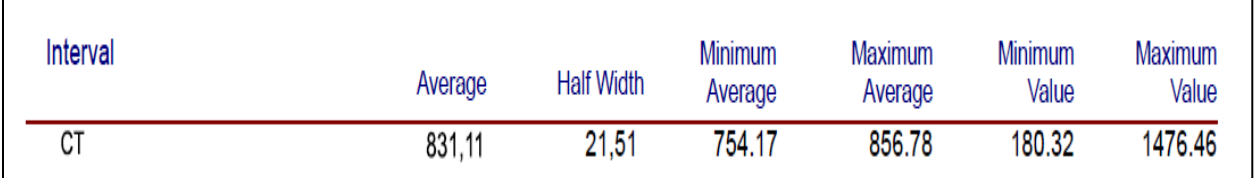

**Figure 50 ; Temps de cycle avec pannes**

$$
CT = 831.11\ h
$$

A partir des résultats obtenus nous avons calculé le WIP en utilisant la loi de little

D'où: **WIP** = 
$$
0.45 \times 831.11
$$
 => WIP= 374

# **2 - 3 Position de l'entreprise SASACE**

Les résultats obtenus de la simulation sans pannes permettent de déterminer la position de l'entreprise SASACE par rapport aux 3 cas démontrés précédemment (voir figure 52)

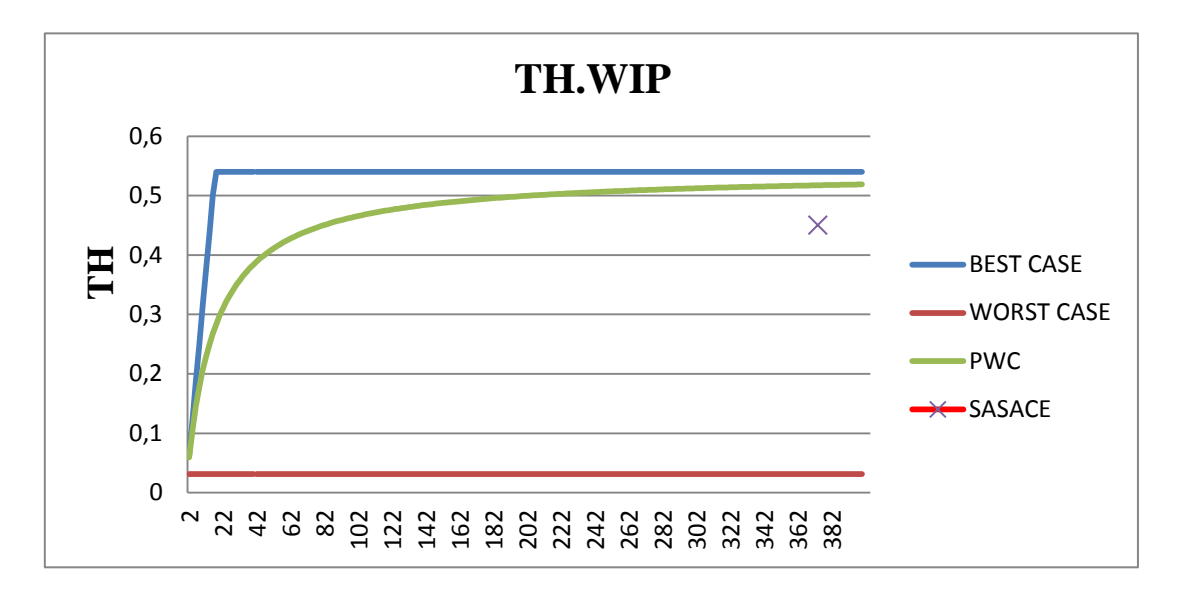

**Figure 52 : Position de l'entreprise SASACE - Cas avec panne**

Le point sur le graphe **(**374**;** 0.45**)** indique la position de l'entreprise SASACE. On constate que l'entreprise est au-dessous le Pratical worst case.

#### **Interprétation :**

Si on compare avec la position précédente lors de la simulation sans panne, on remarque que la position a encore baissé et ce, à cause de l'augmentation de la variabilité due aux perturbations au niveau de la chaine liées au pannes et aux temps d'arrêt.

# **3 - Propositions d'amélioration**

## **3 - 1 Proposition 1 : Ajout d'une nouvelle machine de confection**

D'après la modélisation faite, nous avons remarqué que la machine de confection est la station goulot donc nous allons dans ce qui suit ajouter une deuxième machine de confection au modèle, simuler le système et constater les changements (voir la figure53).

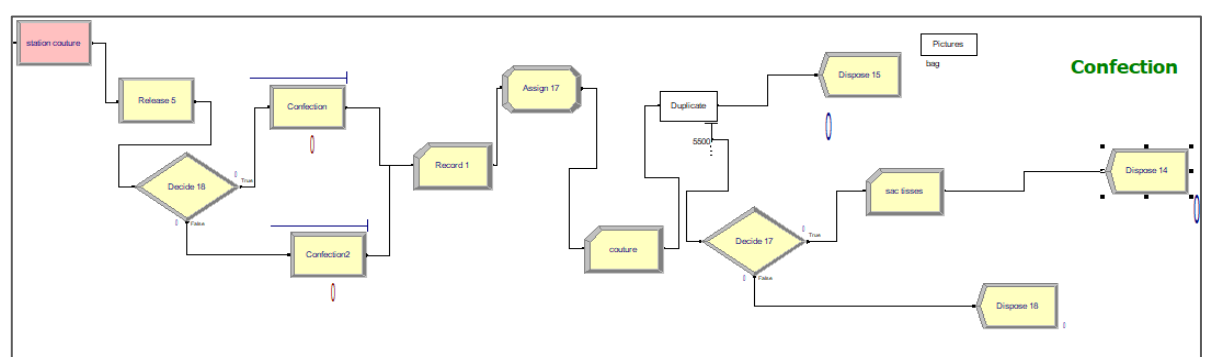

#### **3 - 1 - 1 Modélisation sous Arena**

**Figure 53 : Station couture avec deux machines**

# **3 - 1 - 2 Nouvelle configuration du système**

Puisque nous avons ajouté une nouvelle machine de confection au système, les paramètres ont changé, nous allons retracer les courbes du best case, worst case et pratical worst case pour pouvoir positionner l'entreprise après l'obtention des résultats de la simulation (voir figure 54).

- **Taux de production de la machine goulot** : rb=0,58
- **Temps d'opération globale**

En utilisant l'équation (12) :

$$
T_0 = 37 + 1718.4 + 22 + 30.55 + 110 = 1917.95 \text{ min} = 31.96 \text{ h}
$$

**Encours Critique** 

En utilisant l'équation (11) :

$$
W_0 = 0.58 \times 31.96 = 18.5
$$

D'après les calculs, le nouveau graphe des courbes est donné par

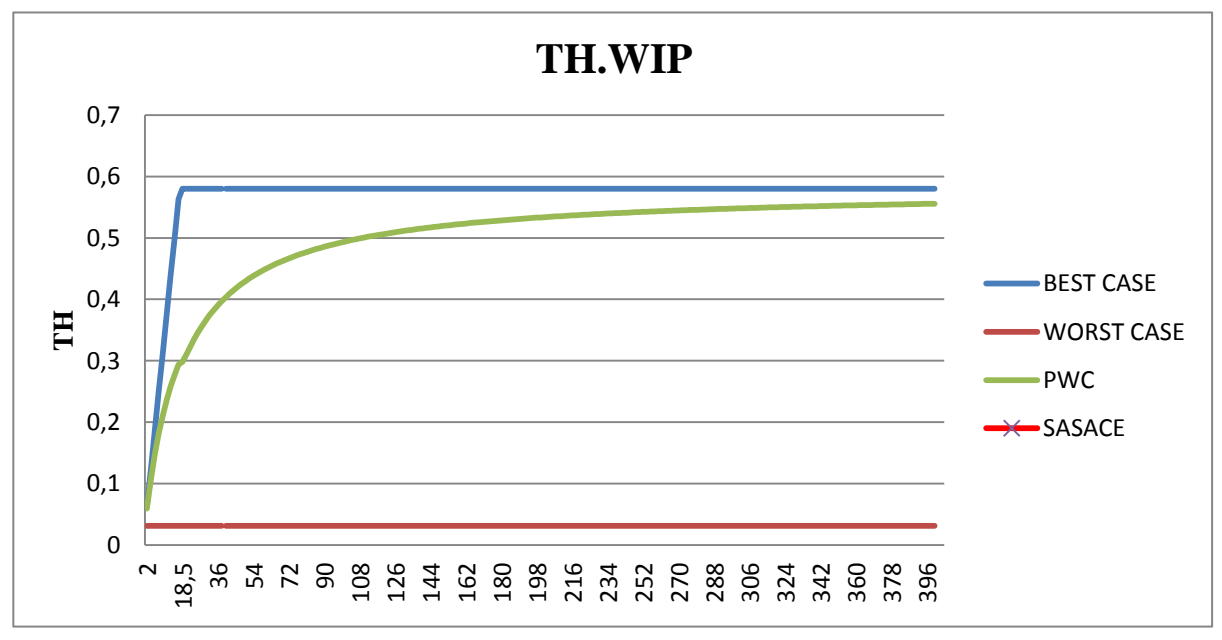

**Figure 54 : Courbes des trois cas de la nouvelle configuration proposée**

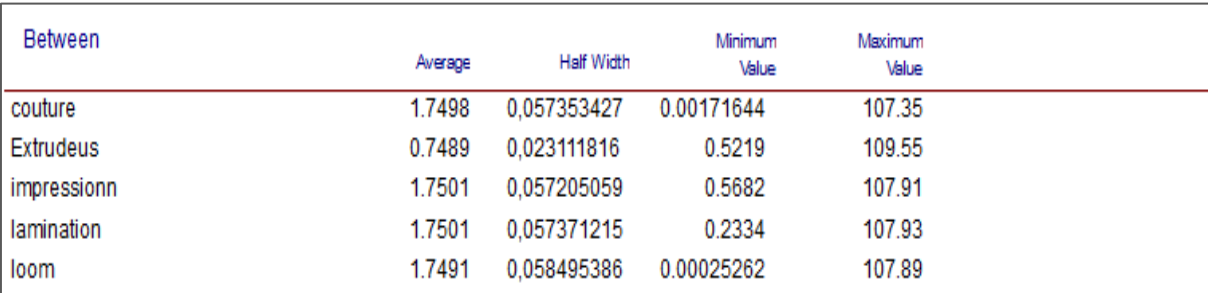

# **3 - 1 - 3 Résultat de la simulation**

**Figure 55 : Temps entre deux sorties de la station**

Taux de production du systéme = le taux de production de la machine goulot

En utilisant l'équation  $(18)$ : 1  $\frac{1}{1,7496} = 0.57$ 

#### **Le temps de cycle du système :**

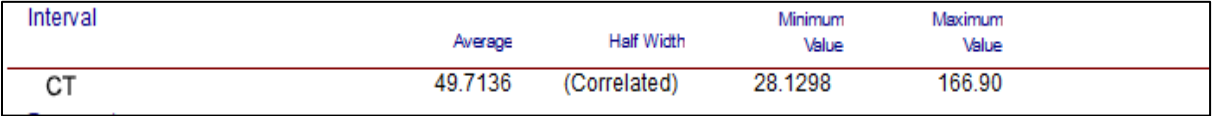

**Figure 56 : Temps de cycle de la nouvelle configuration**

$$
CT=49,7136\ h
$$

En appliquant l'équation (19) : WIP =  $0.57 \times 49,7136$  => WIP= 28, 35

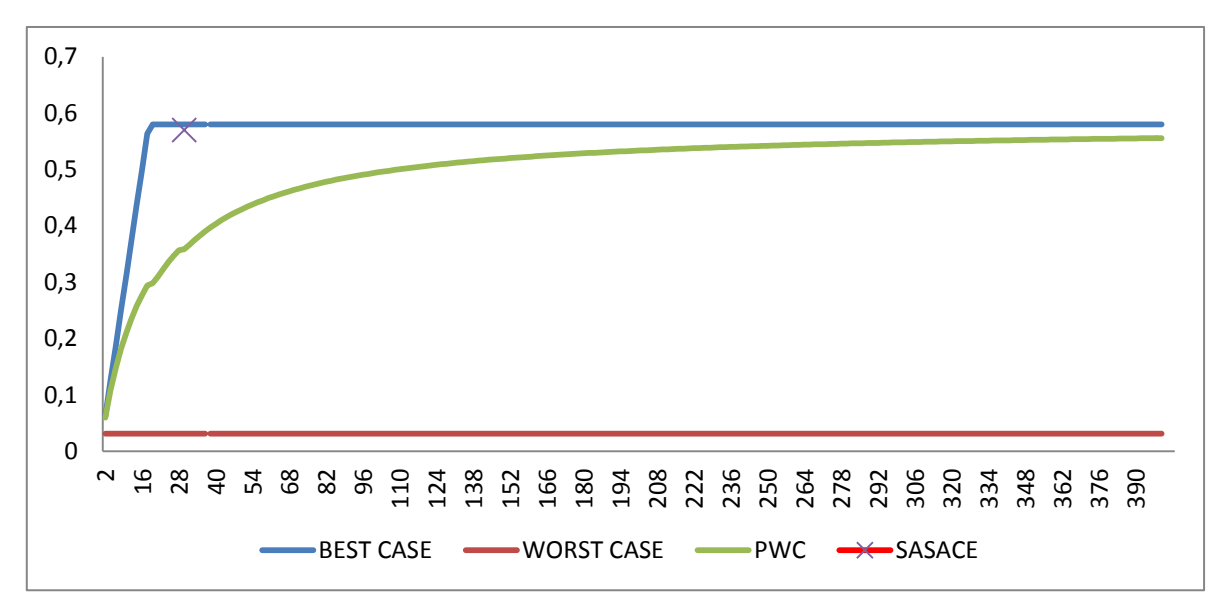

# **3 - 1 - 4 Position de l'entreprise SASACE**

**Figure 57 : Position de l'entreprise – Résultat de la simulation de la nouvelle proposition**

Le point sur le graphe (28,35 ; 0,57) indique la position de l'entreprise SASACE. On constate que l'entreprise est très proche du best case.

#### **Interprétation :**

Avec cette proposition d'ajouter une machine de couture à la première machine, le temps de cycle a baissé, et le taux de production a augmenté de 25% .Par conséquent l'entreprise s'est rapprochée du meilleur cas comme le montre la figure ci-dessus.

## **3 - 2 Proposition 2 (Amélioration de la gestion de la maintenance)**

Nous avons proposé une deuxième proposition moins couteuse et plus rapide mais moins flexible. Cette proposition sert à améliorer la gestion de la maintenance préventive tout en diminuant le nombre de pannes et en réduisant la durée de chaque panne.

La maintenance préventive implique l'entretien et la révision des machines. Les inspections et observations systématiques qui permettent de détecter et de corriger les problèmes avant l'apparition d'une panne.

#### **3 - 2 - 1 Simulation du Système de production**

Nous avons simulé le système de production en diminuant le nombre de pannes et les temps d'arrêt. La simulation a été faite dans les mêmes conditions précédentes : 10 réplications, sur une durée de 324jours sachant que le système atteint le régime permanant après 40 jours (warm-up période : 40 jours).

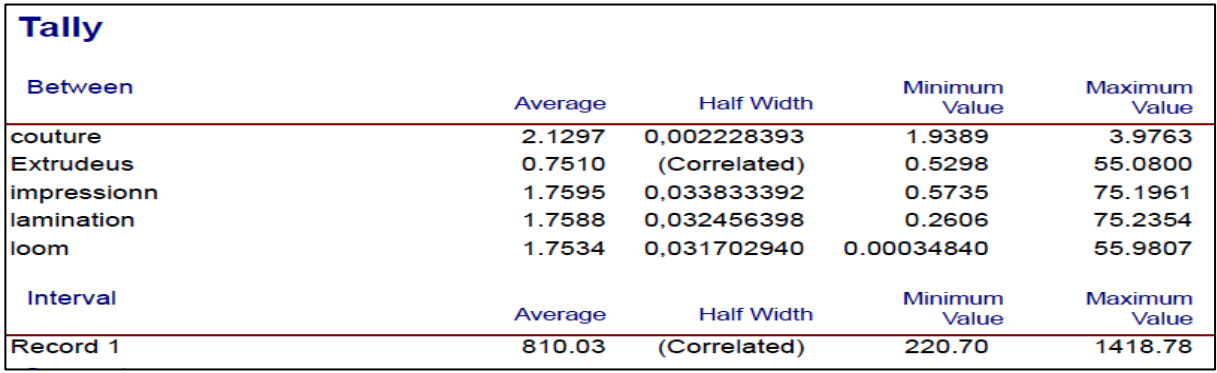

Les résultats de la simulation sont les suivants :

**Figure 58 : Résultats de la simulation de la deuxième proposition**

En utilisant l'équation (18) :

$$
TH = \frac{1}{2,1297} = 0,46 \text{ p/h}
$$

Le temps de cycle est :  $Tc = 810,03 h = 33,75$  jours

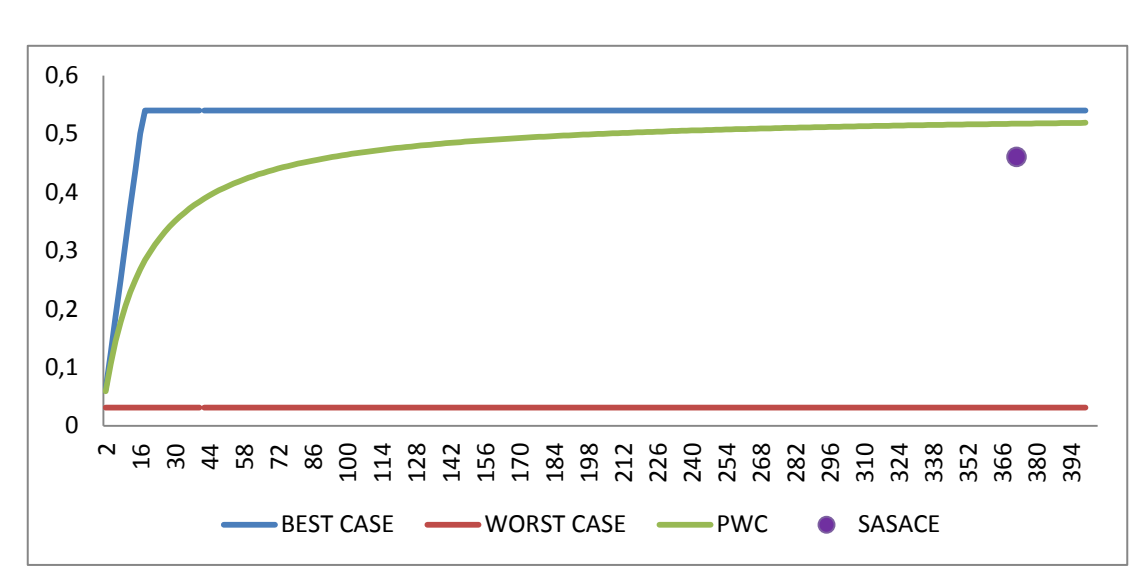

 $WIP = TH \times CT$   $WIP = 0.46 \times 810.03 = 372.61$ Pièces

#### **D'après la loi de Little équation (19) :**

**Figure 59 : Position de l'entreprise – Résultat de la simulation de la nouvelle proposition**

#### **Interprétation :**

On remarque que l'entreprise s'est rapprochée au pire cas pratique par rapport aux résultats de la simulation avec pannes, on constate une toute petite amélioration au niveau du taux de production et du temps de cycle et une légère baisse au niveau des encours.

#### **4 - Comparaison des Résultats**

Notre objectif d'étude consistait principalement à analyser le système de production de l'entreprise SASACE qui vise à augmenter sa productivité , tout en réduisant les temps de cycle et en minimisant les encours , Pour cela nous avons fait recours à l'outil de simulation SIMAN ARENA qui permet de modéliser , simuler et analyser la performance d'un système de production sous son aspect dynamique . Nous avons aussi intégrer le factory physics pour bien positionner l'entreprise.

La simulation du système de production sans introduction de pannes nous a montré que l'entreprise était proche du pire cas pratique, on a par la suite introduit les pannes et nous avons remarqué que les performances du système se sont encore diminuées :

> TH  $($ avec pannes $)$  < TH  $($  sans pannes $))$  $CT(avec pannes) > CT( sans pannes))$  $WIP(\text{avec pannes}) > WIP(\text{ sans pannes}))$

Nous avons constaté que la diminution du rendement était due à la machine de confection qui est la machine goulot du système, pour cela nous avons proposé deux propositions d'amélioration de performances.

**La première proposition** consiste à ajouter une nouvelle machine de confection en parallèle avec l'ancienne, les résultats de la simulation ont démontré une augmentation importante du taux de production avec un temps de cycle très réduit et un nombre d'encours minimisé.

**La deuxième proposition** consiste à améliorer la gestion de la maintenance par la réduction de nombre de pannes et la minimisation de la durée de la panne, on a remarqué d'après la simulation que cette proposition apporte une légère amélioration dans le système, moins importante en termes de taux de production, temps de cycle et nombre d'encours dans le système.

#### **Amélioration au niveau du taux de production**

 $TH(avec$  pannes)  $\lt T H$  ( proposition 2)  $\lt TH$  ( proposition 1)

$$
0.45 < 0.46 < 0.57
$$

Le pourcentage d'amélioration de la 1<sup>ère</sup> proposition est calculé comme suit :

$$
\frac{0.57 - 0.45}{0.45} = 0.26 \Rightarrow 26\%
$$

Le pourcentage d'amélioration de la 2<sup>ème</sup> proposition est calculé comme suit :

$$
\frac{0.46 - 0.45}{0.45} = 0.02 \implies 2,22\%
$$

## **Amélioration au niveau du temps de cycle**

 $CT$  (avec pannes) >  $CT$  (proposition 2) >  $CT$  (proposition 1)

$$
831.114 h > 810.03 h > 49.71 h
$$

Le CT du système avec pannes est 17 fois plus grand que le CT de la proposition 1.

**Amélioration au niveau du temps de cycle** 

 $WIP$  (avec pannes) >  $WIP$  (proposition 2) >  $WIP$  (proposition 1)

$$
374\,\text{p} \text{i} \text{\'eces} > 372.61\,\text{pi} \text{\'eces} > 28.35\,\text{pi} \text{\'eces}
$$

La 1<sup>ère</sup> proposition permet d'avoir une diminution importante dans le nombre d'encours dans le système.

# **Conclusion**

Dans ce chapitre nous avons simulé le système de production dans le cas stochastique sans pannes et avec pannes, à partir des résultats obtenus, nous avons pu déterminer l'état de l'entreprise en appliquant les lois de factory physics.

Pour améliorer le système, nous avons suggéré deux propositions, la première consiste à faire des changements au niveau des ressources, en proposant d'ajouter une machine de couture car elle représente la machine goulot qui possède le plus grand taux d'utilisation et le plus faible taux de production .Pour la deuxième proposition , nous avons proposé d'améliorer la gestion de maintenance de l'entreprise en réduisant le nombre de pannes .

# **Conclusion Générale**

Le travail présenté dans ce document est l'aboutissement de plusieurs mois partagés entre réflexion, recherche, développement et analyse. Ce travail était l'occasion de mettre en œuvre nos connaissances théoriques et pratiques acquises pendant notre formation d'ingénieur en génie industriel ainsi qu'une expérience de plus gagnée dans le chemin professionnel. Les travaux réalisés dans de ce mémoire concernent la modélisation, simulation et calcul de performance d'un système de production de produits d'emballage. L'objectif principal est de faire l'évaluation du système de production et observer son fonctionnement en temps réel sans pannes et avec pannes.

La modélisation et la simulation des systèmes de production à traves logiciel de simulation ARENA aide les entreprises à détecter leurs problèmes au niveau du système de fabrication et à faire des changements en variant les paramètres de ce système, ou en ajoutant de nouvelles ressources pour augmenter la productivité. En plus de la modélisation, l'animation en 2D permet d'avoir une meilleure vue sur le système.

Grace à cette modélisation, nous avons pu déterminer l'état de l'entreprise en appliquant les lois de factory physiques, et en comparant entre plusieurs scénarios de fonctionnement. Les résultats de la simulation nous ont permis de proposer des solutions pour améliorer les performances du système sur une base rationnelle.

Finalement, nous tenons à préciser que le travail réalisé s'est avéré très enrichissant pour notre expérience professionnelle aussi bien en ce qui concerne le domaine technique que l'aspect humain.

# **Références bibliographique**

- [1] G. Habchi And F. Deloule, "Study Of Modeling And Simulation For A Chemical Production System," *Simulation*, Vol. 58, No 6, Pp. 366–374, 1992.
- [2] P. Y. K. Chau And P. C. Bell, "Decision Support For The Design Of A New Production Plant Using Visual Interactivesimulation," *J. Oper. Res. Soc.*, Vol. 45, No. 11, Pp. 1273–1284, 1994.
- [3] G. Habchi, "Conceptualisation Et Modélisation Pour La Simulation Des Systèmes De Production," Universite De Savoie, 2001.
- [4] L. Abdelkrim And B. Imene, "Simulation D'un Système De Production Avec Arena," Universite Abdelhamid Ibn Badis - Mostaganem, 2016.
- [5] J.-L. Boimond, Simulation Systèmes De Production Réseaux De Petri, Siman-Arena. 2012.
- [6] B. Jullien And F. Grimaud, "Simulation Des Systemes De Production Avec Arena Version 3.02," Ecole Des Mines De Saint-Elienne -Centre Simade, 1997.
- [7] O. Balci, "Verification,Validation And Acreditation Of Simulation," 1997.
- [8] G.Sargent, "Verification And Valisation Of Simulation Models," 1984.
- [9] Hamaidi, "Modélisation Et Simulation De Flux De Production," Pp. 87–133.
- [11] G. Madelin, "Modélisation Et Amélioration D'un Réseau De Distribution Logistique En Milieu Hospitalier Gabriel," Université De Montréal Modélisation, 2017.

# **Références webographique**

- [10] Https://Www.Arenasimulation.Com/What-Is-Simulation.Consulté le:03/04/2020
- [12] Https://Www.Optiflux-Sas.Com/Top-10Des-Logiciels-De-Simulation-De Flux/.Consulté le:17/04/2020.
- [13] Https://Fr.Wikipedia.Org/Wiki/Anylogic. "Anylogic," 2019. Consulté le:03/04/2020
- [14] Https://Ridhaderrouiche.Com/Arena-Simulation-Version-2020/ R. Derrouiche, "Arena Simulation," 2019..Consulté le:20/08/2020
- [16] http://Www.Handlingscience.com/simulation/Arena\_Simulation.HTML. Arena Basics, 2007. Consulté le 04/04/2020.
- [17] Web—Www.Software.Rockwell.Com, A R. A. Company. A. Rights Reserved. P. In The U. S. Of A. © 2004 Rockwell Software Inc., And This, Arena Guide."Consulté le 10/05/2020.